*Análisis de plantas fotovoltaicas con equipos 3-Play Ingeteam* Informática y de Telecomunicación E.T.S. de Ingeniería Industrial,

# Análisis de plantas fotovoltaicas con equipos 3-Play Ingeteam.

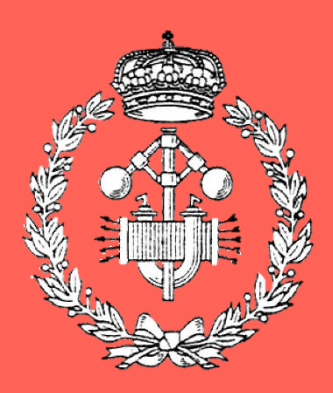

Máster Universitario en Ingeniería Industrial

# Trabajo Fin de Máster

Ander Pildain Lería

Roberto Gonzalez Senosiain.

Pamplona, 26/06/2018

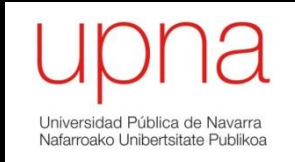

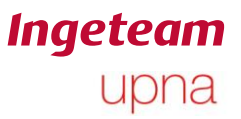

# **Resumen**

La energía renovable solar fotovoltaica se está convirtiendo en una de las fuentes de energía más versátil y escalable a nivel mundial. Una de las características más importantes de una planta fotovoltaica es la disponibilidad de sus generadores. Para tener la máxima disponibilidad se hace necesario entender los eventos que pueden ocurrir en dichas plantas y es indispensable un estudio al detalle. En el presente trabajo se ha realizado el análisis de los inversores de dos plantas de generación de energía fotovoltaica. Una de ellas está situada en Villena (Alicante). Se han estudiado los 77 equipos 3-Play 33 TL-M de la marca Ingeteam. Se han detectado eventos de diferente índole en 23 de los equipos y se han realizado acciones de mejora al respecto. Por otra parte, se ha estudiado otra planta situada en Toulouse compuesta por 8 equipos 3-Play 100 TL. En esta planta se han detectado eventos de diferente tipo e importancia en 3 equipos. En este momento se están estudiando acciones de mejora para solucionar los eventos detectados.. Para hacer el análisis se ha empleado la herramienta explicada en el Complemento al Trabajo fin de Máster asociado a este documento.

#### **Palabras clave:**

ENERGÍA RENOVABLE, FOTOVOLTAICA, INVERSOR, ELECTRÓNICA DE POTENCIA, ANÁLISIS DE DATOS.

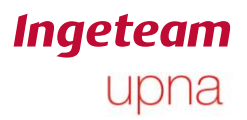

# Índice

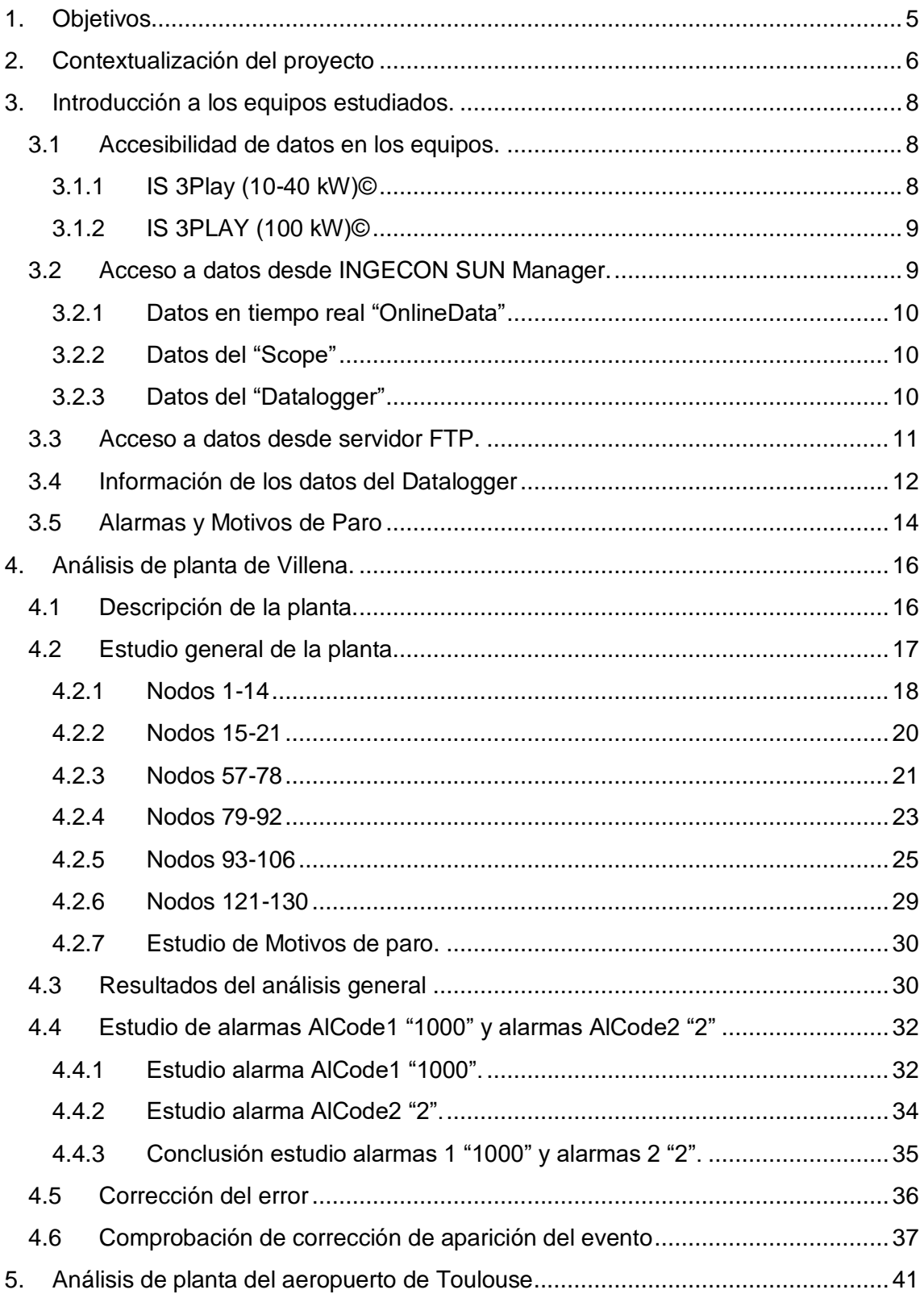

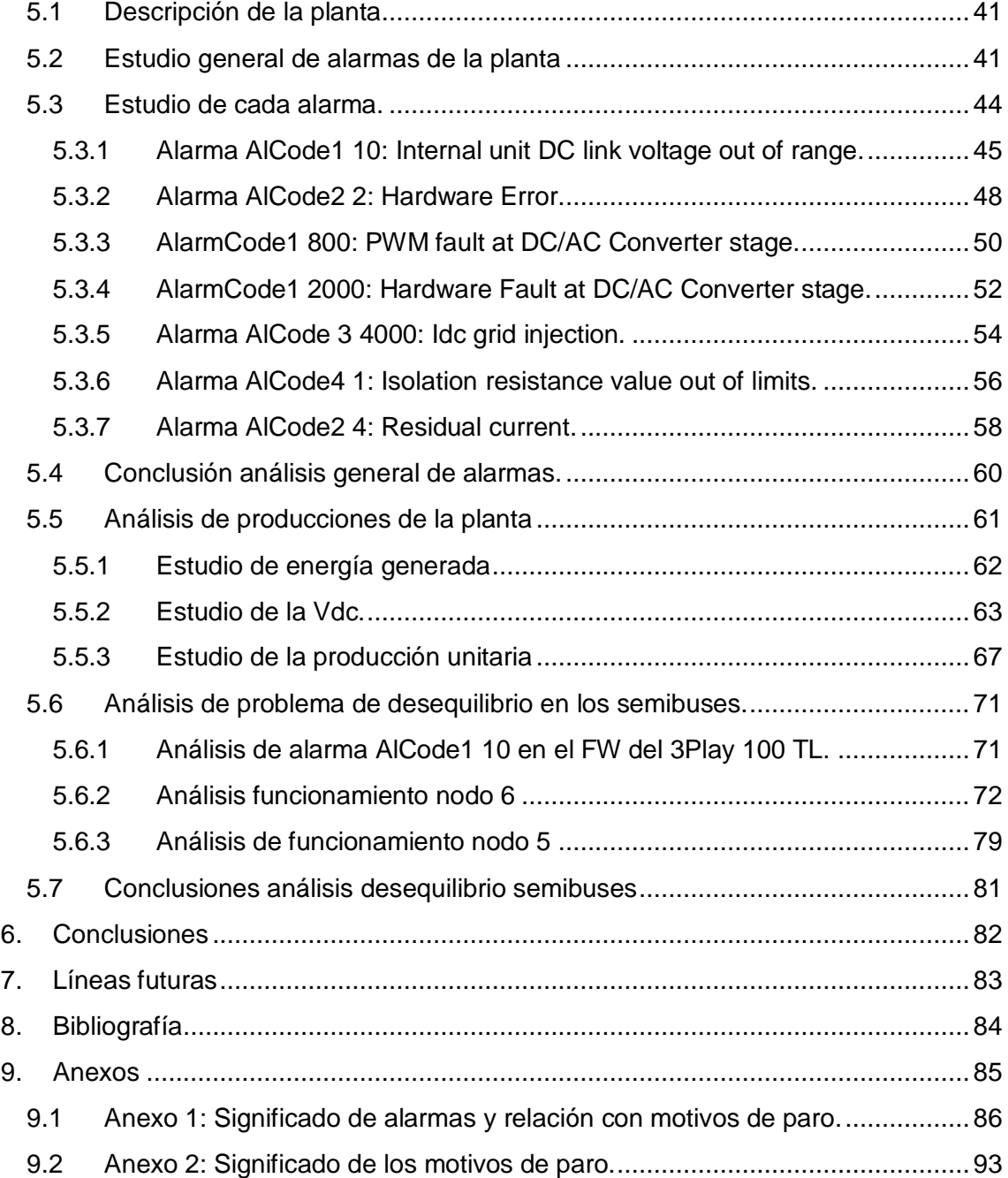

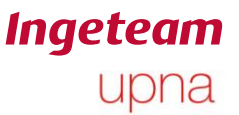

# <span id="page-4-0"></span>**1. Objetivos**

El objetivo del presente Trabajo Fin de Máster es realizar un análisis de equipos en funcionamiento en campo para detectar y acotar posibles eventos u oportunidades de mejora.

Más concretamente, se va a centrar el estudio en dos plantas. Una está situada en Villena (Alicante) y está compuesta por 77 equipos 3 Play 33 TL-M. La otra está situada en Toulouse y está compuesta por 8 equipos 3 Play 100 TL.

Para realizar el análisis de los equipos se van a estudiar dos tipos de datos. Por un lado, las **alarmas** y los **motivos de paro** que dan información de los eventos que ha tenido un equipo, y por otro, los datos de las producciones de cada equipo durante un periodo de tiempo.

Para realizar el análisis se ha programado una herramienta de Excel mediante macros de Visual Basic que será explicada en detalle en el documento del Complemento al Trabajo Fin de Máster.

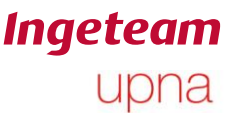

# <span id="page-5-0"></span>**2. Contextualización del proyecto**

Tal y como se explica en la propia página web corporativa:

*"Ingeteam es un Grupo especializado en electrónica de potencia y de control, (inversores, convertidores de frecuencia, controladores y protecciones), generadores, motores, bombas y proyectos de ingeniería eléctrica y de automatización. Completa su oferta con servicios de operación y mantenimiento.*

*Desarrolla sus productos para los siguientes sectores: generación eólica, fotovoltaica, hidráulica y fósil, industria de la transformación de metales, naval, tracción ferroviaria, red de energía eléctrica, incluidas las subestaciones abarcando el transporte y la distribución, buscando siempre una generación y un consumo energético más eficiente"*

Dentro de la empresa, este proyecto se sitúa en la delegación de Sarriguren donde se realizan proyectos asociados a la extracción de energía renovable y movilidad eléctrica. Se distinguen 4 grandes grupos:

- Movilidad eléctrica.
- Centrales hidroeléctricas.
- Energía eólica.
- Energía solar fotovoltaica.

El proyecto se desarrolla dentro del apartado de energía solar fotovoltaica.

Esta área está dedicada al diseño y desarrollo de una amplia gama de inversores aptos para todo tipo de aplicaciones, desde pequeños equipos 2,5 kW hasta grandes inversores diseñados para huertas solares de 3,6 MW pasando por equipos de autoconsumo capaces de gestionar la energía generada para cargar baterías o alimentar cargas.

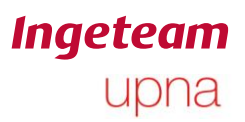

Ander Pildain Lería

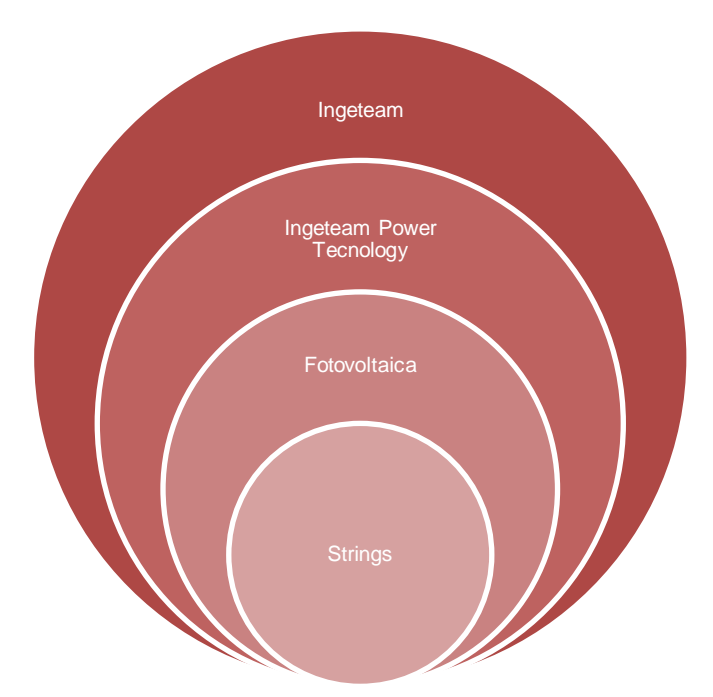

**Imagen 2-1: Esquema de localización del trabajo.**

Este proyecto se ha realizado en el grupo de 'string' que abarca equipos monofásicos desde 2,5kW y trifásicos de hasta 100kW**,** pero se espera que su aplicabilidad se pueda extender a más grupos.

Lo que este trabajo pretende abordar es una problemática inherente a cualquier producto y es que puede presentar fallos o puntos de mejora. Para ser capaces de solucionar de forma rápida estos eventos son necesarias dos cosas: personal cualificado que conozca el producto y las herramientas necesarias que ayuden este personal a realizar su trabajo. Mediante la herramienta de diagnóstico desarrollada, y explicada en el complemento al este trabajo fin de máster, se consigue hacer un estudio rápido del funcionamiento de uno o varios equipos agilizando el proceso de detección de eventos de parada en equipos.

En este trabajo se va a explicar en concreto el procedimiento seguido para analizar dos plantas de la empresa Ingeteam. Para ello se ha empleado la herramienta que ha permitido llegar a conclusiones rápidas para tomar acciones al respecto.

Además se han escogido dos plantas con dos tipos de equipos diferentes para abarcar más tipos de la casuística que pueden presentar los equipos. Una de ellas está compuesta por equipos de 33kW con elevadores a la entrada y la otra está compuesta por los equipos más grandes de la gama de 100kW y sin elevadores, pero la forma de tratar los datos es la misma.

<span id="page-7-1"></span>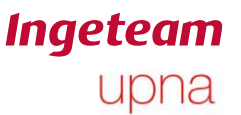

# <span id="page-7-0"></span>**3. Introducción a los equipos estudiados.**

Durante este apartado se explicarán ciertas nociones sobre los equipos en los que se va a trabajar, los datos que se disponen y como acceder a ellos.**Accesibilidad** 

## **de datos en los equipos.**

Este proyecto se centra en los equipos trifásicos que desarrolla el grupo de 'string' que son inversores de entre 10kW y 100kW de potencia de salida.

A lo largo de los últimos años se han desarrollado y actualizado múltiples equipos. Un aspecto muy importante a la hora de sacar nuevas versiones son las posibilidades de comunicación que ofrecen.

Los equipos se diseñan de tal forma que son capaces de alojar diferentes tarjetas de comunicación que admiten diferentes protocolos.

A continuación se explican las posibilidades de comunicación de los equipos.

## <span id="page-7-2"></span>**3.1.1 IS 3Play (10-40 kW)©**

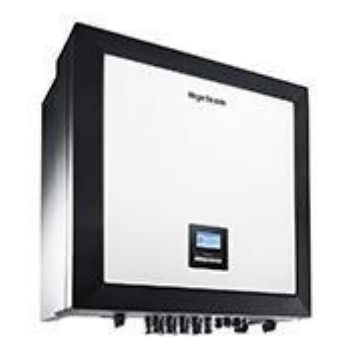

**Imagen 3-1: Inversor IS 3Play (10-40).**

Son equipos trifásicos de potencias entre 10 y 40kW. Están pensados tanto para uso doméstico como para instalaciones particulares en empresas. Hay dos versiones de este equipo; una sin elevadores a la entrada y con un único MPPT (versión TL) y otra con elevadores a la entrada y dos MPPT (versión TL-M). Se puede acceder a los datos de la configuración a través del display.

Estos equipos disponen de serie de comunicación RS-485 para poder configurarlos desde el INGECON SUN Manager©. Para acceder en remoto, se le debe instalar la tarjeta que permite comunicación mediante Ethernet, GSM/GPRS o Wi-Fi.

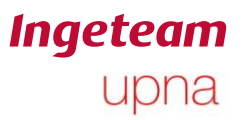

# <span id="page-8-0"></span>**3.1.2 IS 3PLAY (100 kW)©**

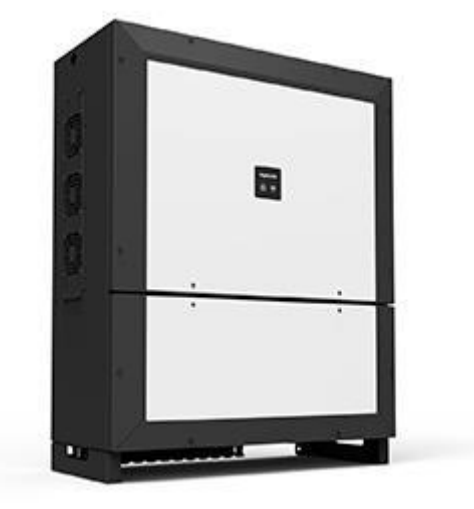

**Imagen 3-2: Inversor IS 3Play 100.**

Son equipos trifásicos de potencia hasta 100kW. Están pensados para uso comercial, industrial o de gran escala. Estos equipos no disponen de display pero se puede acceder a sus datos a través de una aplicación de móvil o de una página web. Para monitorizar su funcionamiento, tiene de serie comunicación Wi-fi y Ethernet.

No es necesario añadir ninguna tarjeta de comunicación para acceder a sus datos en remoto.

# <span id="page-8-1"></span>**3.2 Acceso a datos desde INGECON SUN Manager.**

Desde el equipo de comunicaciones se han desarrollado diferentes páginas web que permiten acceder online a todos los datos del inversor y seguir su funcionamiento. Además ofrecen la posibilidad de configurar y actualizar los equipos. Para poder utilizar estas aplicaciones, es necesario que los equipos tengan instalada una tarjeta de comunicación específica que se está instalando ahora en los nuevos modelos.

Para todos los modelos que tienen posibilidad de acceso en remoto, se puede acceder de igual manera a través de la aplicación del INGECON SUN Manager.

Esta aplicación permite comunicación GPRS, COM, GSM o DEVICE ID/IP con los equipos. La propia aplicación tiene diferentes niveles de acceso desde nivel de usuario hasta nivel Ingeteam que solo pueden acceder los trabajadores de la empresa.

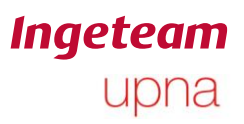

Ander Pildain Lería

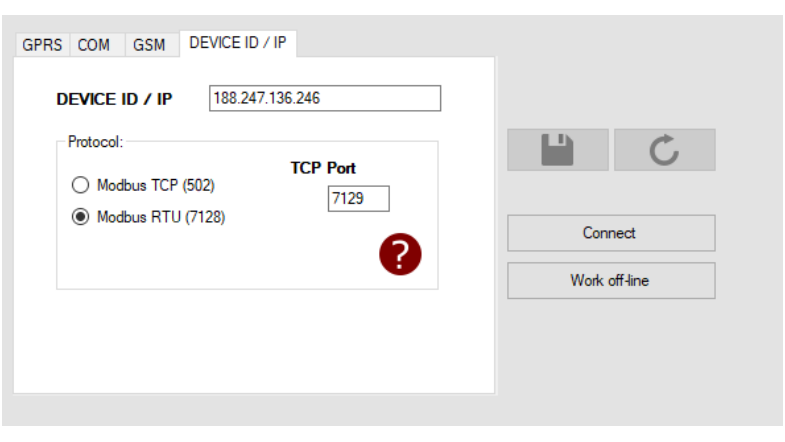

**Imagen 3-3: Ventana de conexión de INGECON SUN Manager.**

Para acceder a los datos de cualquier inversor a través de esta aplicación es necesario generar una planta. Cada planta puede contener uno o varios nodos dependiendo de la instalación. Cabe destacar que para los nuevos equipos que incorporan la tarjeta de comunicaciones, cada tarjeta corresponde a un nodo visto desde la perspectiva de la comunicación, con lo cual cada equipo equivale a una planta con un nodo.

Dentro de la aplicación se pueden acceder a diferentes datos del inversor con diferentes propiedades.

#### <span id="page-9-0"></span>**3.2.1 Datos en tiempo real "OnlineData"**

Se registran alrededor de 80 datos (Dependiendo del modelo y la versión de firmware) que dan información del funcionamiento del equipo para cada instante. Se guardan tanto datos energéticos (potencias, tensiones, corrientes…) como datos de la versión de firmware y alarmas instantáneas.

Para este trabajo, no se han empleado directamente los datos provenientes de este apartado.

#### <span id="page-9-1"></span>**3.2.2 Datos del "Scope"**

Cada equipo guarda en una memoria RAM con batería una lista con los últimos 25 motivos de paro y la alarma correspondiente a cada motivo de paro. El INGECON SUN Manager no genera archivos con esta información, con lo cual, si se quiere acceder a estos datos, se deberán copiar los campos correspondientes de la tabla de la aplicación y pegarlos en el lugar deseado. Además, la aplicación ofrece una tabla con un conteo de cada uno de los motivos de paro, pero no se va a tener en cuenta en este trabajo.

#### <span id="page-9-2"></span>**3.2.3 Datos del "Datalogger"**

Cada equipo dispone de una memoria interna flash que registra el funcionamiento del inversor cada 15 minutos. Recoge una serie de parámetros de interés para una completa observación del funcionamiento del equipo. Se registran datos energéticos

(potencias, tensiones por rama, corrientes por rama…), datos que indican eventos en el equipo como las alarmas o las advertencias, mediciones periódicas como la resistencia respecto a tierra o incluso temperaturas de diferentes partes de la PCB.

Cada modelo de inversor guarda ciertos datos en la memoria. Se debe tener en cuenta que la capacidad de esta memoria no volátil es limitada. Se guardan alrededor de 60 campos de 16 o 32 bits cada varios minutos, por defecto cada 15 minutos. Dependiendo de la cantidad de campos que se guarden, los datos pueden tardar más o menos tiempo en sobrescribirse, pero la memoria suele guardar los datos de 3 meses consecutivos. Este va a ser el límite de tiempo que seremos capaces de estudiar, desde una fecha hacia atrás, si no se han ido guardando los datos del datalogger en una base de datos.

El programa permite descargarse los datos del datalogger de cada inversor. Para ello se han de seleccionar los nodos de los cuales se desee descargar la información y el periodo de tiempo que se desea estudiar. Como máximo se puede seleccionar un mes cada descarga. El INGECÓN SUN Manager genera un repositorio en el disco local del ordenador donde esté instalado que está compuesto por varios niveles de subcarpetas. En un nivel superior se puede encontrar una carpeta por cada planta generada. Dentro de la carpeta de cada planta existe una subcarpeta para cada nodo. Aquí es donde se guardan los datos de cada nodo de todo el periodo de tiempo que se haya descargado.

Una vez se hayan descargado, la forma más rápida de manipular los datos es exportar desde el propio INGECON SUN Manager a Excel. La herramienta genera un archivo Excel para cada día de cada nodo. El nombre de los archivos generados está compuesto por la fecha y el nodo en cuestión. Yo pondría un ejemplo.Por ejemplo si se ha creado una planta llamada "Planta 1" que contiene 3 nodos del 1 al 3, se generará una carpeta llamada "Planta 1" y tres subcarpetas llamadas "1", "2" y "3" y en cada una de ellas hay una hoja de Excel con los datos del Datalogger para cada día descargado.

Esta es una forma de acceder a los datos que se van a emplear en la herramienta de diagnóstico de este trabajo.

# <span id="page-10-0"></span>**3.3 Acceso a datos desde servidor FTP.**

Otra forma de acceder a los datos de forma más rápida es a través de un FTP.

El método de adquisición de datos es el siguiente.

El equipo de comunicaciones dispone de una base de datos que recoge lecturas de los online data cada 5 segundos que después promedia cada minuto y finalmente guarda cada 15 minutos de todos los equipos que tienen conexión a internet. Se usan parte de estos datos para ofrecer información al cliente como curvas de potencia diarias, energía generada, alarmas, etc. Los datos que les interesan se filtran y

Ander Pildain Lería

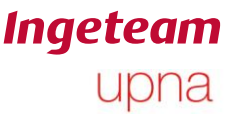

estandarizan para utilizarlos en su página web. Esos no son los datos que pretendemos estudiar.

Por otra parte, para los equipos que se han dado de alta en el INGECON SUN Monitor y se haya solicitado que se guarde toda la información, se generan unos repositorios en un servidor organizados por carpetas. Cada carpeta tiene de nombre el número de serie de cada equipo. Dentro de ellas están todos los datos del Datalogger en formato CSV ordenados por fechas.

Este es otro método para acceder a los datos necesarios para la herramienta diagnóstico de este trabajo.

## <span id="page-11-0"></span>**3.4 Información de los datos del Datalogger**

Los datalogger varían ligeramente entre unos equipos y otros. Se modifican el orden de las columnas e incluso algunos omiten información que otros dan.

Se va a tomar como ejemplo para su explicación el datalogger de un equipo de 100kW.

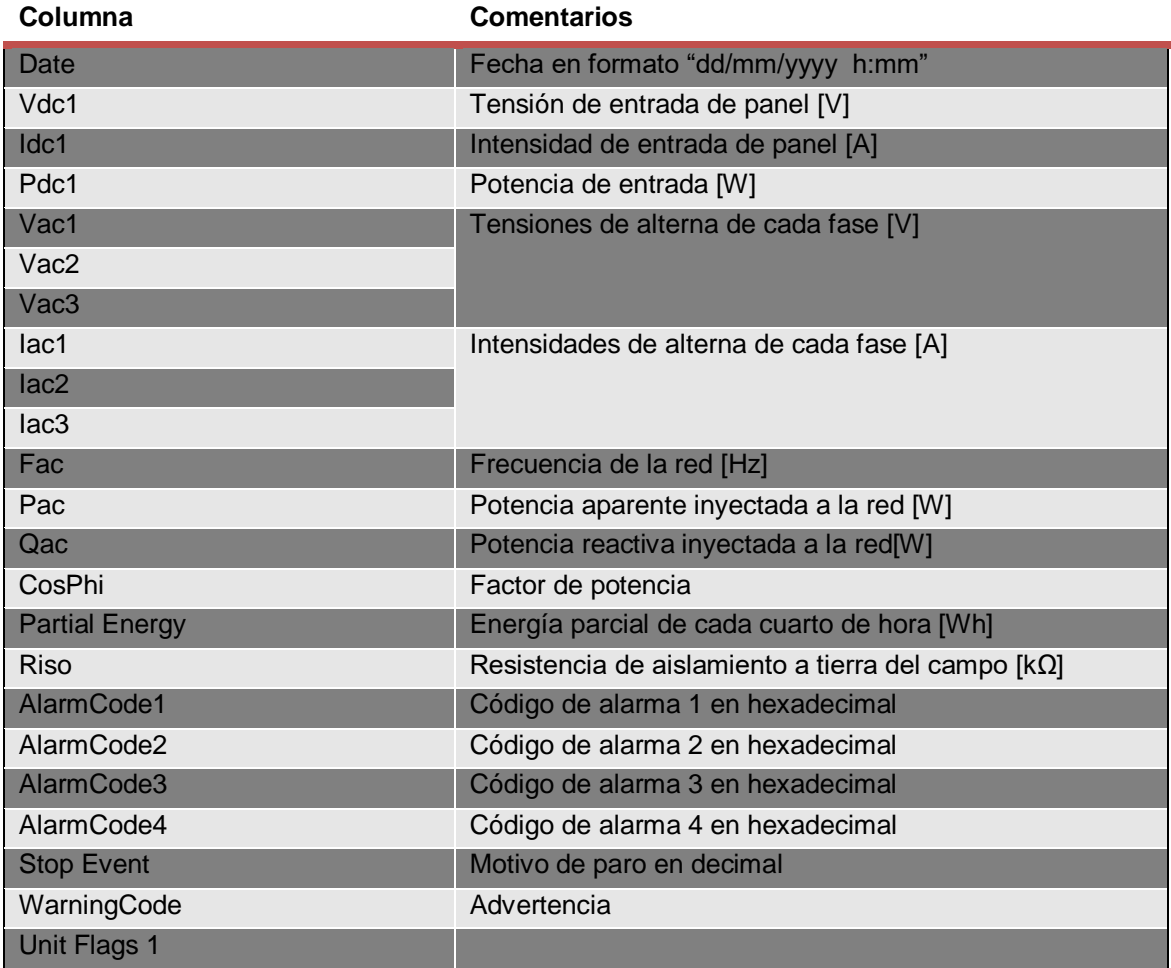

Los datalogger de estos equipos están compuestos por 67 columnas.

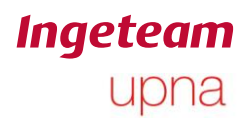

Ander Pildain Lería

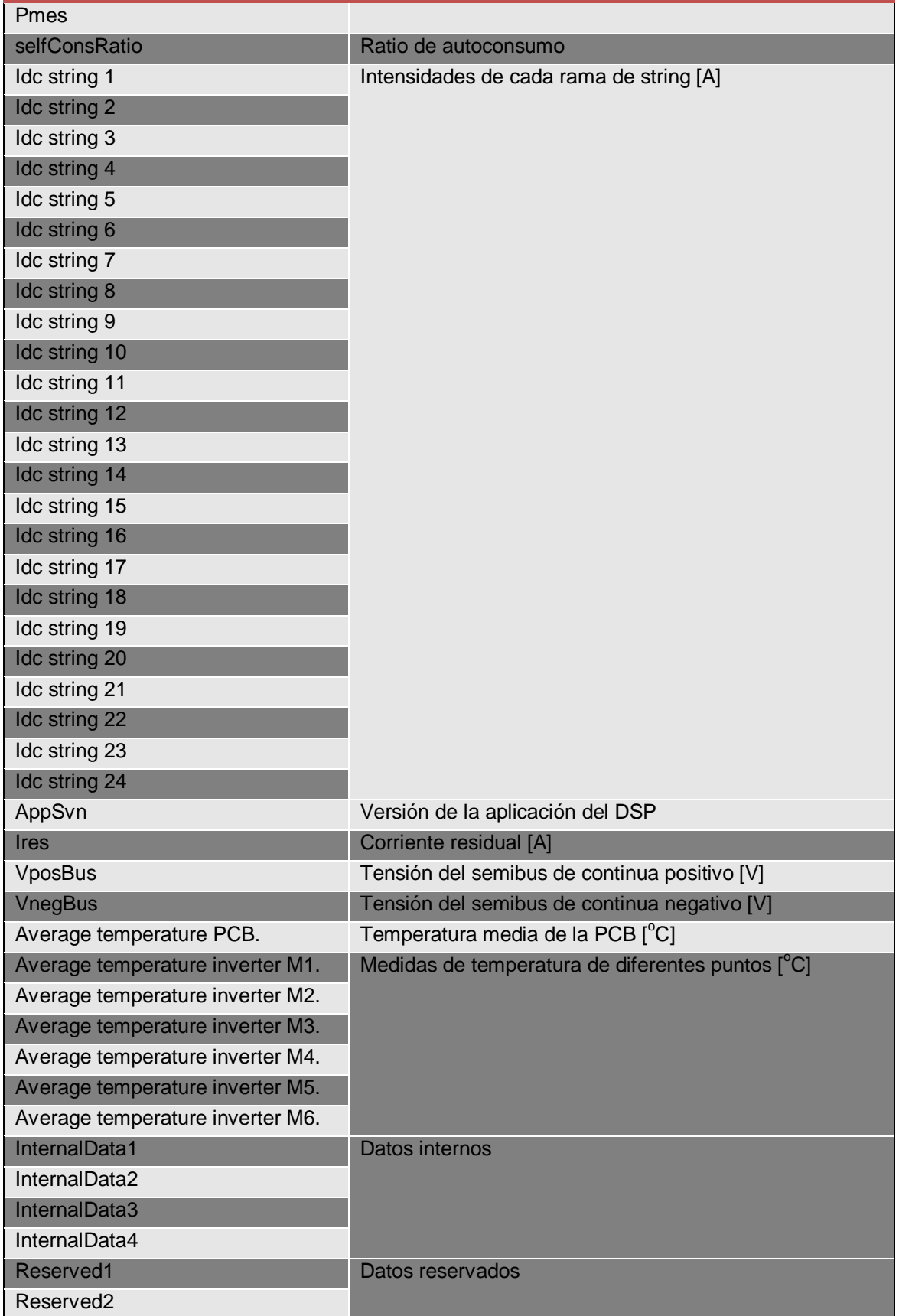

Ander Pildain Lería

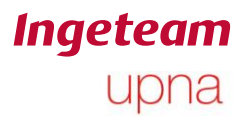

#### Reserved3

**Tabla 3-1: Datos de datalogger.**

De todos estos datos, los que más pistas de una forma rápida pueden aportar acerca de los problemas que puede tener un equipo, son las alarmas y los motivos de paro.

# <span id="page-13-0"></span>**3.5 Alarmas y Motivos de Paro**

En los equipos de Ingeteam se definen dos tipos de eventos llamados alarmas y motivos de paro. Una alarma es definida por un evento que se produce en un equipo y que puede darse cuando el equipo está parado o en marcha. Se pueden producir una o multiples alarmas pero el motivo de que el equipo pare será el primero de dichos eventos. Se define motivo de paro con el primer evento con alarma asociada que pasa el equipo de marcha a paro. . En Ingeteam se activa un motivo de paro siempre que el equipo esté en un estado en el que está conmutando algún switch. Un evento de alarma puede ser estable o transitorio. Cada alarma se describe por un número en hexadecimal que indica la posición de cierto bit. Existen 4 códigos de alarma, 1, 2, 3 o 4. Cada código de alarma está compuesto de 16 bits, con lo cual, existen un total de 64 alarmas diferentes. Cuando se da una alarma, el bit correspondiente de esa alarma toma valor 1. Este valor se mantiene durante un segundo hasta que es reseteado. Para cada lectura se pueden dar varias alarmas poniendo varios bits del código correspondiente a 1.

Dado que se dispone de un número limitado de alarmas que se pueden guardar, se atribuyen a eventos generales comprensibles por el usuario. Sin embargo, los motivos de paro son más específicos y describen de forma más concreta el evento de parada. De esta forma, a cada alarma, se le puede asociar más de un motivo de paro.

Así como las alarmas se guardan en los bits de 4 códigos y tan solo se pueden almacenar 64 alarmas, los motivos de paro se guardan en una variable de 16 bits, con lo cual, puede tomar hasta 65535 valores.

En el Anexo 1 se puede encontrar una relación de todas las alarmas con los motivos de paro que se pueden producir.

Si bien las alarmas se guardan siempre en el datalogger, ciertos equipos con ciertas versiones de FW, no guardan los motivos de paro en el datalogger. Sin embargo, disponen de una memoria RAM alimentada con una batería que almacena una tabla con los últimos 25 motivos de paro y su fecha correspondiente.

No se generan archivos que contengan los motivos de paro. En la mayor parte de equipos solo se puede acceder a ellos a través del INGECON SUN Manager en la herramienta de 'scope'. Esto producirá ciertos problemas a la hora de analizar los equipos.

De todas estas alarmas y motivos de paro, algunas no son relevantes por indicar eventos muy recurrentes en la instalación. Por ejemplo, se dan muchas alarmas de código 2 número 10 (High Grid Power Consumtion level) al atardecer cuando se

apagan los equipos. Como esta, hay otras alarmas que por ejemplo tiene que ver con problemas que ha habido en la red eléctrica a la que se le está inyectando energía. Estas alarmas no indican que hay un fallo en el equipo sino que simplemente la red no está en condiciones para inyectar energía, por lo tanto no es necesario preocuparse por ellas.

Por otra parte, si se está estudiando una planta con varios inversores, normalmente las alarmas asociadas a eventos en la red, se hacen visibles para todos los equipos.

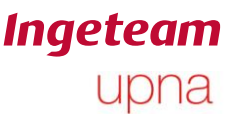

# <span id="page-15-0"></span>**4. Análisis de planta de Villena.**

A continuación se hará un análisis de los eventos encontrados en una planta solar fotovoltaica situada en Villena. Se comenzará describiendo la planta y posteriormente se analizarán diferentes grupos de nodos. Una vez analizada la planta en general, se procederán a estudiar ciertas alarmas que se consideran relevantes. Una vez analizadas se propondrá una solución.

# <span id="page-15-1"></span>**4.1 Descripción de la planta.**

La planta solar fotovoltaica situada en Villena está compuesta por 130 inversores de los cuales 77 son de marca Ingeteam. Se tratan de inversores 3play TL-M de 33kW.

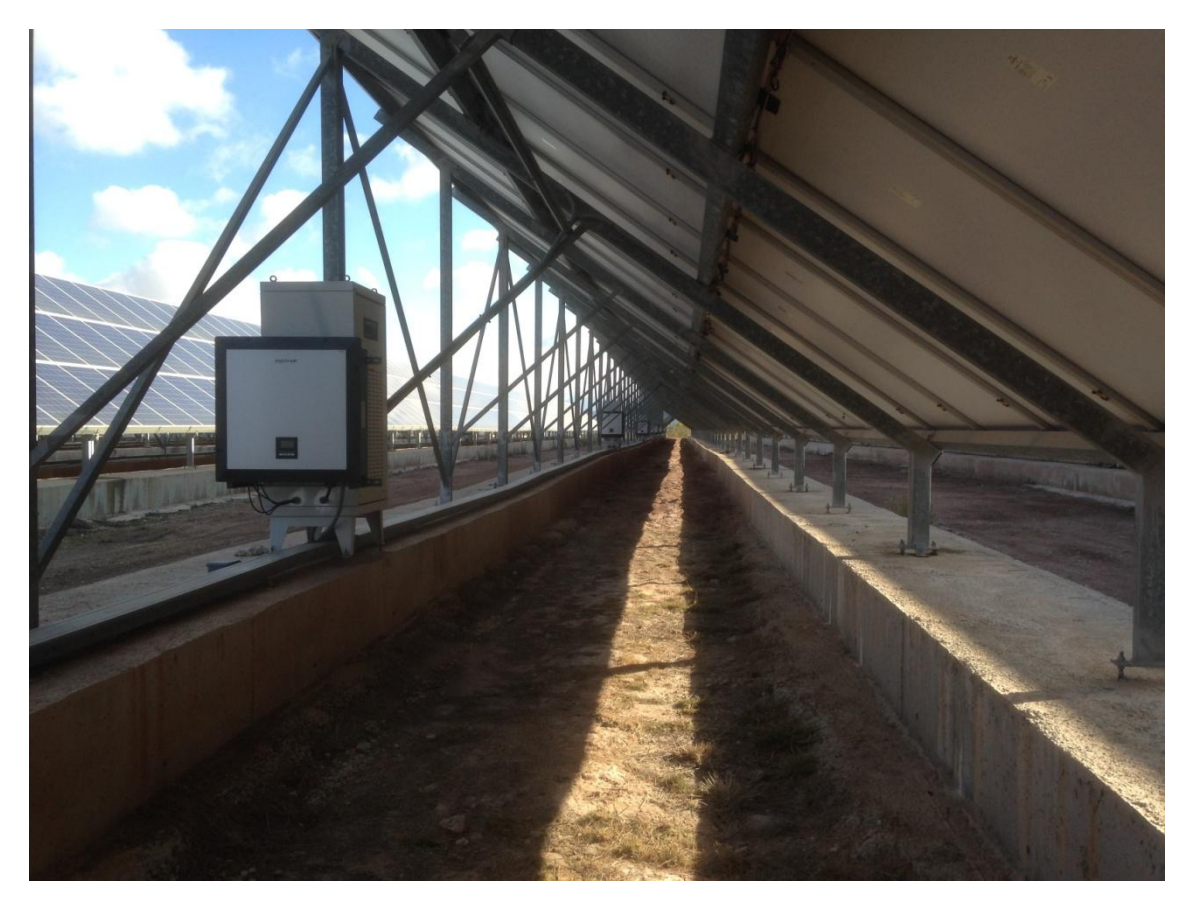

**Imagen 4-1: Fotografía de la instalación de la planta de Villena.**

La red de comunicaciones de esta planta es algo diferente a las explicadas anteriormente. Los equipos no llevan tarjetas de comunicación con conexión directa a internet, sino que se encuentran todos conectados a un bus de comunicaciones controlados por un scada. Cuando se intenta establecer conexión con cada equipo, el scada crea una pasarela que permite acceder a los datos del inversor.

Para comunicarse con los equipos se emplea la dirección IP. Esta dirección IP corresponde a un procesador que es el que ejecuta el propio scada de la instalación. De ese equipo cuelgan diferentes grupos de nodos. Para cada grupo de nodos, se accede a través de un puerto TCP por comunicación Modbus RTU.

En el INGECON SUN Manager es necesario crear una "Planta" por cada puerto TCP, por lo que es necesario crear 6 plantas diferentes. El nombre de cada planta está compuesto por "Villena" + Números de nodos que contiene.

- Villena 1-14
- $\bullet$  Villena 15-21.
- $\bullet$  Villena 57-78.
- $\bullet$  Villena 79-92.
- Villena 93-106.
- Villena 121-130

Se han descargado datos desde el 01/01/2018 hasta el 25/03/2018 y se han analizado los datos.

# <span id="page-16-0"></span>**4.2 Estudio general de la planta.**

A continuación se explican las alarmas encontradas para cada grupo de nodos

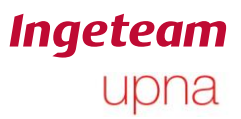

## <span id="page-17-0"></span>**4.2.1 Nodos 1-14**

#### *Nodo 4:*

Presenta alarmas 1000 "Hardware Fault at DC/DC Converter stage" siempre a primera hora de la mañana.

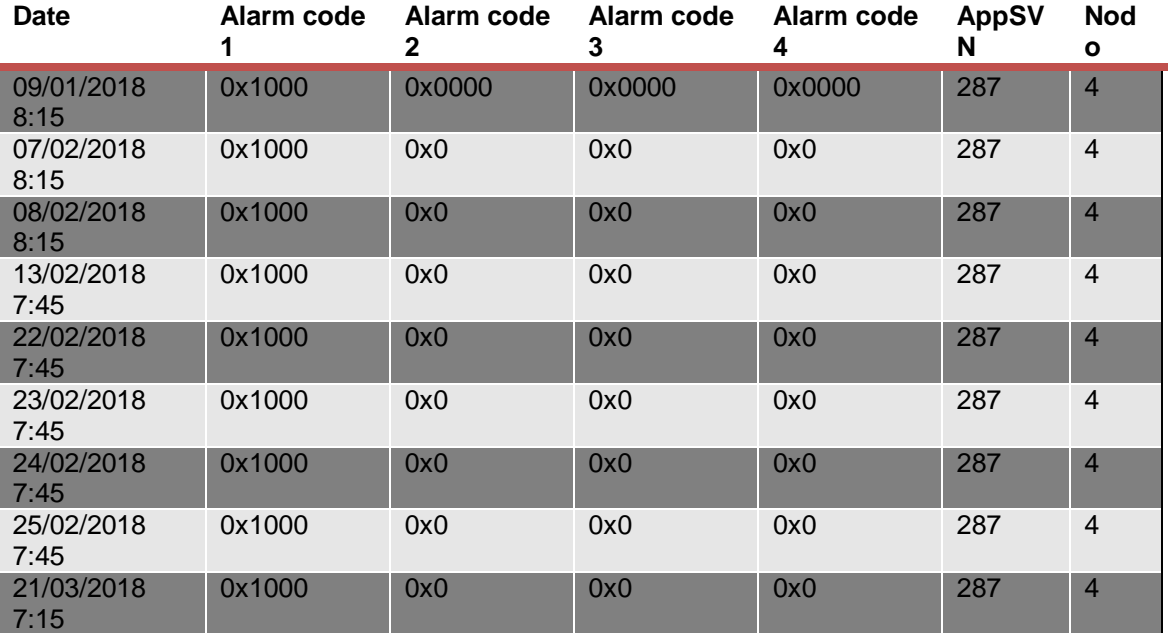

**Tabla 4-1: Alarmas AlCode1 1000 en el nodo 4.**

#### *Nodos 7, 12, 13 y 14*

Aparecen alarmas código 2 "2" en los nodos 7, 12, 13 y 14 a primera hora de la mañana.

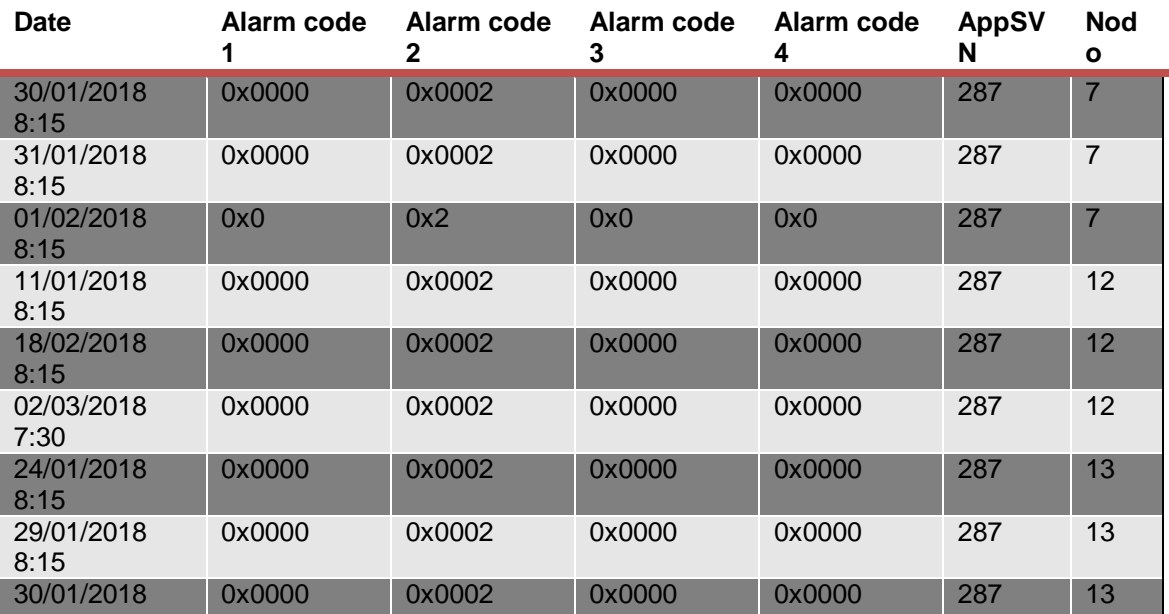

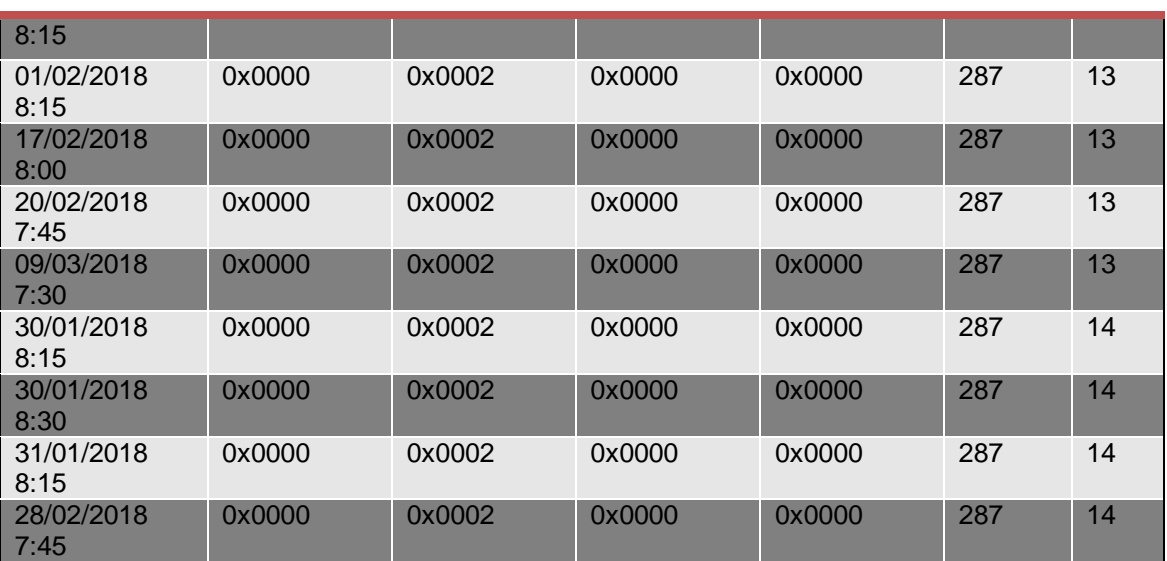

**Tabla 4-2: Alarmas AlCode2 2 en el grupo de nodos 1-14.**

#### *Otros nodos*

Presentan alarmas 2000 "Hardware Fault at DC/AC Converter stage". Se dio para todos el mismo día a la misma hora.

A partir de este error, se deja de inyectar energía a la red y saltan alarmas 240 "AC grid Frequency value out of defined range" y "Vac RMS value out of defined range".

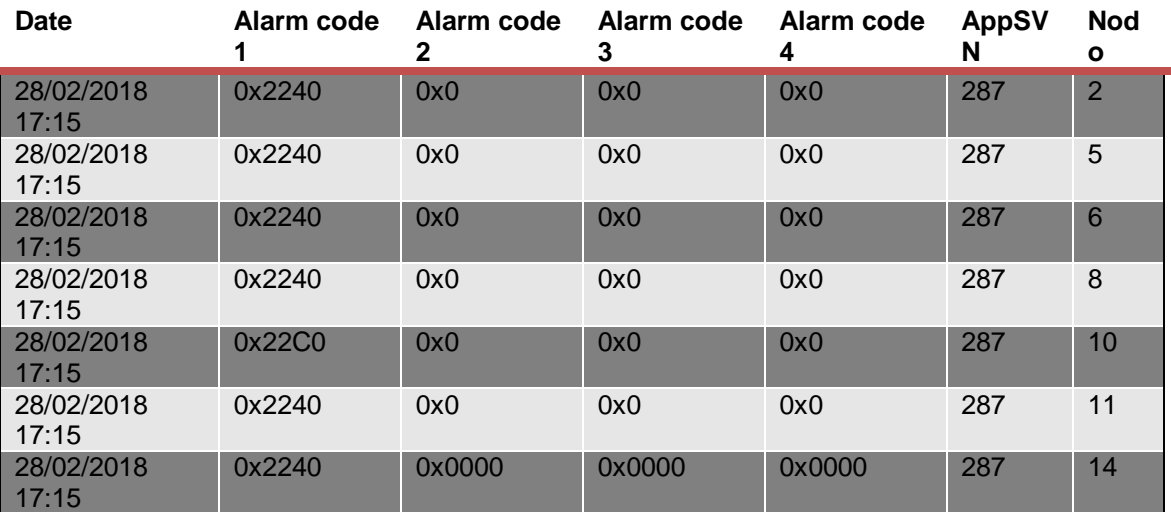

**Tabla 4-3: Alarmas de red nodos 1-14.**

Ander Pildain Lería

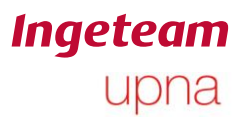

#### <span id="page-19-0"></span>**4.2.2 Nodos 15-21**

No hay alarmas 1000 en este grupo de nodos.

#### *Nodo 19:*

Aparecen alarmas 2 "2" "Hardware Error". Se dan siempre a primera hora de la mañana y después funciona correctamente.

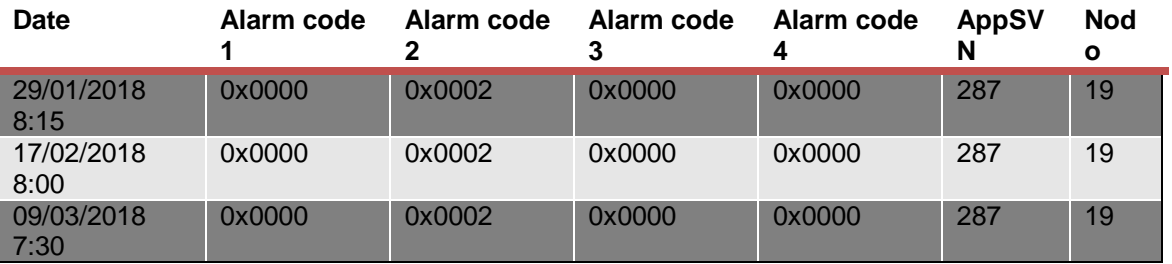

**Tabla 4-4: Alarmas AlCode2 2 nodo 19.**

#### *Otros nodos*

Aparecen alarmas 2000. Ocurren a la misma hora que el grupo anterior y bajo las mismas condiciones.

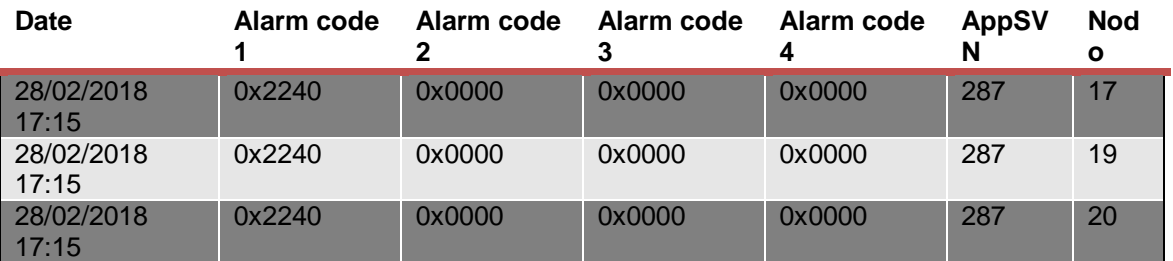

**Tabla 4-5: Alarmas de red nodos 15-21.**

Ander Pildain Lería

#### <span id="page-20-0"></span>**4.2.3 Nodos 57-78**

No hay alarma 1000

Aparecen alarmas 2000 en las mismas condiciones que el anterior grupo de nodos.

#### *Nodos 63, 73, 77:*

Se produce alarma 2 "2" "Hardware Error". En todos los casos aparecen a primera hora de la mañana el resto del día funcionan de forma aparentemente correcta.

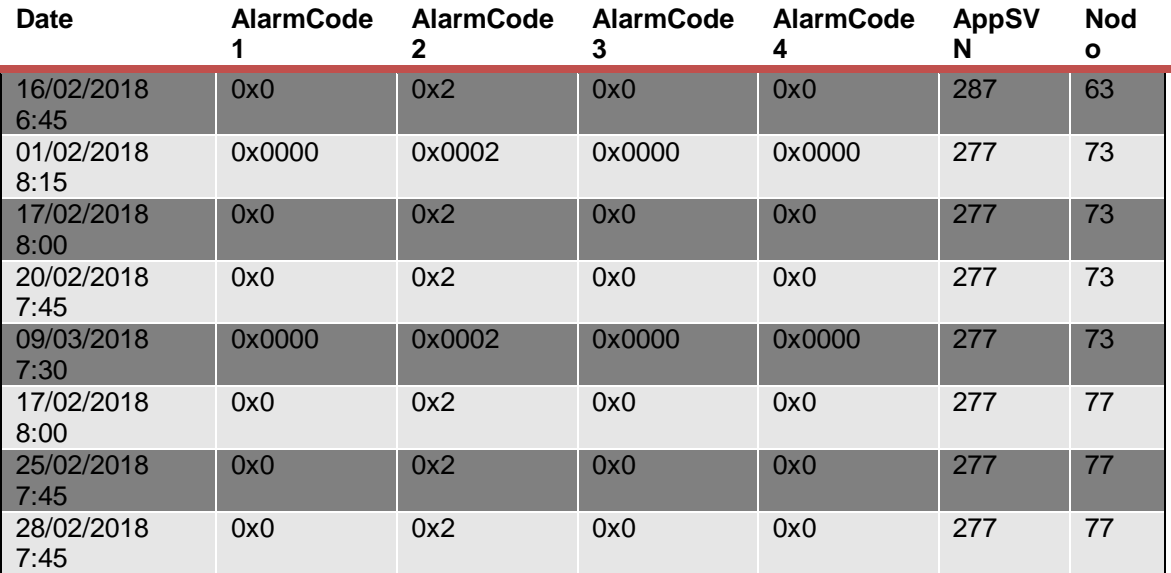

**Tabla 4-6: Alarmas AlCode2 2 para nodos 57-78.**

#### *Otros nodos*

Aparecen alarmas 80 "Instantaneous output current.". Ocurren el mismo día 28 de febrero que es cuando se pararon todos los inversores o el día 24 de marzo, pero no se producen más alarmas ni se altera el funcionamiento durante el resto del día

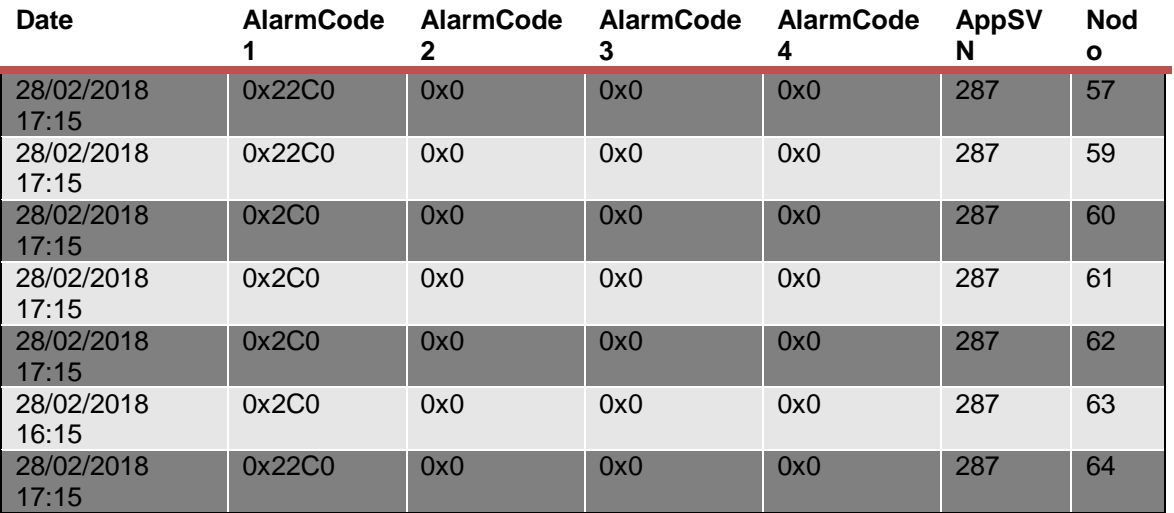

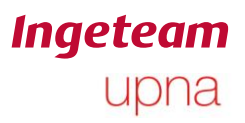

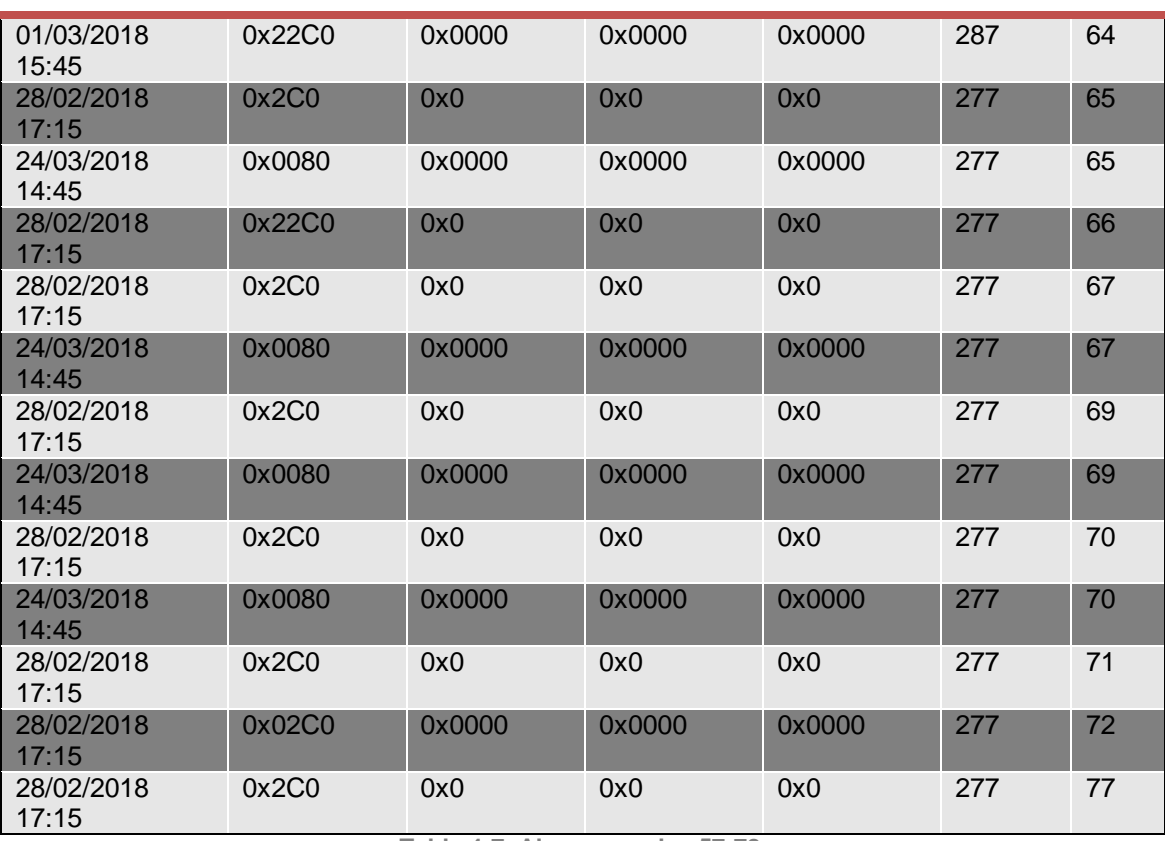

**Tabla 4-7: Alarmas nodos 57-78.**

Ander Pildain Lería

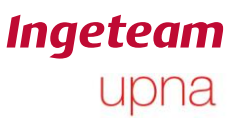

## <span id="page-22-0"></span>**4.2.4 Nodos 79-92**

No aparecen alarmas 1000

Solo salta alarma 2000 en el nodo 83 el mismo día que el resto de nodos.

Aparecen alarmas 8 el 28 de febrero a las 17:15 de la tarde (en el mismo momento que hay problema en todos los nodos). En los nodos 90 y 91 ocurre la misma alarma a la misma hora en un momento de la tarde donde baja la potencia.

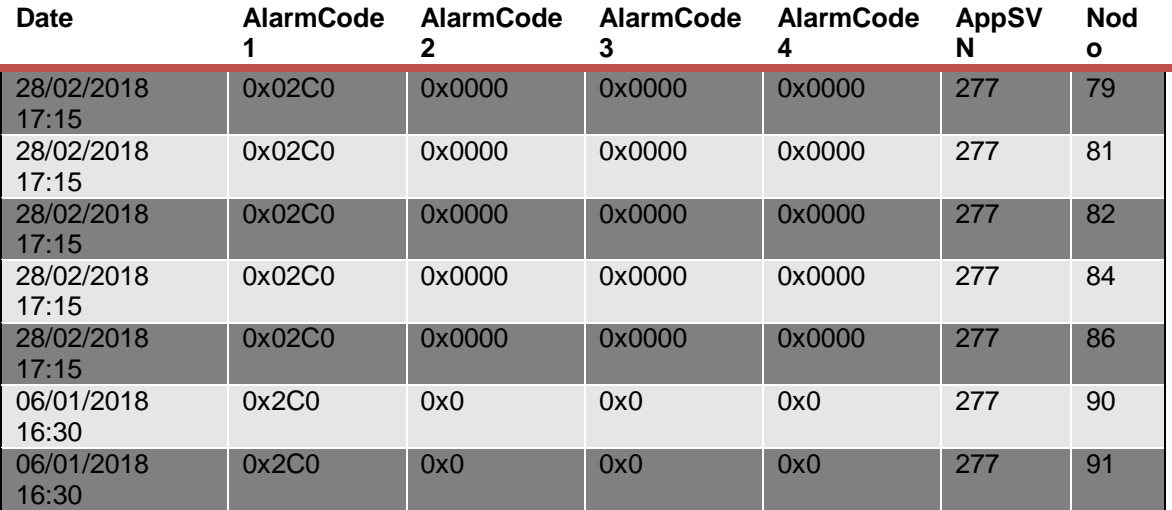

**Tabla 4-8: Alarmas de red nodos 79.92.**

#### *Nodos 79, 84, 87, 91:*

Se han producido alarmas 2 "2" "Hardware Error" en los nodos 79, 84, 87, 91. En todos los casos a primera hora de la mañana y el resto del día ha funcionado con aparente normalidad.

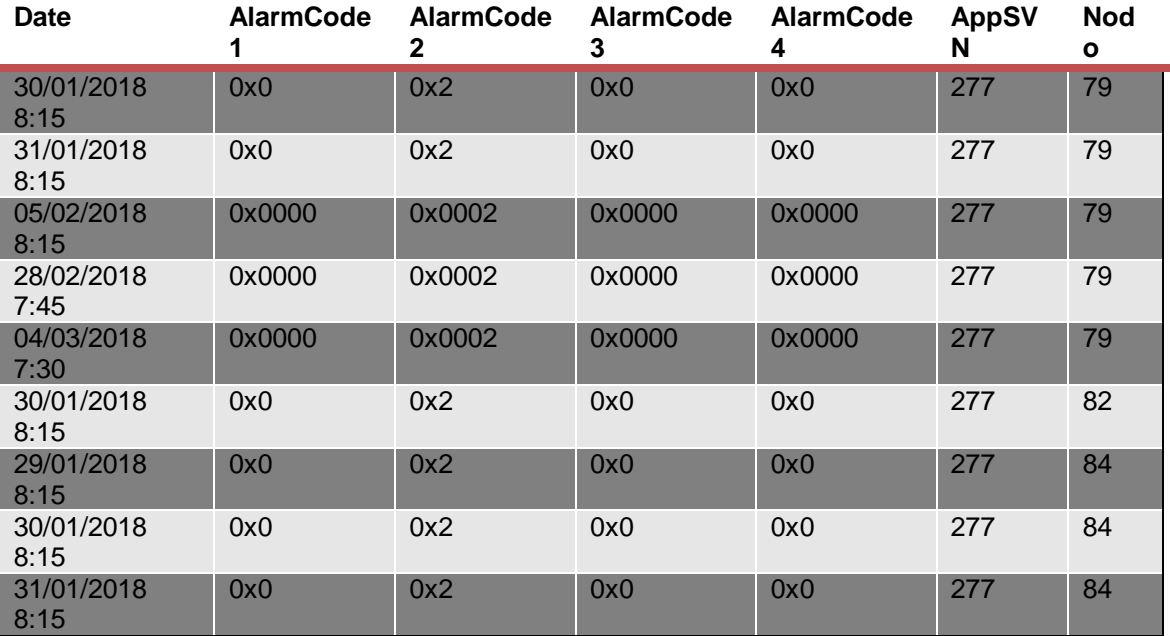

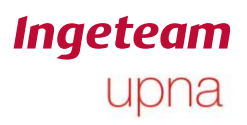

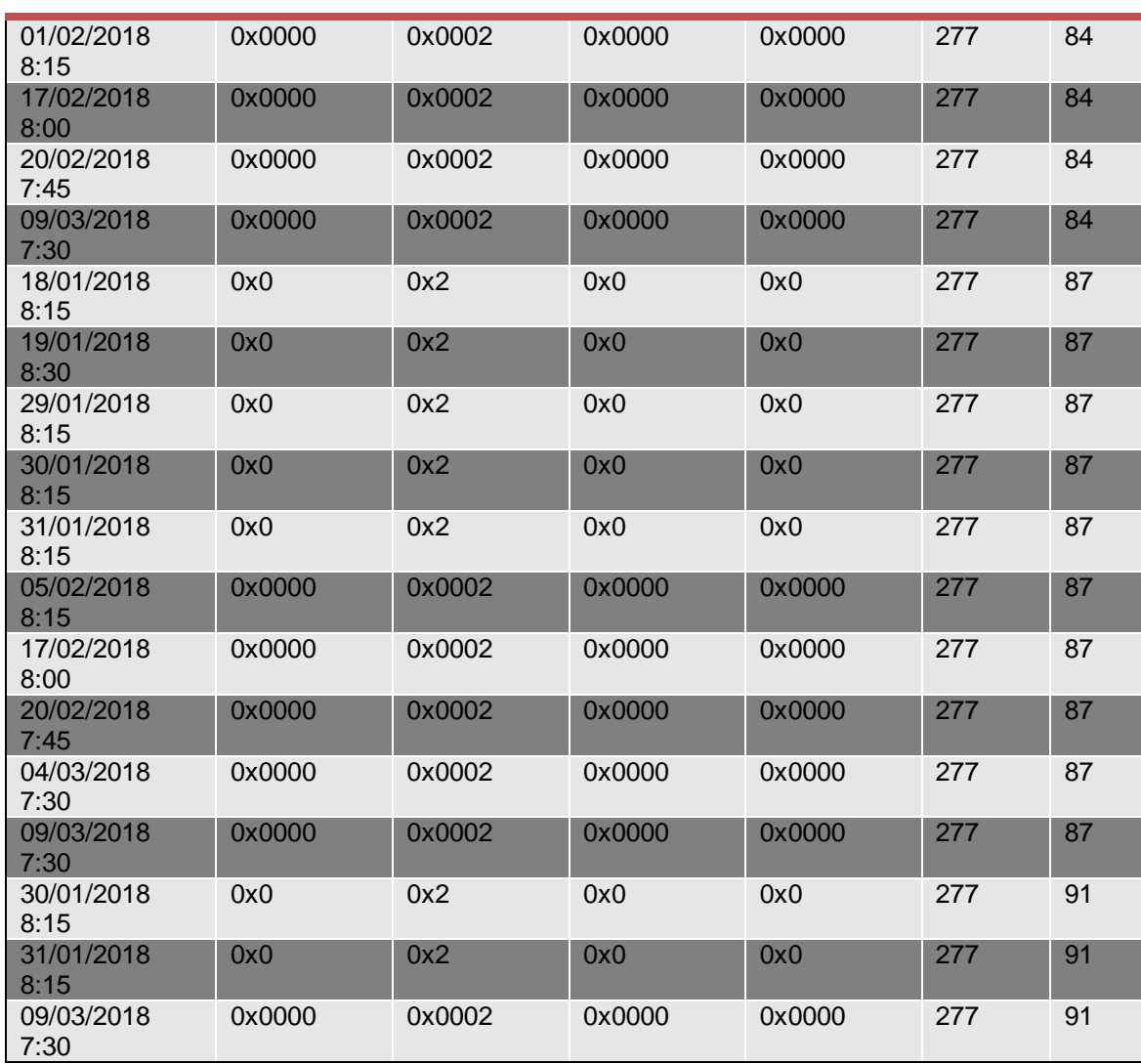

**Tabla 4-9: Alarmas AlCode2 2 para nodos 79-92.**

### <span id="page-24-0"></span>**4.2.5 Nodos 93-106**

No hay alarmas 1000

Aparecen alarmas 2000. Ocurren el mismo día y a la misma hora que en el resto de nodos.

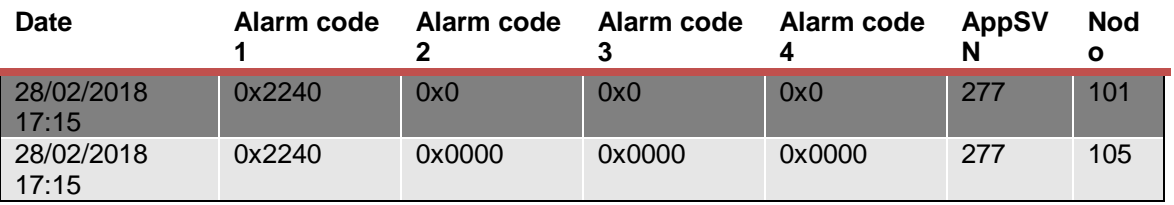

**Tabla 4-10: Alarmas AlCode1 2000 Nodos 93-106.**

Aparecen alarmas 80 el mismo día que en el resto de nodos.

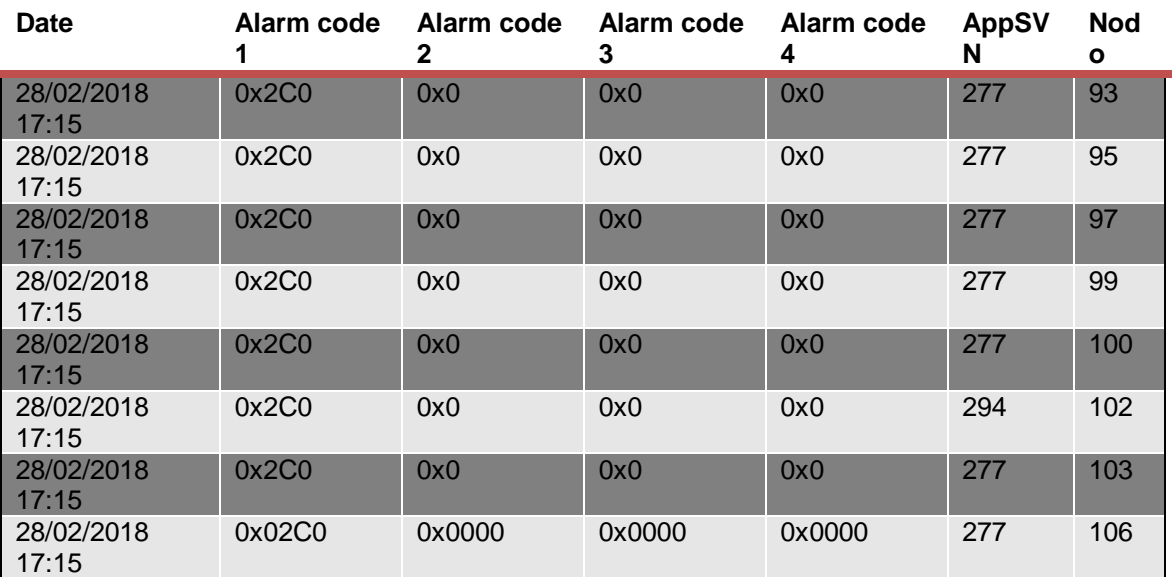

**Tabla 4-11: Alarmas de red nodos 93-106.**

Aparecen alarmas 2 "1" (parada manual) los días 21 y 22 de marzo en los nodos 97, 103, 104, 105, 106.

#### *Nodos 94, 96, 97 y 102*

Aparecen alarmas 2 "2" "Hardware Error" casi siempre a primera o última hora o en momentos de poca potencia. Es especialmente frecuente en el nodo 97.

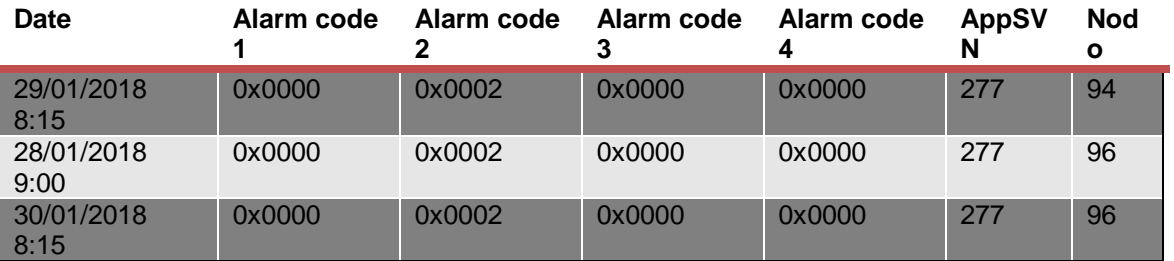

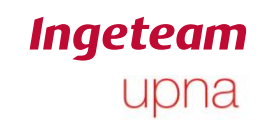

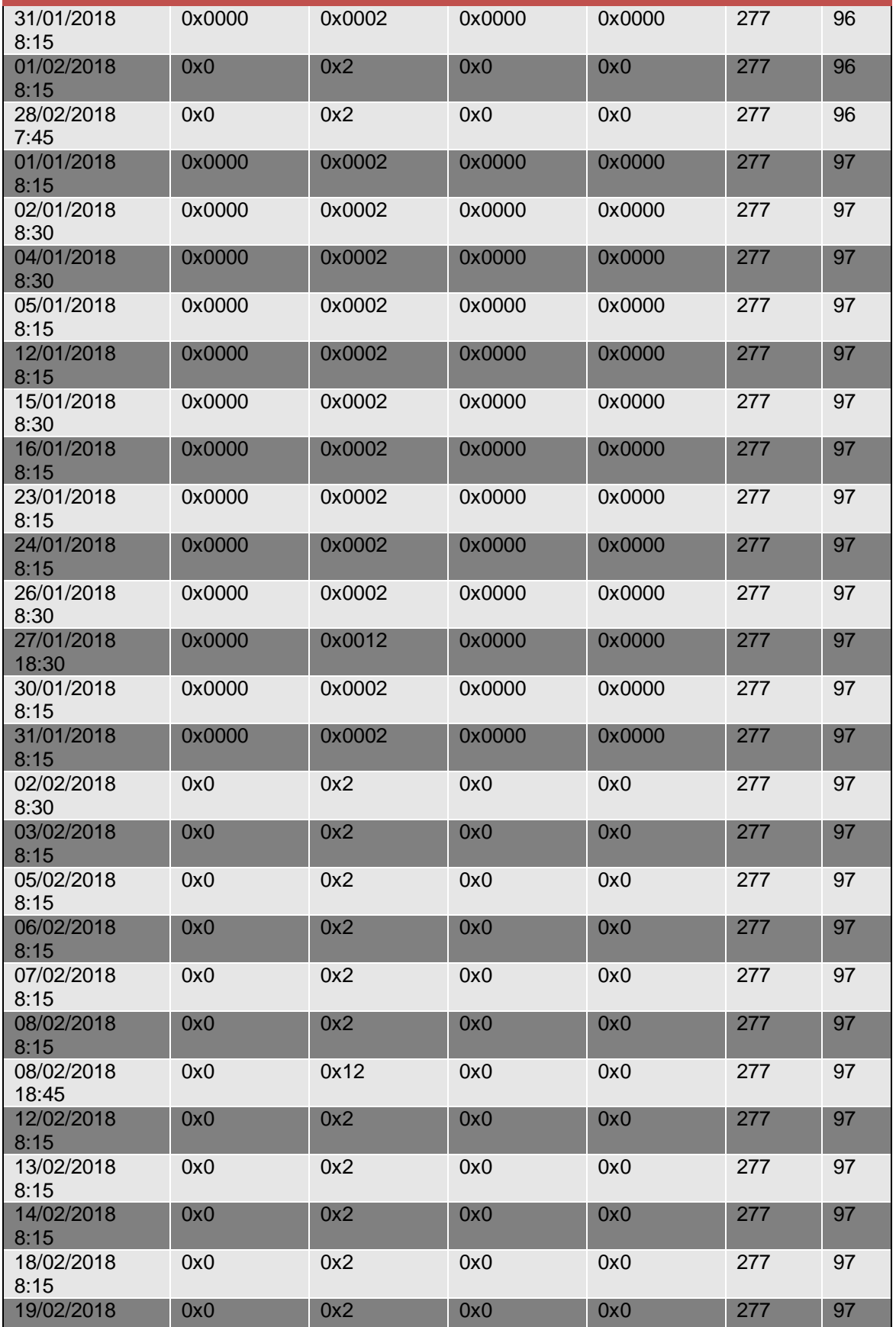

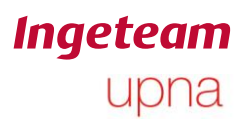

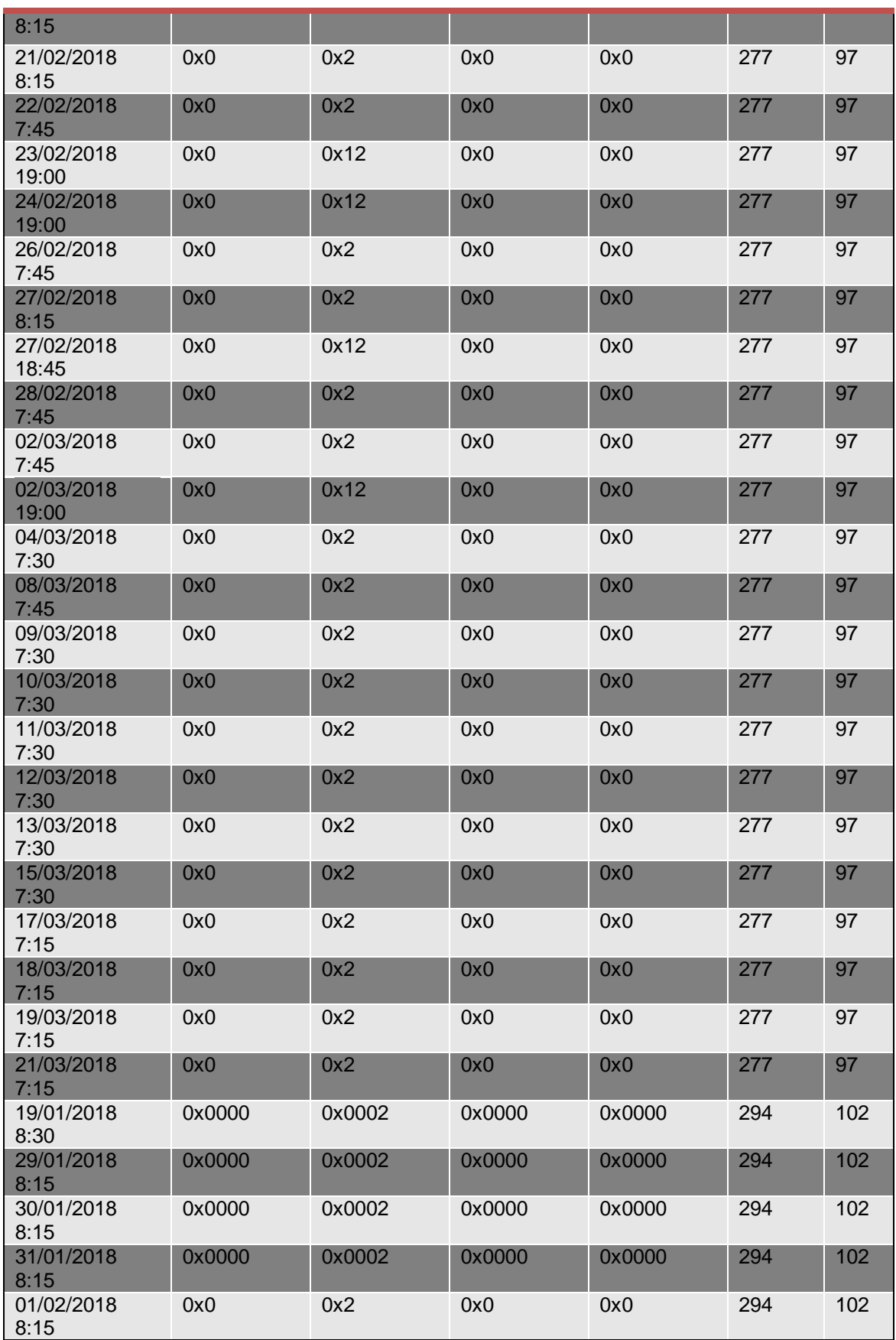

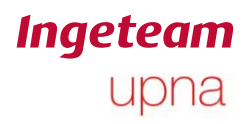

Ander Pildain Lería

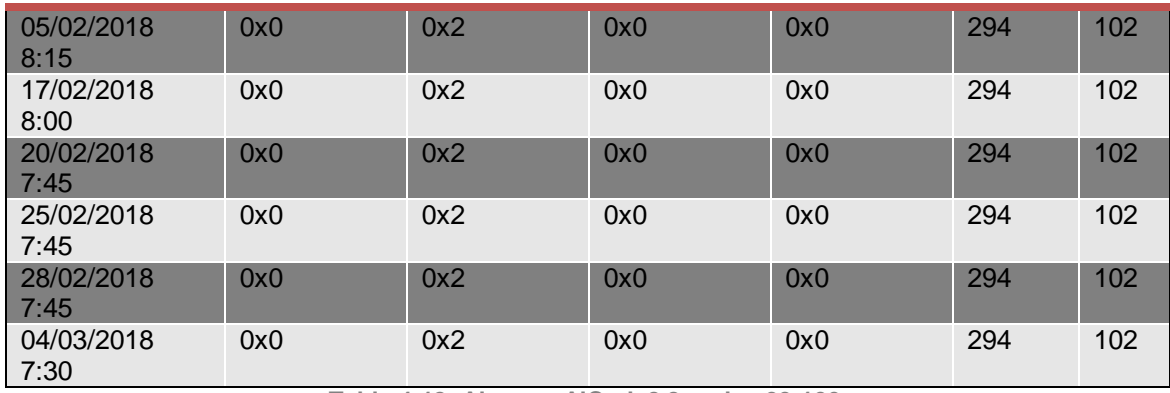

**Tabla 4-12: Alarmas AlCode2 2 nodos 93-106.**

Ander Pildain Lería

### <span id="page-28-0"></span>**4.2.6 Nodos 121-130**

No aparecen alarmas 1000

Aparecen alarmas 2000 en los nodos 122, 128, 129, 130 el mismo día 28 de febrero a la tarde.

Aparecen alarmas 80 el mismo día 28 de febrero y en los nodos 123 y 128 también sale el día 6 de enero a las 16:30.

#### *Nodos 123 y 129*

Aparecen alarmas 2 "2" "Hardware Error" en los nodos 123 y 129

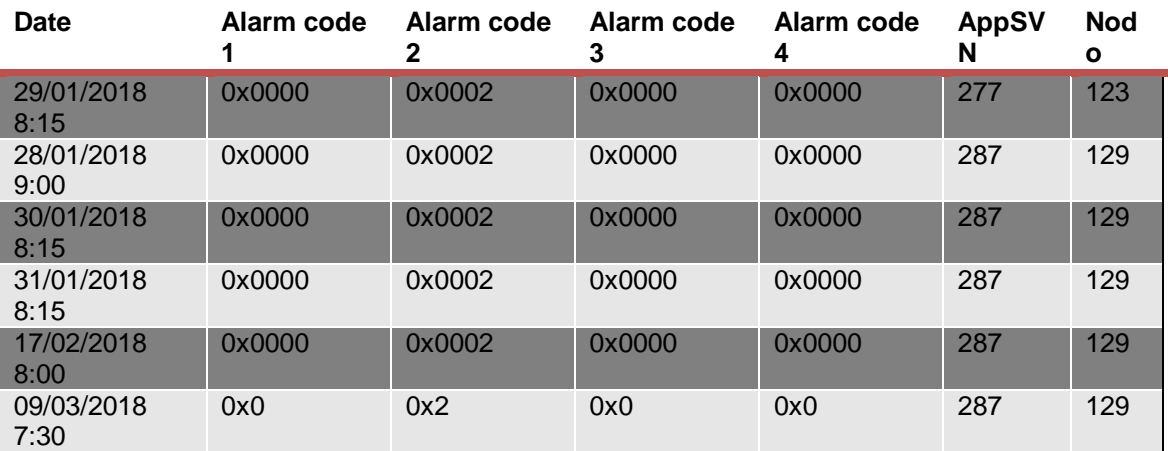

**Tabla 4-13: Alarmas AlCode2 2 nodos 121-130.**

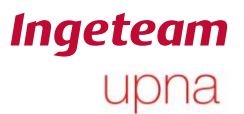

### <span id="page-29-0"></span>**4.2.7 Estudio de Motivos de paro.**

Se ha hecho un estudio de las 25 últimos motivos de paro. Filtrando las alarmas que se consideran normales (baja potencia de paneles), se han dado las siguientes alarmas con sus respectivas razones de paro.

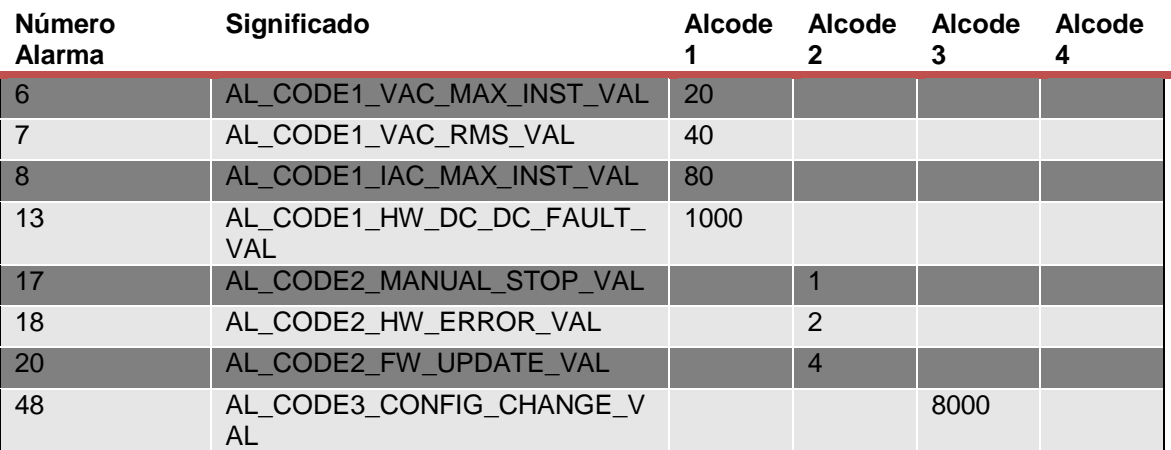

**Tabla 4-14: Motivos de paro de toda la planta.**

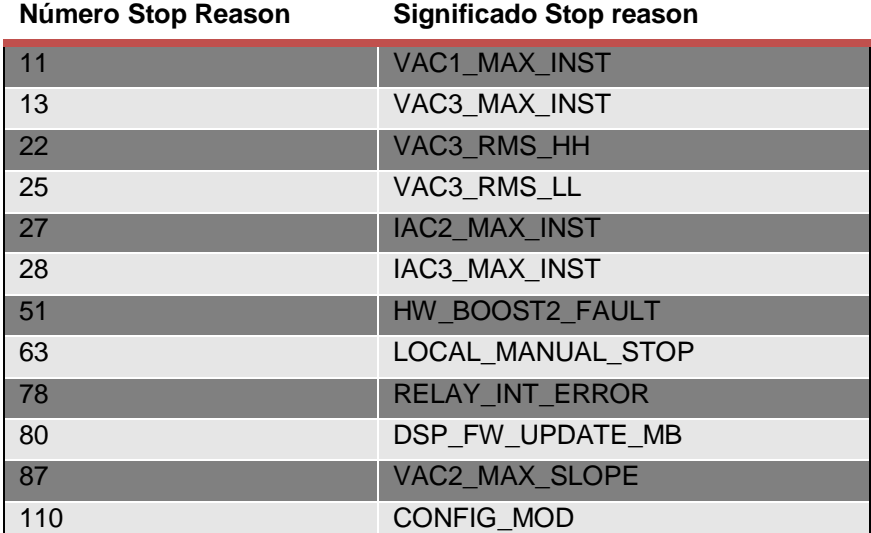

**Tabla 4-15: Significado motivos de paro.**

# <span id="page-29-1"></span>**4.3 Resultados del análisis general**

El nodo 4 presenta alarmas 1000. Es el único que tiene esta alarma.

Los días 28 de febrero y 1 de marzo los inversores de la planta se pararon debido a un fallo en la red.

Los nodos 97, 103, 104, 105, 106 sufrieron una parada manual los días 21 y 22 de marzo.

Los nodos 19, 67, 73, 77, 79, 84, 87, 91, 94, 96, 97, 102, 123, 129, presentan alarmas AICode2 "2"

Ciertas alarmas corresponden o bien a problemas que ha habido en la red como son las alarmas AlCode1 200, AlCode1 40 o AlCode1 20 que se han producido para todos los inversores los mismos días y a las mismas horas.

Por otra parte, aparecen alarmas AlCode1 2000 y AlCode1 80 que afectan solo a ciertos inversores y se dan también el mismo día a la misma hora que es cuando se cae la red. Se considera que no es un problema grave porque no afecta a muchos nodos y se dan en una situación atípica que es el momento de caerse la red.

A la vista de los resultados, se hace un estudio en profundidad de las razones de paro 51 y 78 que son las que producen alarmas 1 "1000" y alarmas 2 "2".

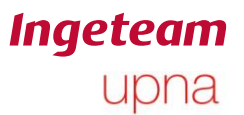

# <span id="page-31-0"></span>**4.4 Estudio de alarmas AlCode1 "1000" y alarmas AlCode2 "2"**

De todas las alarmas que se han producido llaman la atención la alarma 1 "1000" y la alarma 2 "2".

La alarma AlCode1 1000 indica que ha habido un error de hardware en la etapa DC/AC.

La alarma AlCode2 2 Indica error de hardware.

#### <span id="page-31-1"></span>**4.4.1 Estudio alarma AlCode1 "1000".**

Primero se va a explicar en qué parte del firmware aparece esta alarma y en concreto el motivo de paro que activa esta alarma. Para ello se va a tomar el firmware de uno de estos equipos y se va a estudiar por qué razón se producen estos motivos de paro. Más adelante se hará un estudio de las apariciones de esta alarma en toda la planta.

#### *Aparición de la alarma AlCode1 "1000" en el firmware.*

El nombre que se le da a la alarma en cuestión es AL\_CODE1\_HW\_DC\_DC\_FAULT.

Esta alarma aparece 2 veces en todo el código. En ambas ocasiones aparece en la función

void LimApp\_CheckFaultHW(void)

Esta función se encarga de comprobar que funciona el hardware correctamente.

Para que luego salten las alarmas en cuestión se tienen que dar un error en el boost 1 o en el boost 2 cierto número de veces que se van acumulando con un contador. Cuando el contador supera cierto límite, que en este caso es 2, se guarda la alarma y el motivo de paro asociado. Para saber si se está produciendo el fallo se emplea una señal digital de una captación de la tarjeta AAY003.

En este caso, siempre se da la alarma a la vez que el motivo de paro 51 que en el código se nombra como SE\_HW\_BOOST2\_FAULT, lo que indica que el error de hardware que se está detectando, afecta tan solo al boost 2.

#### *Estudio de aparición de la alarma AlCode1 "1000" en la planta.*

En los datos del datalogger, solamente se producen alarmas 1000 en el nodo 4 a primera hora de la mañana, pero estudiando los motivos de paro, muchas veces el equipo se para registrando una alarma de este tipo pero no es guardada en el datalogger.

El formato de la fecha no es el correcto. En realidad, en el datalogger la fecha está en formato "Mes/día hora:minuto" y Excel entiende que el mes es el que corresponde,

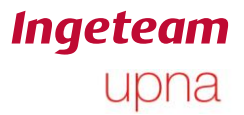

pero asocia el día al año. Con lo cual "01/02/2025 8:13" equivale a "24 de marzo a las 8:13".

A continuación se comprueba que en los nodos que se obtienen estas alarmas y motivos de paro, la hora de la última lectura es anterior a la parada o la primera lectura es posterior a la parada.

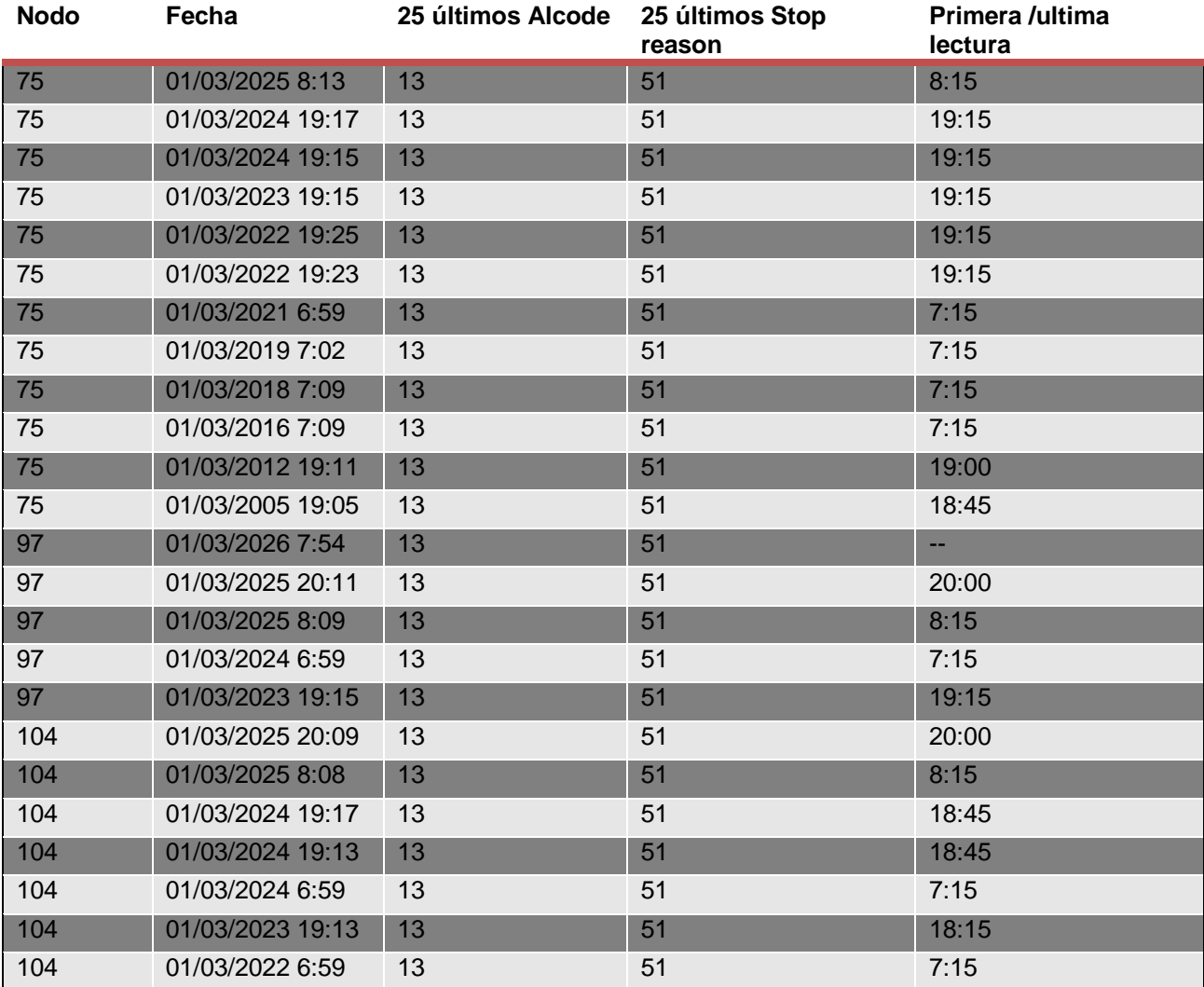

**Tabla 4-16: Motivos de paro asociados a alarmas AlCode1 1000.**

En todos los casos, las paradas se han producido fuera del rango de datos guardados en el datalogger por lo que no se han registrado.

Esto hace sospechar que en los nodos 75, 97 y 104, también se esté produciendo el mismo problema que en el nodo 4. Además, ese problema, para los nodos 75, 97 y 104, es la razón de que se pare el equipo, cosa que no sucede para el nodo 4.

La siguiente tabla muestra un resumen con la incidencia de las alarmas 1000 en cada nodo. Se basa en los datos obtenidos del informe de motivos de paro y de las alarmas del datalogger.

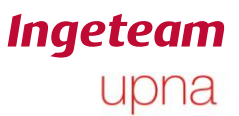

Ander Pildain Lería

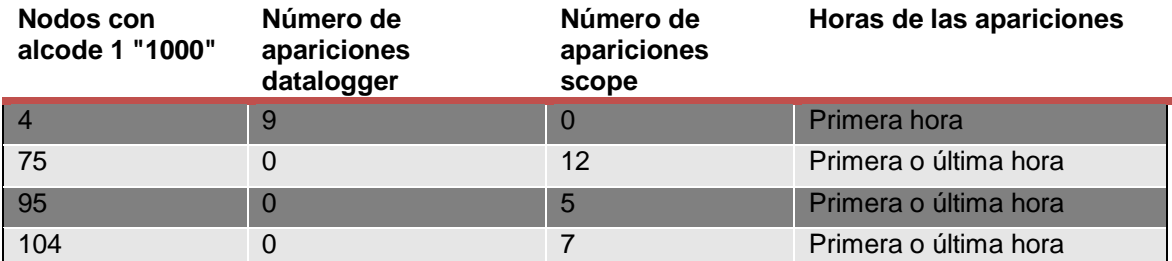

**Tabla 4-17: Numero de apariciones de la alarma AlCode1 1000 en el datalogger y en los motivos de paro.**

## <span id="page-33-0"></span>**4.4.2 Estudio alarma AlCode2 "2".**

Al igual que para la alarma anterior, se va a explicar primero en qué parte del firmware se da esta alarma y después se hará un estudio de las apariciones de la alarma en la planta.

#### *Aparición de la alarma AlCode2 "2" en el firmware.*

A esta alarma, en el código se le da el nombre de AL\_CODE2\_HW\_ERROR. Esta alarma puede darse en 5 partes del programa. Una corresponde al test de hardware que se realiza mediante una máquina de estados una vez en la siguiente función:

void LimApp\_CheckFaultHW(void)

Y otras 4 veces en la siguiente función:

void LimApp\_CheckHWstate(void)

Para el caso que se está estudiando, esta alarma viene asociada al motivo de paro número 78, que en el código se le nombra SE\_RELAY\_INT\_ERROR.

#### *Estudio de aparición de la alarma AlCode2 "2" en la planta.*

De los datos de las razones de paro se han obtenido los siguientes resultados

Las fechas presentan el mismo problema comentado en el apartado anterior.

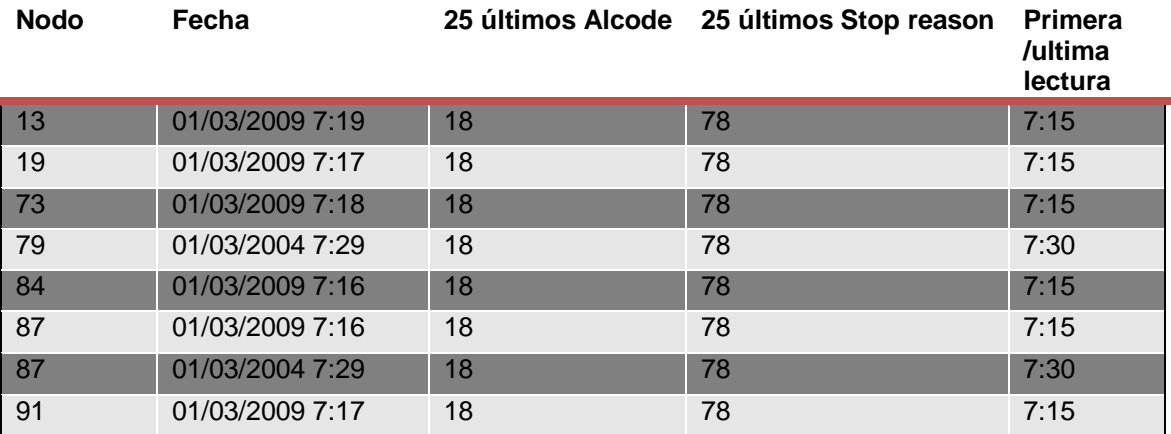

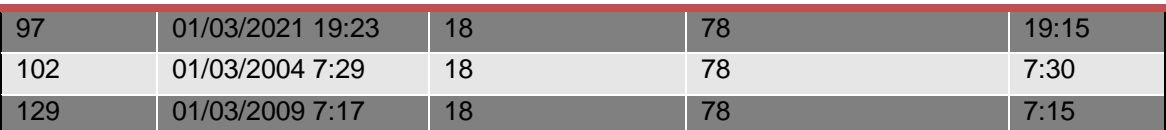

**Tabla 4-18: Apariciones de alarma AlCode2 2 en los motivos de paro.**

Las paradas se producen en la mayoría de casos a primera hora de la mañana antes o después de la primera lectura. No siempre se produce el error al iniciar el equipo. En ocasiones el equipo arranca con normalidad y minutos después se produce la parada. Esto indica que no siempre que se hace el test de relés salta la alarma 2 "2".

A continuación se hace un estudio de la incidencia de la alarma en cuestión para cada nodo.

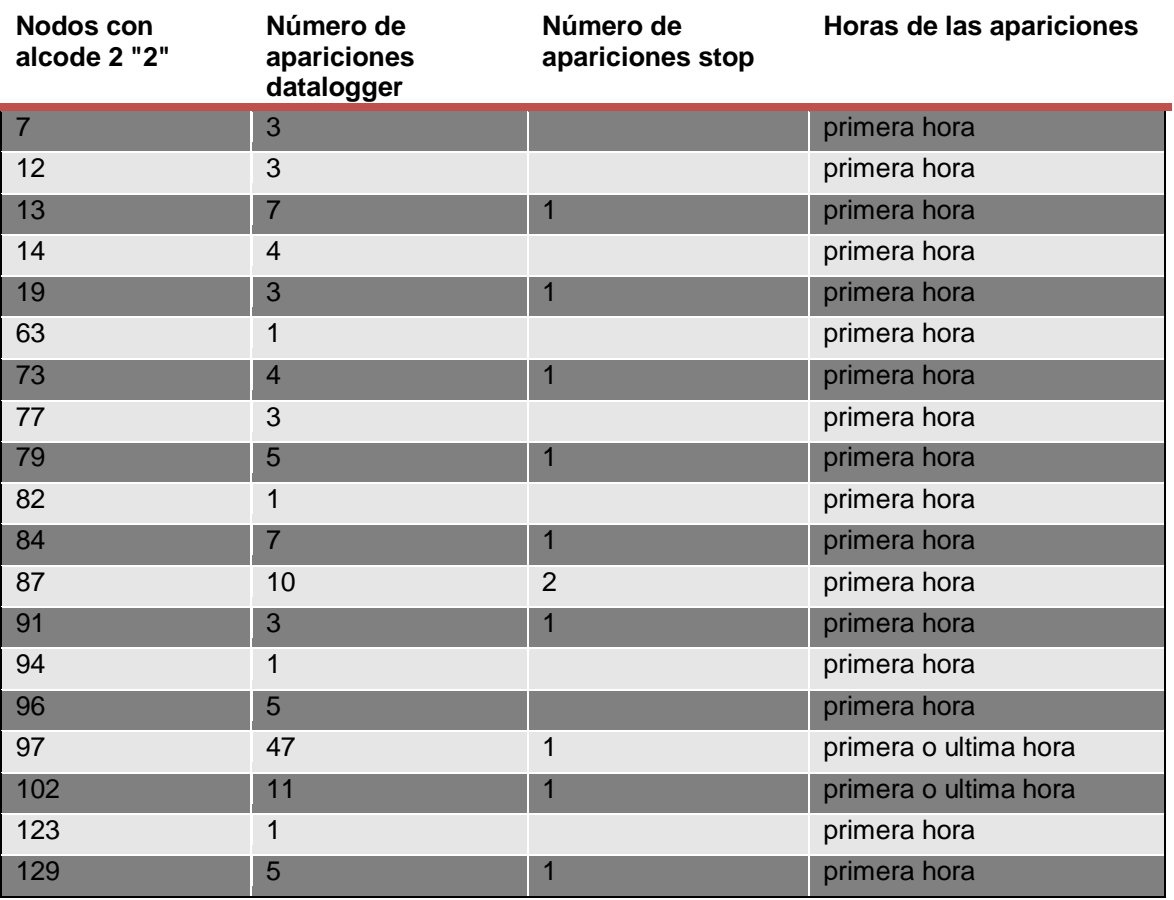

**Tabla 4-19: Numero de apariciones de la alarma AlCode2 2 en el datalogger y en los motivos de paro.**

Como se puede observar, hay 19 nodos afectados por el problema de la alarma 2. Es de especial importancia el nodo 97 que presenta 47 fallos siempre en días diferentes y normalmente a primera hora de la mañana aunque dos días también presenta el fallo a últimas horas de la tarde.

## <span id="page-34-0"></span>**4.4.3 Conclusión estudio alarmas 1 "1000" y alarmas 2 "2".**

Existen 4 nodos afectados por alarmas 1 "1000".

Existen 19 nodos afectados por alarmas 2 "2".

Las alarmas 1 "1000" la mayor parte de las veces aparece en el array de el motivos de paro del equipo, mientras que las alarmas 2 "2" son más frecuentemente en el datalogger aunque en un menor porcentaje aparece en el array de razones de paro del equipo.

Las alarmas se producen siempre a horas límite donde las condiciones de funcionamiento no son con potencia estable y hay modos de funcionamiento especiales que se tendrán que analizar al detalle.

La siguiente tabla muestra un resumen con el número de apariciones de cada alarma para cada nodo y la fuente de donde se ha obtenido el dato.

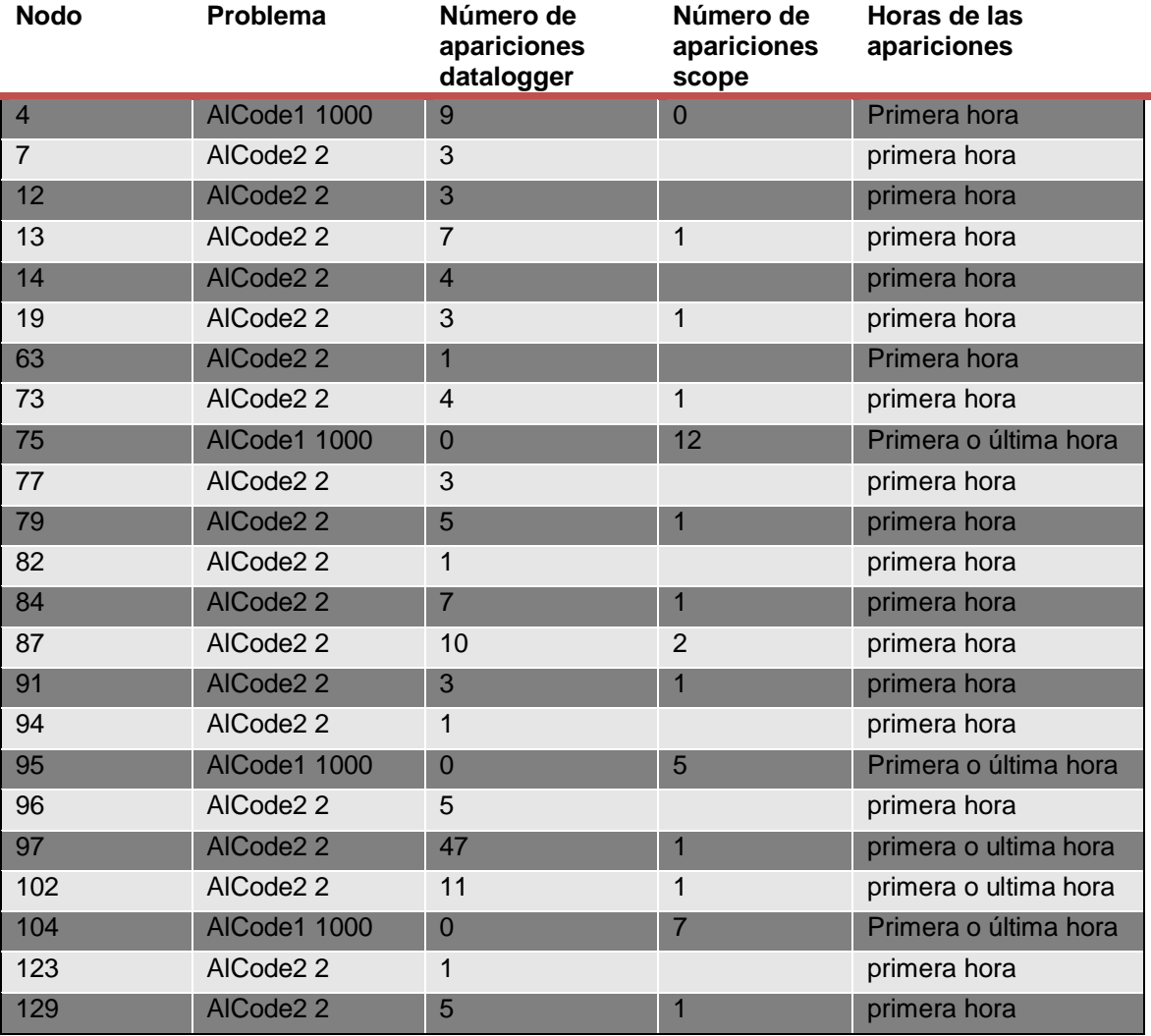

**Tabla 4-20: Resumen de apariciones de alarmas AlCode1 1000 y AlCode2 2 en el datalogger y en los motivos de paro para los nodos afectados.**

# <span id="page-35-0"></span>**4.5 Corrección del error**

Se han actualizado todos los equipos que tenían alarmas 1 "1000" o alarmas 2 "2".
En la última versión de firmware que se va a cargar en los equipos, se han hecho varias modificaciones. Entre ellas las más importantes son modificaciones en el test de relés para evitar que se den alarmas AlCode2 2. Se vio que esta alarma en ocasiones saltaba al hacer el test de relés. En el test de relés se hacían una serie de combinaciones y cálculos que dependían de varios factores externos, entre ellos los parámetros de la red. Por esta razón, se ha modificado la lógica de los test de relés e introducido rampas de tensión para evitar sobrecorrientes.

En la siguiente tabla se muestran los nodos actualizados y las versiones de FW que tenían tanto en el display como en el DSP.

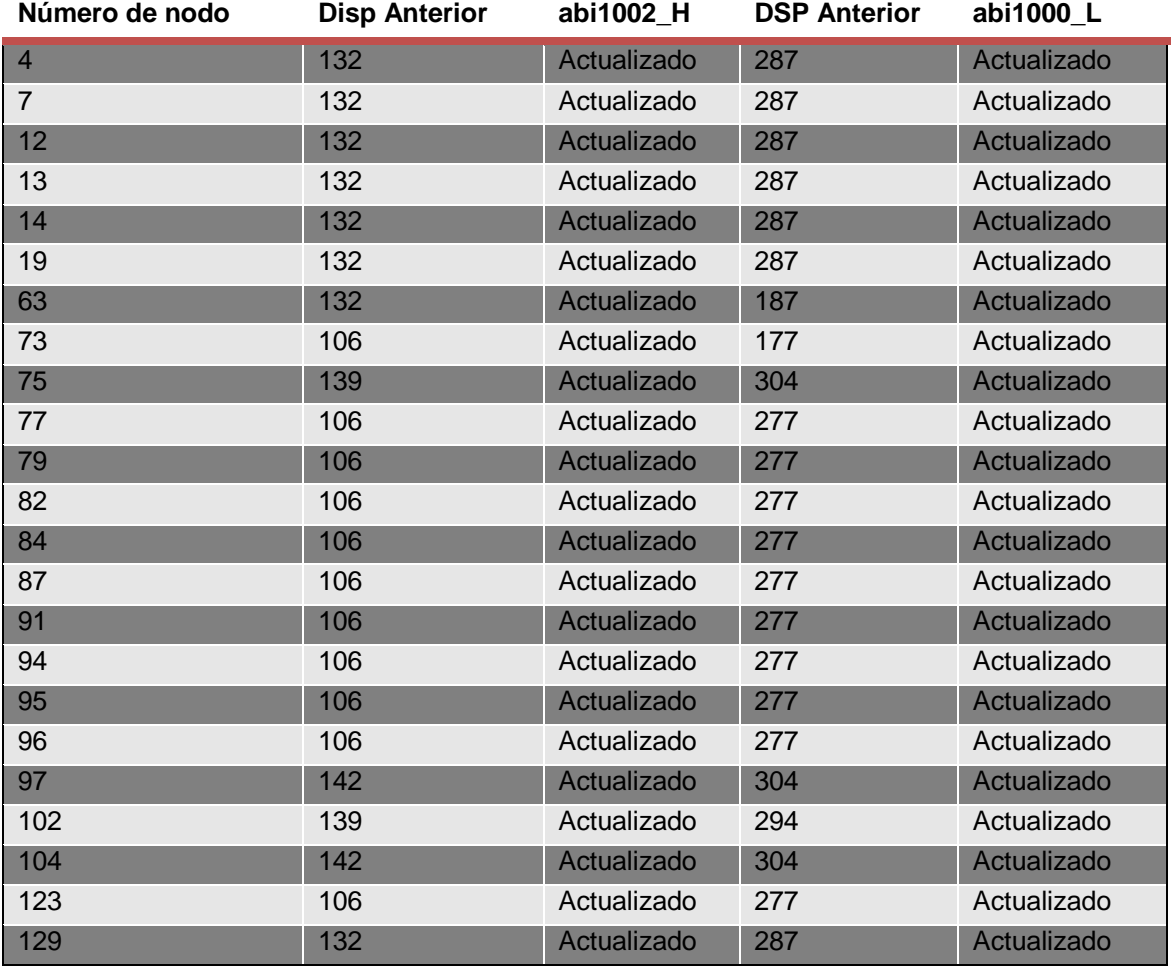

**Tabla 4-21: Resumen de actualizaciones de los noodos.**

# **4.6 Comprobación de corrección de aparición del evento**

Un mes más tarde de haber actualizado los 23 nodos mostrados anteriormente, se hace un nuevo estudio con los datos del datalogger y los motivos de paro. Se toman datos desde el 1 al 28 de mayo.

En la siguiente tabla se muestra el evento que presenta ahora cada nodo y el número de apariciones en el datalogger y en los motivos de paro. Los sombreados en azul son los que antes presentaban la alarma AlCode1 1000. Los sombreados de rojo son los que solo presentan el evento 1 vez.

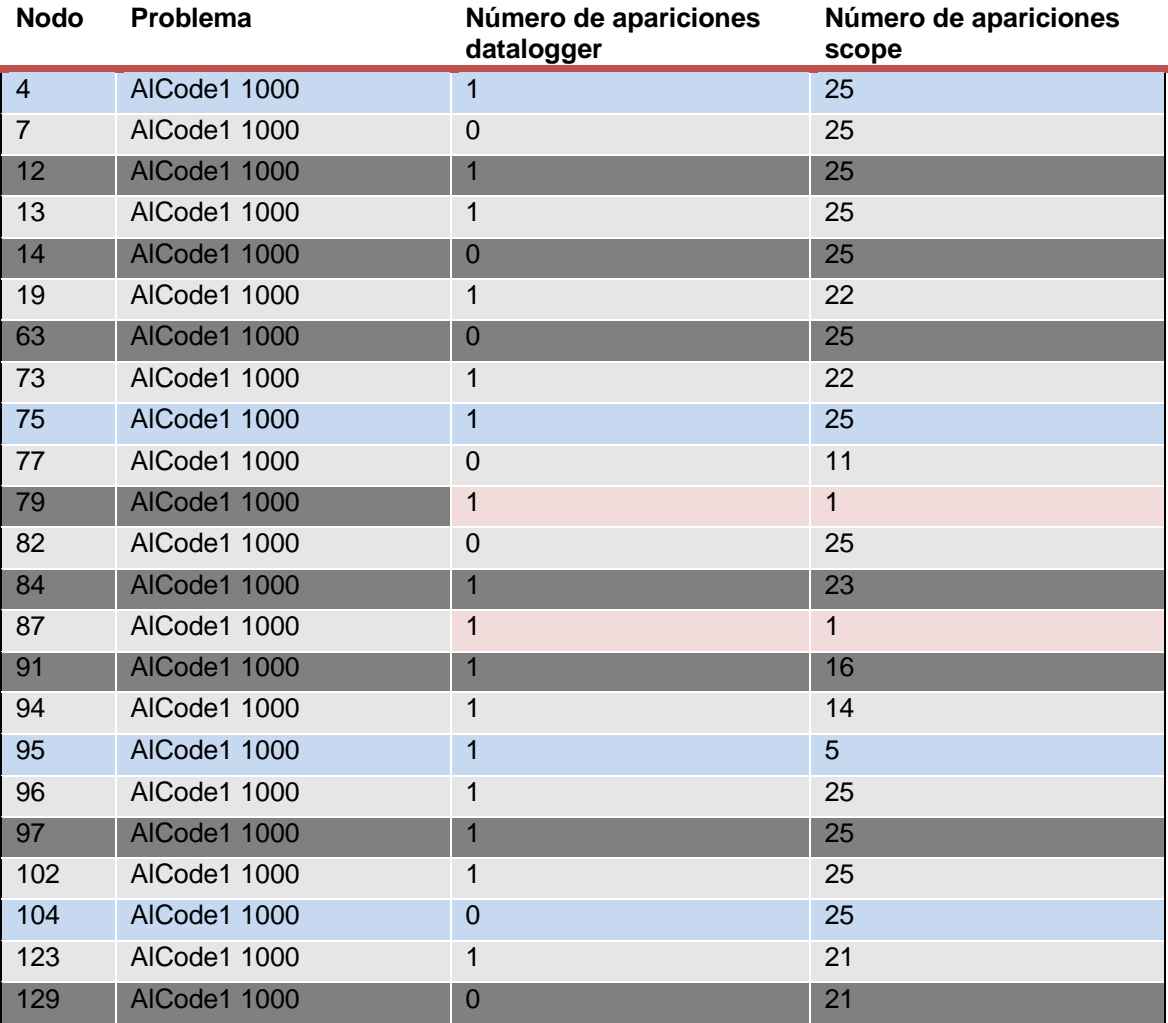

**Tabla 4-22: Apariciones de la alarma AlCode1 1000 después de actualizar los equipos.**

Como se puede observar, prácticamente todos los equipos que antes tenían o bien alarmas Alcode2 2 o AlCode1 1000, ahora presentan alarmas AlCode1 1000.

Tan solo para los nodos 79 y 87 parece que se ha solucionado en parte el error porque tan solo aparecen una vez en el datalogger y en los motivos de paro que además se produce a la misma hora y día que el resto de equipos.

Todos los equipos que presentan alarma AlCode1 1000 en el datalogger se ha dado el día 1 de mayo a las 21:00.

En todos los casos se da esta alarma a primeras o últimas horas del día.

**Ingeteam** 

upna

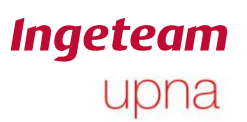

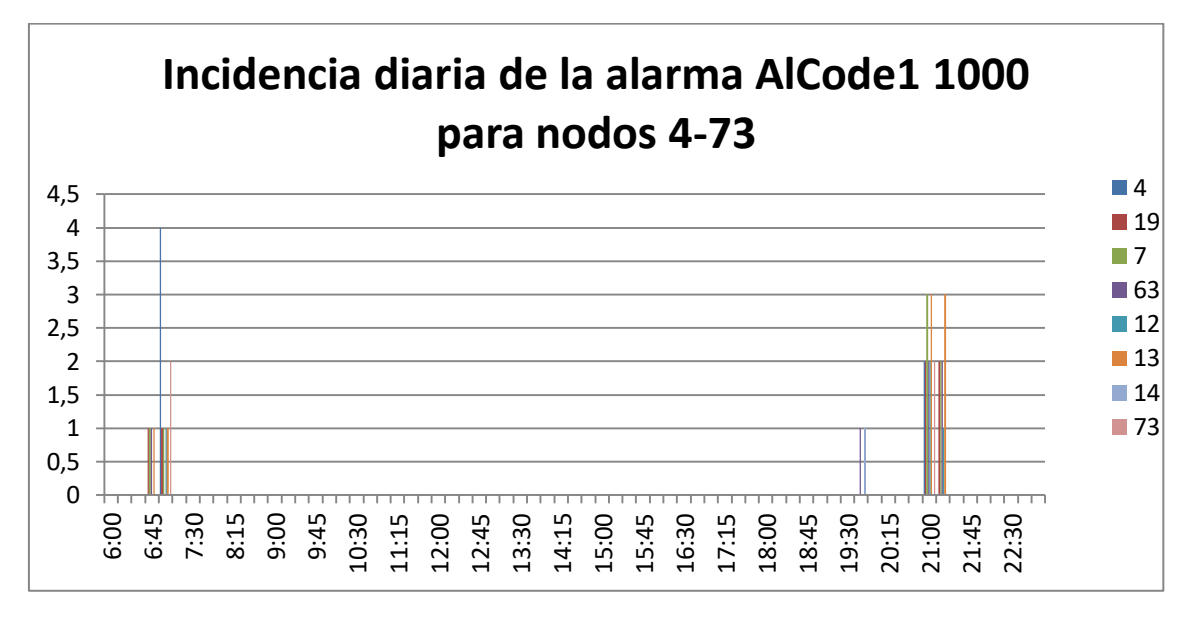

**Figura 4-1: Horas de aparición de la alarma AlCode1 1000 para los nodos afectados del 4 al 73.**

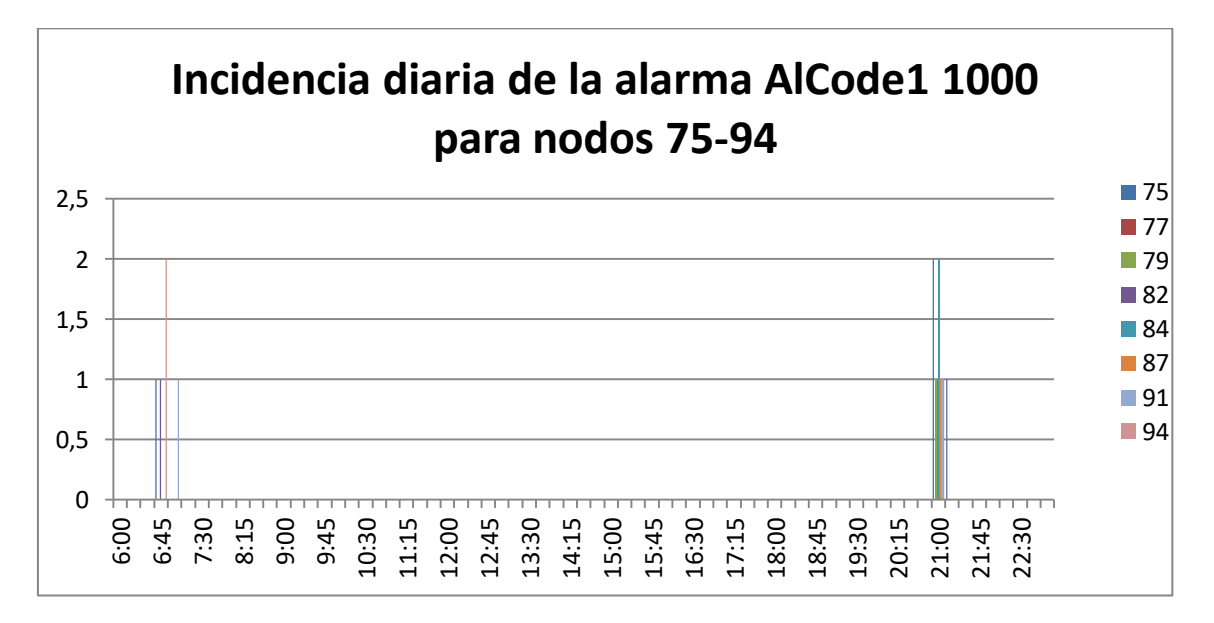

**Figura 4-2: Horas de aparición de la alarma AlCode1 1000 para los nodos afectados 75-94.**

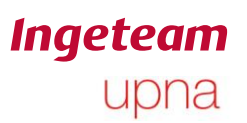

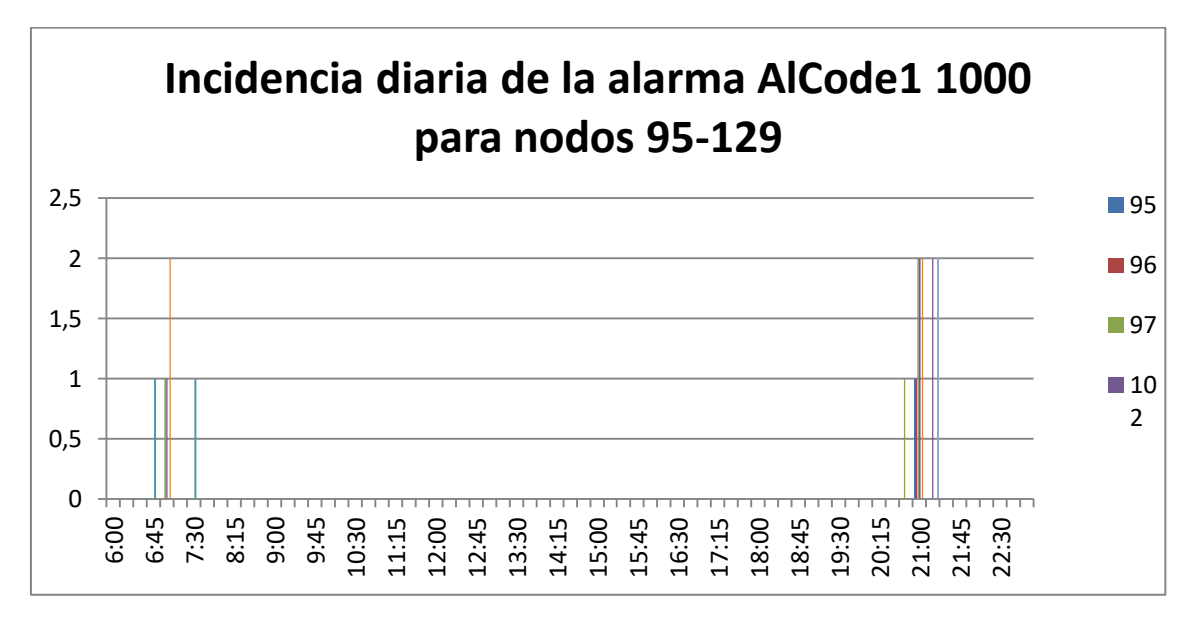

**Figura 4-3: Horas de aparición de la alarma AlCode1 1000 para los nodos afectados 95-129.**

Esto puede indicar que se esté produciendo mientras se hace la inicialización del equipo.

Como líneas futuras del proyecto se pretende investigar si la aparición de estas alarmas es debida a la actualización o es un caso aislado de estos equipos. Se sabe que hay más equipos como este con esta versión de firmware que no presentan ningún problema. Dos equipos, uno instalado en el tejado del edificio de Sarriguren y otro inversor situado en Orbina, están funcionando con la misma versión sin presentar problemas.

# **5. Análisis de planta del aeropuerto de Toulouse**

A continuación se va a hacer un análisis del funcionamiento de la planta situada en el aeropuerto de Toulouse. Para comenzar se hará una breve descripción de la planta y de cómo se han recogido los datos para seguir con un análisis de algunos de los problemas que se consideran relevantes y llegar a una solución para los problemas que se detecte.

# **5.1 Descripción de la planta**

Como se ha mencionado, la planta se encuentra situada en el aeropuerto de Toulouse. Está compuesto por 8 inversores 3 play 100 TL.

# **5.2 Estudio general de alarmas de la planta**

A continuación se va a hacer un estudio general de las alarmas que presentan esta planta. Se van a estudiar los datos del datalogger desde el 25 de enero de 2018 hasta el 9 de mayo de 2018.También se incluyen los 25 últimos motivos de paro tomados a fecha de 9 de mayo de 2018 de cada uno de los equipos.Se ha nombrado a cada equipo por número del 1 al 8. En la siguiente tabla se muestra la relación entre el número asignado y el número de serie del equipo

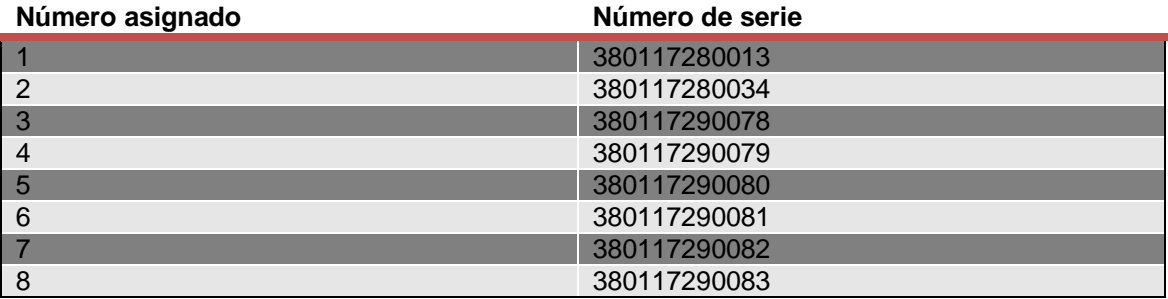

**Tabla 5-1: Relación de número asignado y número de serie.**

**Ingeteam** upna

Tras haber cargado los datos en la herramienta de análisis de alarmas y generado el informe, se obtiene que en el periodo estudiado, se han producido las siguientes alarmas:

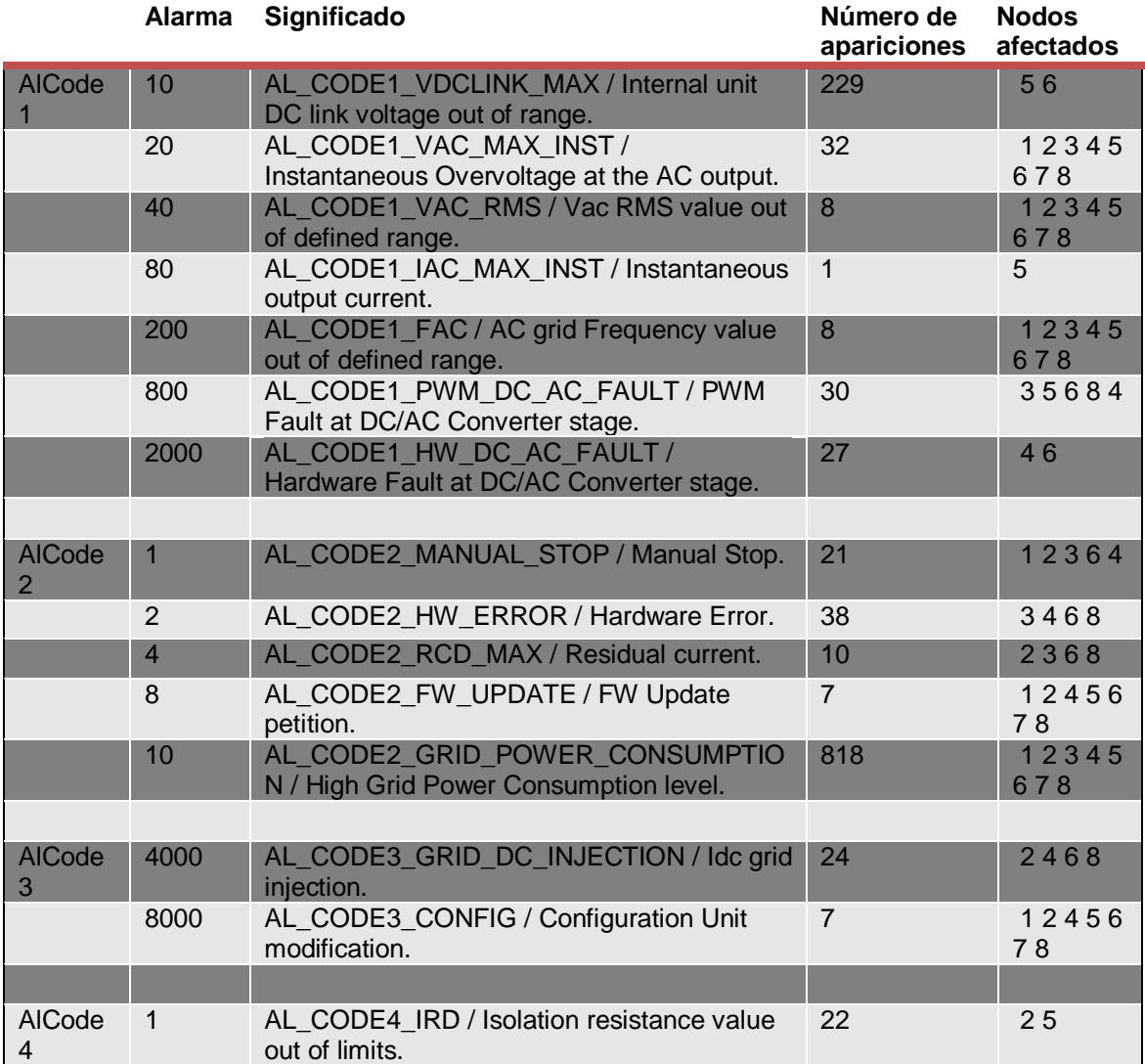

**Tabla 5-2: Tabla resumen de reparto de alarmas para toda la planta.**

Como se puede observar, se han dado 15 alarmas diferentes y que afectan a todos los nodos. En la columna de Número de apariciones, se puede observar que unas alarmas han sido más frecuentes que otras.

*Análisis de plantas fotovoltaicas con equipos 3-Play Ingeteam*

Ander Pildain Lería

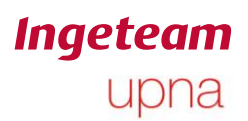

#### De forma gráfica:

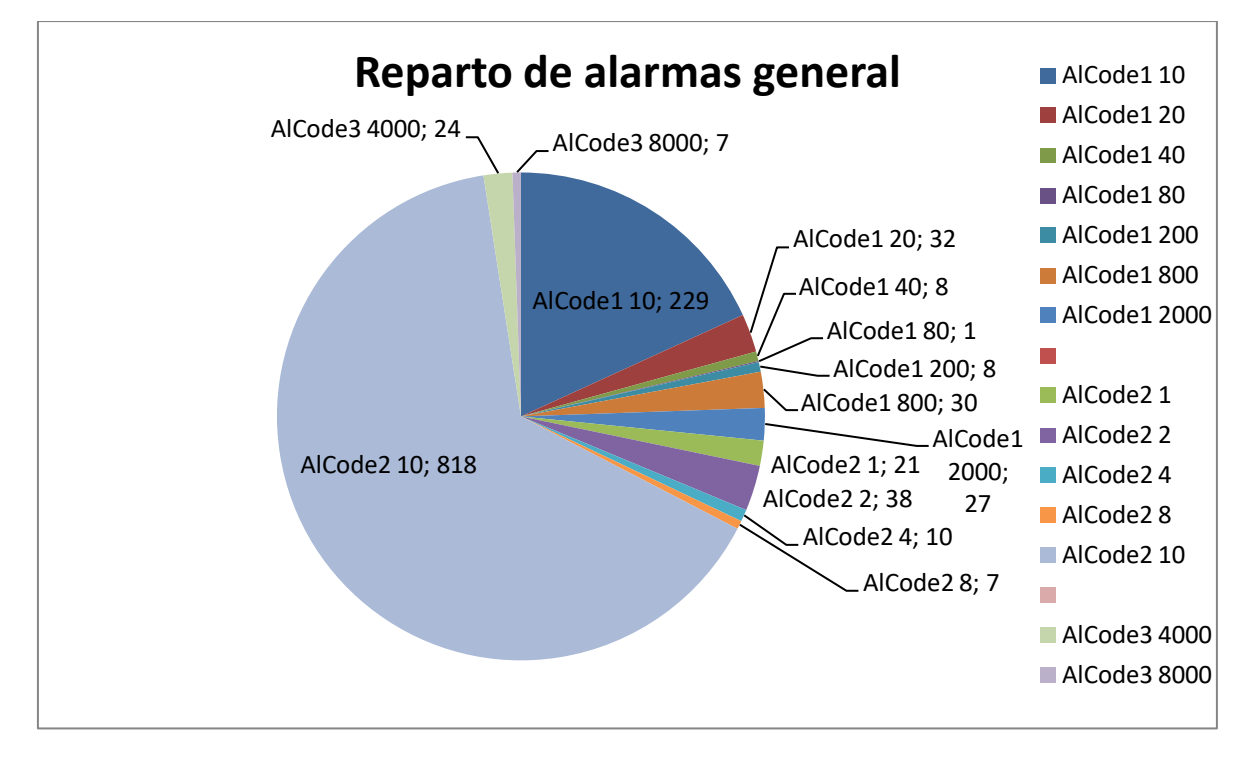

**Figura 5-1: Reparto general de alarmas de todos los nodos y toda la planta.**

Como se puede observar, la alarma que más veces aparece es la AlCode2 10. Se da 818 veces. A pesar de ser la más frecuente, no es preocupante porque es una alarma que se da siempre que se apaga el equipo por falta de potencia en el campo fotovoltaico. Situación normal de apagado del inversor cada anochecer.

La siguiente alarma más producida es la alarma AlCode1 10 que se da 229 veces. Esta alarma sin embargo sí que es preocupante porque no es habitual. Significa "Internal unit DC link voltage out of range", es decir que la tensión de uno de los semibuses se ha salido de alguno de los límites. Más adelante se hará un estudio más en profundidad de esta alarma.

La siguiente alarma más frecuente es la AlCode2 2 que aparece 38 Veces. Significa error de hardware. Esta alarma también será estudiada más adelante.

La alarma AlCode1 800 aparece 20 veces e indica un error en la PWM de la conversión DC/AC.

La siguiente es la alarma AlCode1 2000 que aparece 27 veces. Significa "Hardware Fault at DC/AC Converter stage, es decir, error hardware en alguna de las ramas del convertidor. También será estudiada.

La alarma AlCode3 4000 se ha producido 24 veces y significa que se ha inyectado corriente continua en la red.

La alarma AlCode4 1 se ha producido 22 veces. Significa que hay un fallo en la resistencia de aislamiento. Esto puede indicar que parte de la instalación fotovoltaica tiene el aislamiento a tierra por debajo de los límites establecidos.

La alarma AlCode2 4 se ha producido 10 veces. Significa que ha habido corriente residual.

Las alarmas AlCode1 200, 20 y 40 indican errores en la red, con lo cual no se va a hacer un estudio detallado sobre ellas.

La alarma AlCode1 80 solo sale una vez en el nodo 5. Significa que ha habido una sobrecorriente a la salida.

La alarma AlCode2 1 significa parada manual así que tampoco será estudiada.

La alarma AlCode3 8000 significa que se ha cambiado la configuración, lo cual tampoco es relevante.

La alarma AlCode2 8 indica que se ha actualizado el firmware, lo cual tampoco es relevante para el estudio en cuestión.

### **5.3 Estudio de cada alarma.**

A continuación se va a hacer un estudio algo más detallado con la aparición de cada una de las alarmas que pueden ser indicador de algún defecto en el inversor. Quedan excluidas de este estudio las alarmas que se producen por defectos de la red (AlCode1 200, AlCode1 40 y AlCode1 20) y la alarma que indica alto consumo en la red (AlCode2 10) porque es la que se da cada vez que se apaga el equipo si hay ausencia de energía solar.

Se van a estudiar en orden de mayor a menor incidencia de cada alarma.

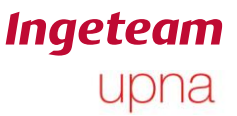

## **5.3.1 Alarma AlCode1 10: Internal unit DC link voltage out of range.**

Esta alarma se ha dado 232 veces y afecta a los nodos 5 y 6. La siguiente gráfica muestra el reparto de esta alarma entre los nodos afectados.

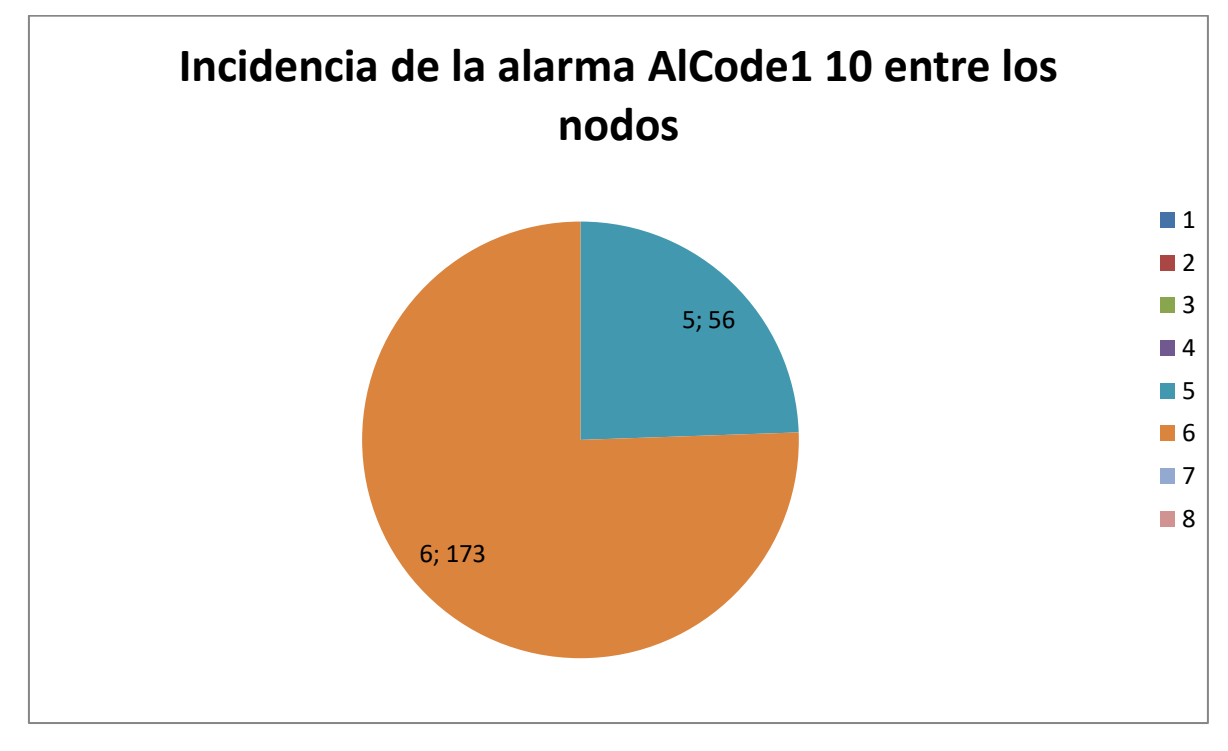

**Figura 5-2: Incidencia de la alarma AlCode1 10 entre todos los nodos de la planta.**

Como se puede observar, el nodo 6 ha sido el más afectado presentando esta alarma hasta 173 veces mientras que el nodo 5 solo revela 56 apariciones.

Un dato indicativo a la hora de estudiar una alarma es ver las horas del día a las que se ha dado la alarma. Las primeras y últimas horas del día son especialmente delicadas porque están trabajando con muy baja potencia y puede que el equipo se conecte y desconecte varias veces en función de la radiación solar que esté recibiendo el campo fotovoltaico. Por otra parte, a mediados del día suele ser cuando el equipo está trabajando con mayor potencia y mayor tensión de entrada. Por esa razón que aparezcan errores a esas horas del día resultar más importante para el equipo.

La siguiente gráfica muestra la cantidad de veces que ha aparecido esta alarma a cada hora del día para cada nodo.

**Ingeteam** upna

Ander Pildain Lería

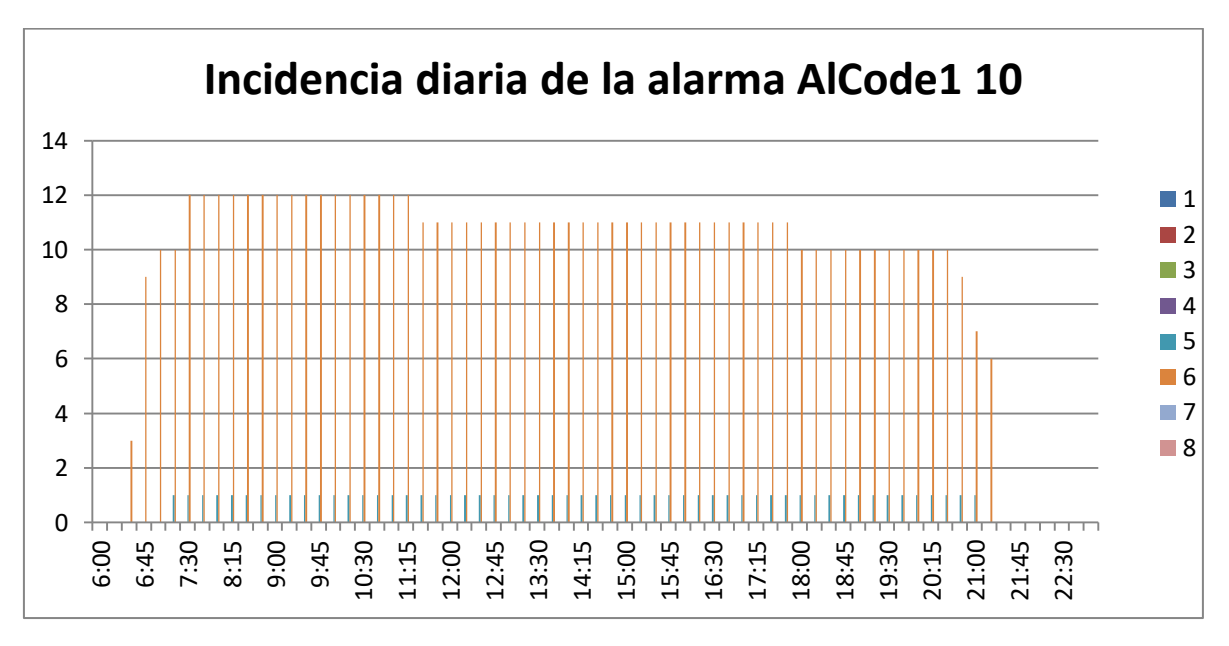

**Figura 5-3: Horas de apariciones de la alarma AlCode1 10.**

Esta alarma ha tenido un reparto uniforme a lo largo del día, registrándose entre 10 y 12 veces para cada lectura en el nodo 6 y una vez cada 15 minutos para el nodo 5.

A continuación se estudia en concreto cada uno de los nodos afectados.

#### *Nodo 5.*

A partir del día 8 de mayo, este nodo ha empezado a presentar un desequilibrio total entre los dos semibuses alcanzando valores de 685V en el semibus negativo y 1V en el positivo. El inversor no se conectó en todo el día.

Se han comprobado datos hasta el 17 de mayo, y desde el 9 de mayo en adelante, el funcionamiento ha sido normal.

#### *Nodo 6.*

El día 10 de abril se da por primera vez este error. Se tienen unas tensiones en torno a 685V en el semibus negativo frente a unos 50V en el positivo.

Se mantuvo el error hasta el día 11 a las 11:15 de la mañana. A partir de entonces funcionó de forma normal.

El día 8 de mayo volvió a tener el mismo error a la vez que se dieron alarmas AlCode1 800 y AlCode1 2000.

El día 9 seguía con el mismo error hasta las 17:45. Instante en el que comienza a dar alarmas AlCode1 800 y deja de dar AlCode1 10, pero el desequilibrio sigue siendo bastante grande en torno a 250 para el semibus negativo y 482 para el positivo.

*Análisis de plantas fotovoltaicas con equipos 3-Play Ingeteam*

Ander Pildain Lería

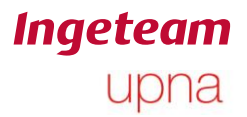

Comprobando los datos hasta el 17 de mayo, este equipo no ha vuelto a funcionar correctamente.

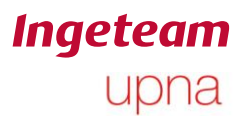

#### **5.3.2 Alarma AlCode2 2: Hardware Error.**

Esta alarma se ha dado 38 veces en toda la planta durante el periodo de tiempo estudiado. Ha afectado a 4 de los 8 nodos de la planta.

La siguiente gráfica muestra el reparto de las alarmas para cada uno de los nodos.

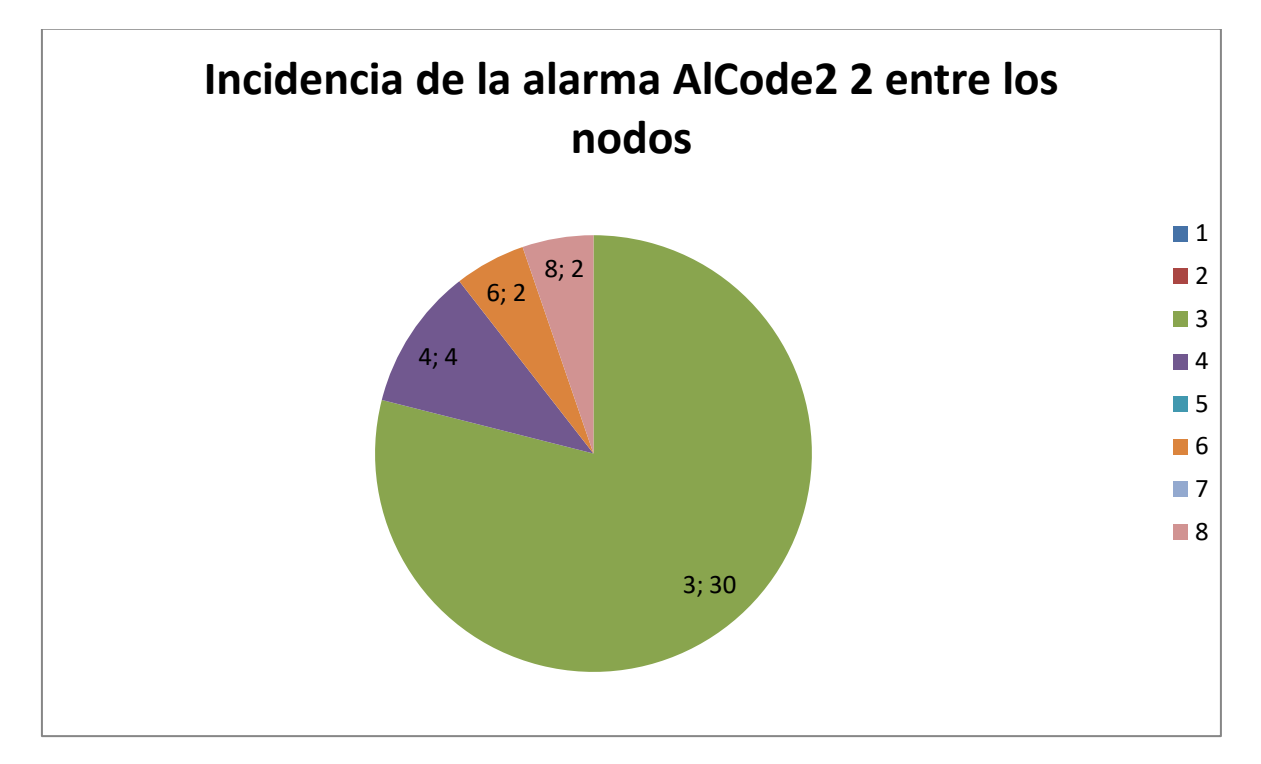

**Figura 5-4: Reparto de la alarma AlCode2 2 entre todos los inversores.**

Como se puede observar, el nodo 3 ha sido el más afectado por este error.

La incidencia a lo largo del día que ha tenido es la siguiente.

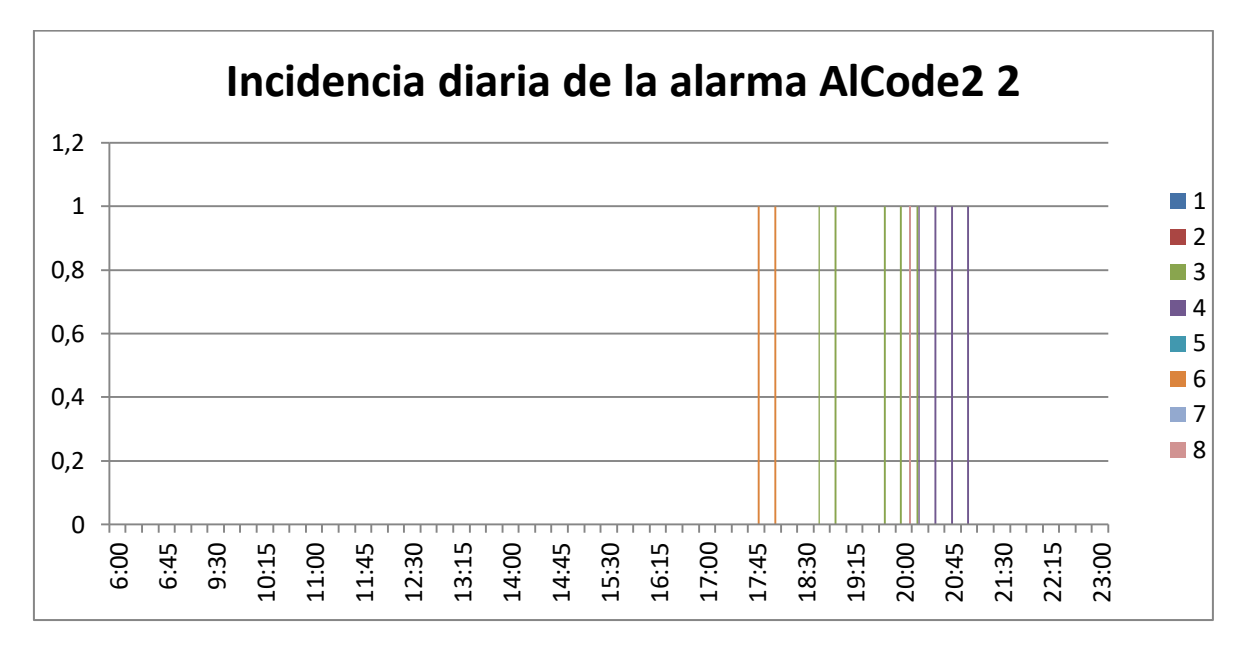

**Figura 5-5: Horas de aparición de la alarma AlCode2 2.**

Como se puede observar, esta alarma se suele producir al anochecer, aunque en varias ocasiones también se da entre las 17:00 y las 19:00 las cuales no son horas límite del día.

La mayoría de las veces que se ha dado esta alarma en el nodo 3, fue el día 28 de marzo que se repite 25 veces desde las 8:15 hasta las 8:28. Estas alarmas se han recogido de los stop events. Al día siguiente, el inversor se conecta de forma normal.

Para el inversor 4, el día 28 de marzo también se dio la alarma dos veces, a las 20:15 y las 20:30.

Para el resto de inversores afectados parece que esta alarma se da de manera puntual.

**Ingeteam** 

upna

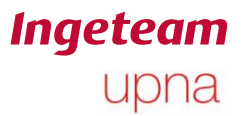

#### **5.3.3 AlarmCode1 800: PWM fault at DC/AC Converter stage.**

Esta alarma se ha dado 30 veces y su reparto entre los diferentes nodos, ha sido el siguiente.

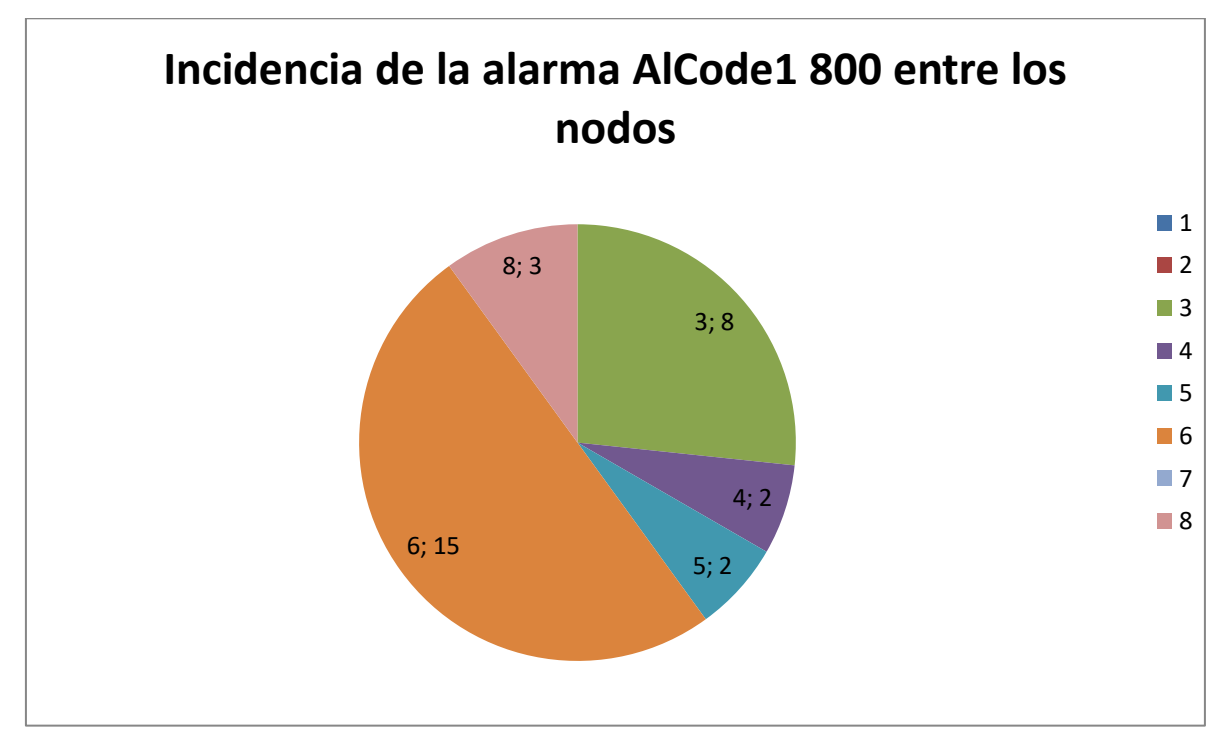

**Figura 5-6: apariciones de la alarma AlCode1 800 entre todos los nodos.**

Como se puede observar, el nodo más afectado es el nodo 6, seguido del 3. A su vez, el nodo 6 era el más afectado también por la alarma de desequilibrio de bus y el nodo 3 era afectado por el fallo PWM en la etapa de conversión.

Su reparto a lo largo del día ha sido el siguiente:

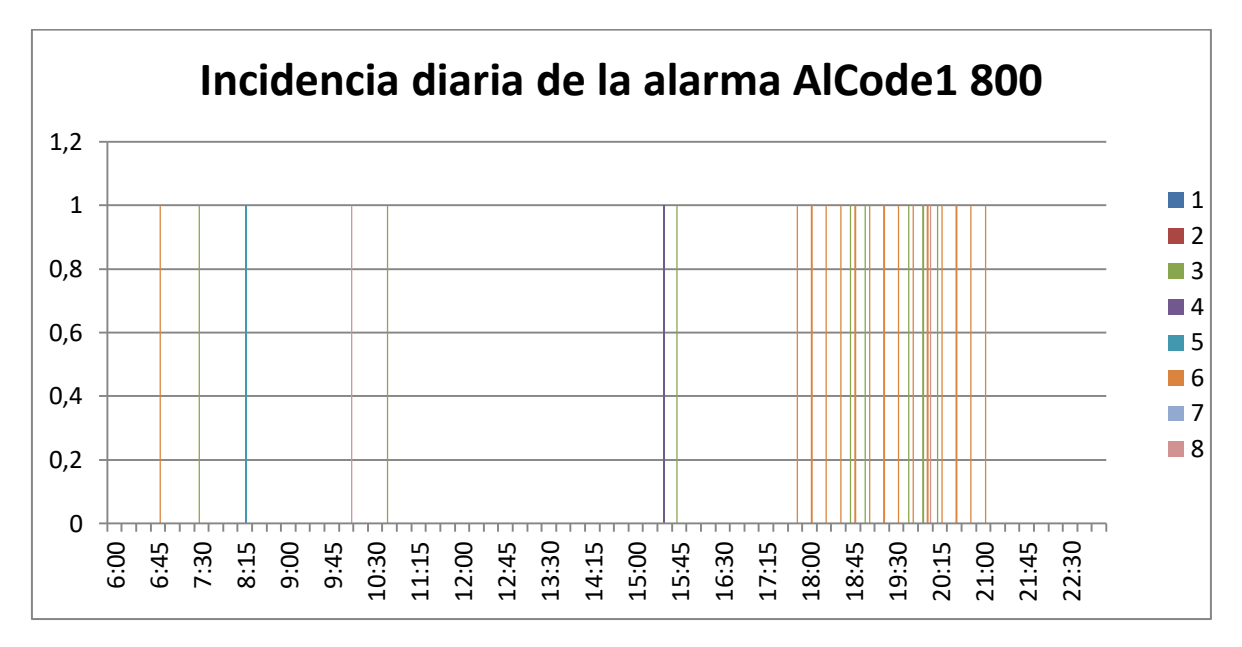

**Figura 5-7: Horas de aparición de la alarma AlCode1 800.**

Como se puede observar, se da fundamentalmente a últimas horas de la tarde aunque en alguna ocasión también se da mediados de mañana o de la tarde.

Para el nodo 6, se tienen 15 lecturas del mismo día 9 de abril desde las 6:45 de la tarde hasta las 21:00.

Cabe destacar que en ocasiones esta alarma se ha dado al miso tiempo que alarmas AlCode1 10 (desequilibrio en el bus DC) y AlCode2 2 (error de HardWare).

El día 9 de mayo, que es cuando se dan los 15 fallos consecutivos, a partir del momento en el que salta la alarma AlCode1 800 se dejan de dar alarmas AlCode1 10 (desequilibrio en el bus DC) a pesar de que el bus de DC sigue desequilibrado.

**Ingeteam** 

upna

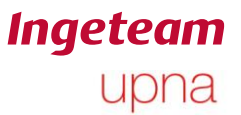

## **5.3.4 AlarmCode1 2000: Hardware Fault at DC/AC Converter stage.**

Esta alarma indica que hay un error en la etapa de conversión. A pesar de haberse dado 27 veces 26 de ellas afectan al mismo nodo.

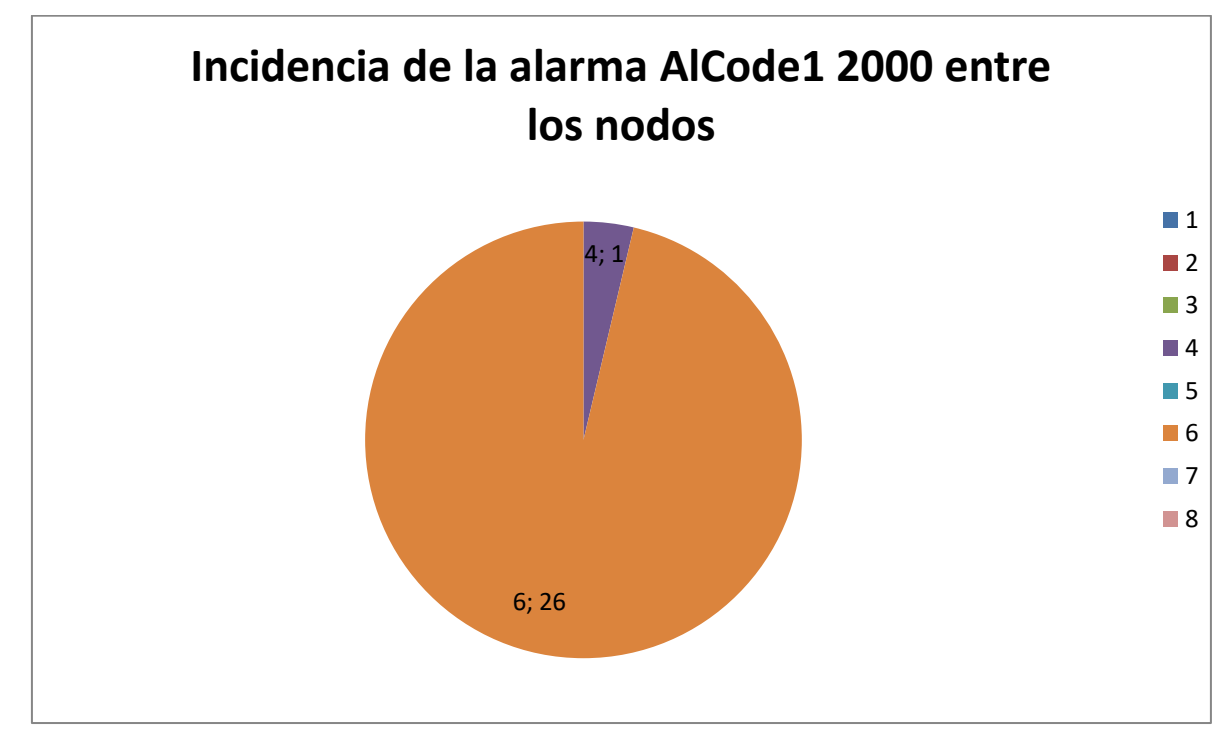

**Figura 5-8: Número de apariciones de la alarma AlCode1 2000 entre los nodos.**

Como se puede observar en el gráfico anterior, el nodo más afectado por esta alarma es el nodo 6. Es el mismo nodo que presenta desequilibrios en el bus y fallos en la PWM de la etapa de conversión DC/AC.

Su reparto de aparición a lo largo del día es el siguiente:

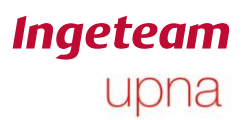

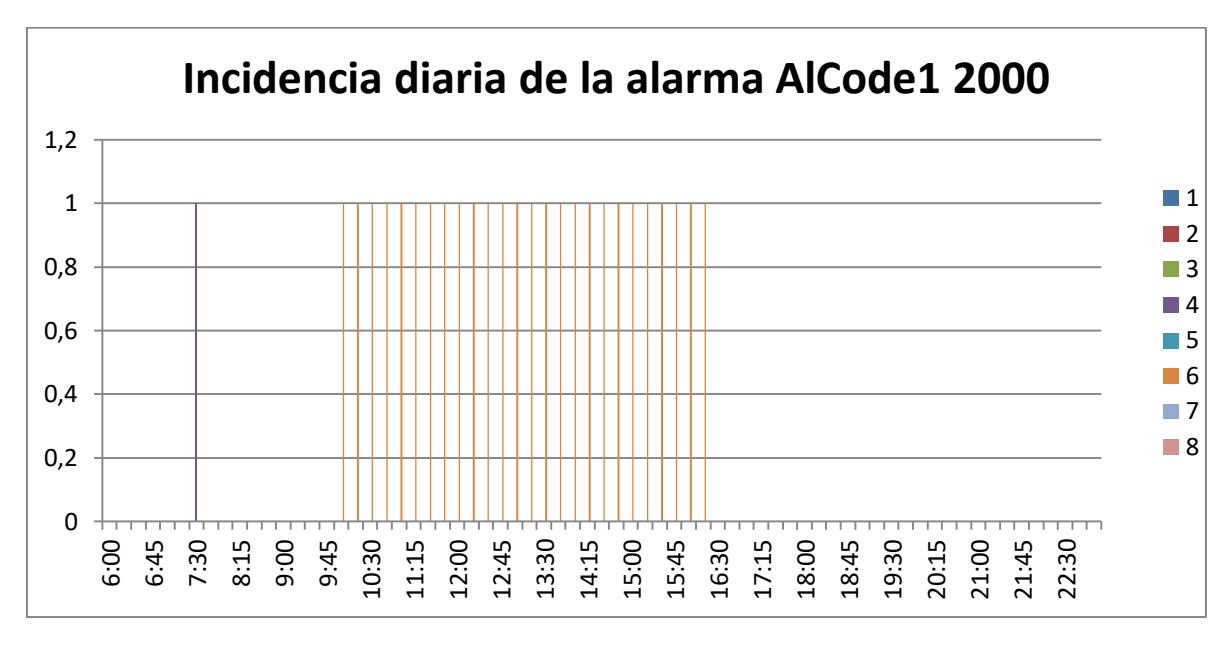

**Figura 5-9: Horas de apariciones de la alarma AlCode1 2000.**

Como se puede observar, es un reparto uniforme a lo largo del día.

Para el nodo 4, la vez que se da la alarma es por la mañana y se da de forma independiente. Se da el día 24 de marzo. El resto del día y días posteriores, funciona con normalidad.

Para el nodo 6, todas las lecturas de la alarma son el día 8 de abril desde las 10:00 de la mañana hasta las 16:15. En todos los casos, esta alarma se da a la vez que la alarma de desequilibrio del bus (AlCode1 10).

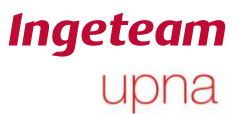

#### **5.3.5 Alarma AlCode 3 4000: Idc grid injection.**

Esta alarma indica que se ha introducido una componente de corriente continua en la red. Se ha dado en cuatro nodos diferentes repitiéndose en cada nodo las veces que se muestran en el siguiente gráfico.

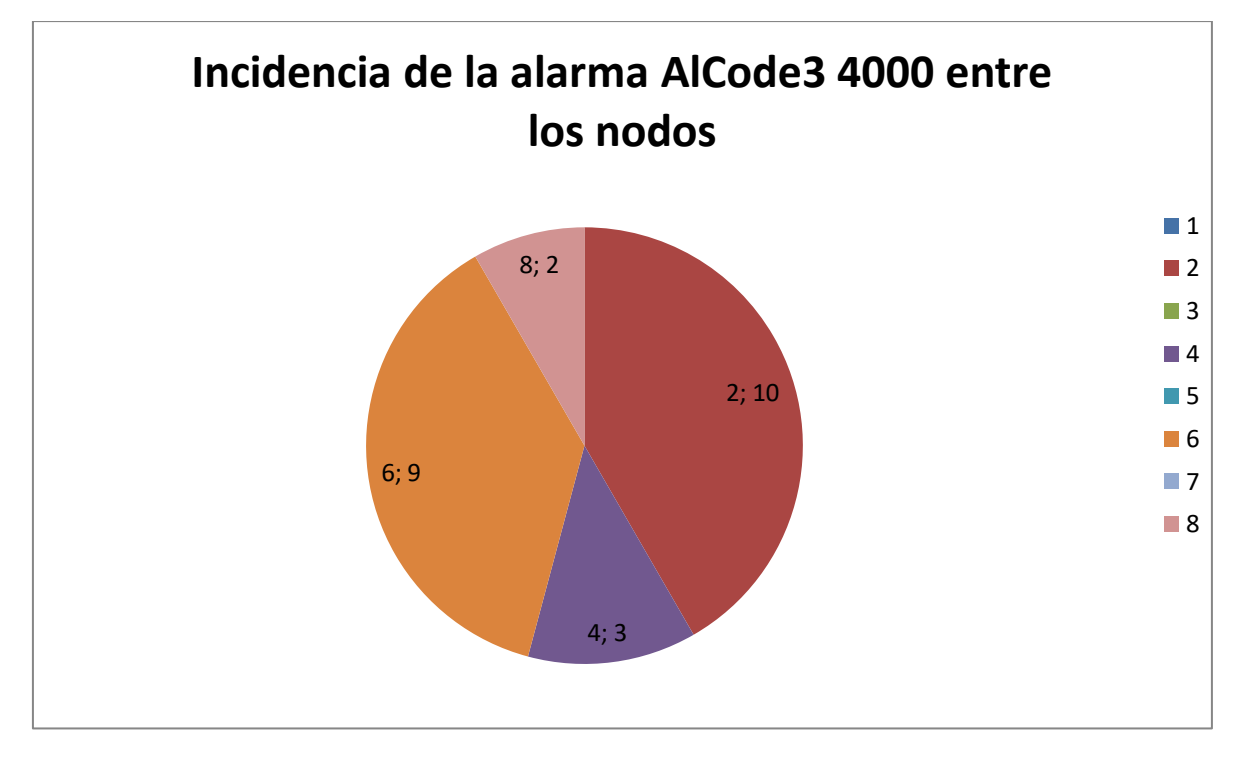

**Figura 5-10: Aparición de la alarma AlCode3 4000 entre los nodos.**

Como se puede observar, de nuevo el nodo 6 es uno de los más afectados. El nodo 2 sin embargo, a pesar de ser el que más alarmas de este tipo tiene, no tenía ninguna de las anteriores alarmas estudiadas.

La incidencia de esta alarma a lo largo del día tiene el siguiente reparto.

**Ingeteam** upna

Ander Pildain Lería

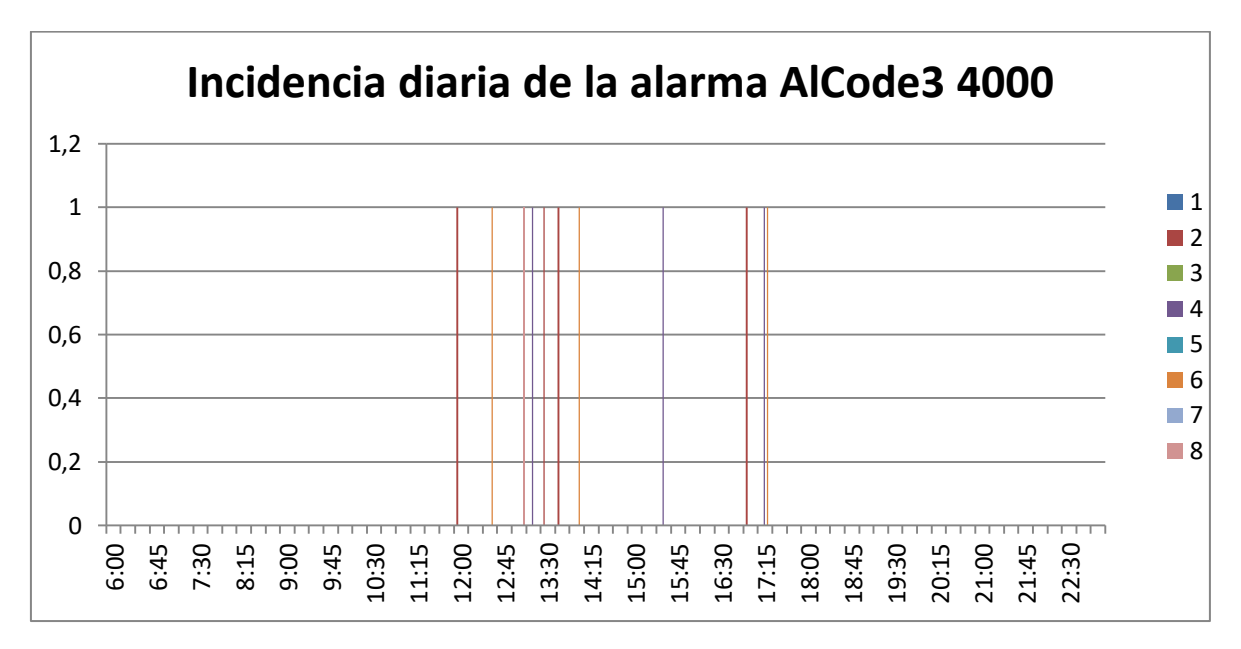

**Figura 5-11: Horas de aparición de la alarma Al Code3 4000.**

Como se puede observar, se suele dar a mediados del día que es precisamente cuando mayor es la producción.

Todas las alarmas se dieron en el mes de enero y no han vuelto a suceder dentro del periodo estudiado. La mayor parte de ellas ocurrieron entre el 27 y el 29 de enero y se han visto reflejadas en los motivos de paro.

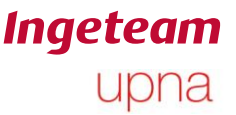

### **5.3.6 Alarma AlCode4 1: Isolation resistance value out of limits.**

Esta alarma indica una disminuciónde la resistencia a tierra. Debe ser un valor mayor a 30kΩ. Este fallo puede saltar debido a problemas en la instalación. No depende tanto del equipo sino de la instalación en sí.

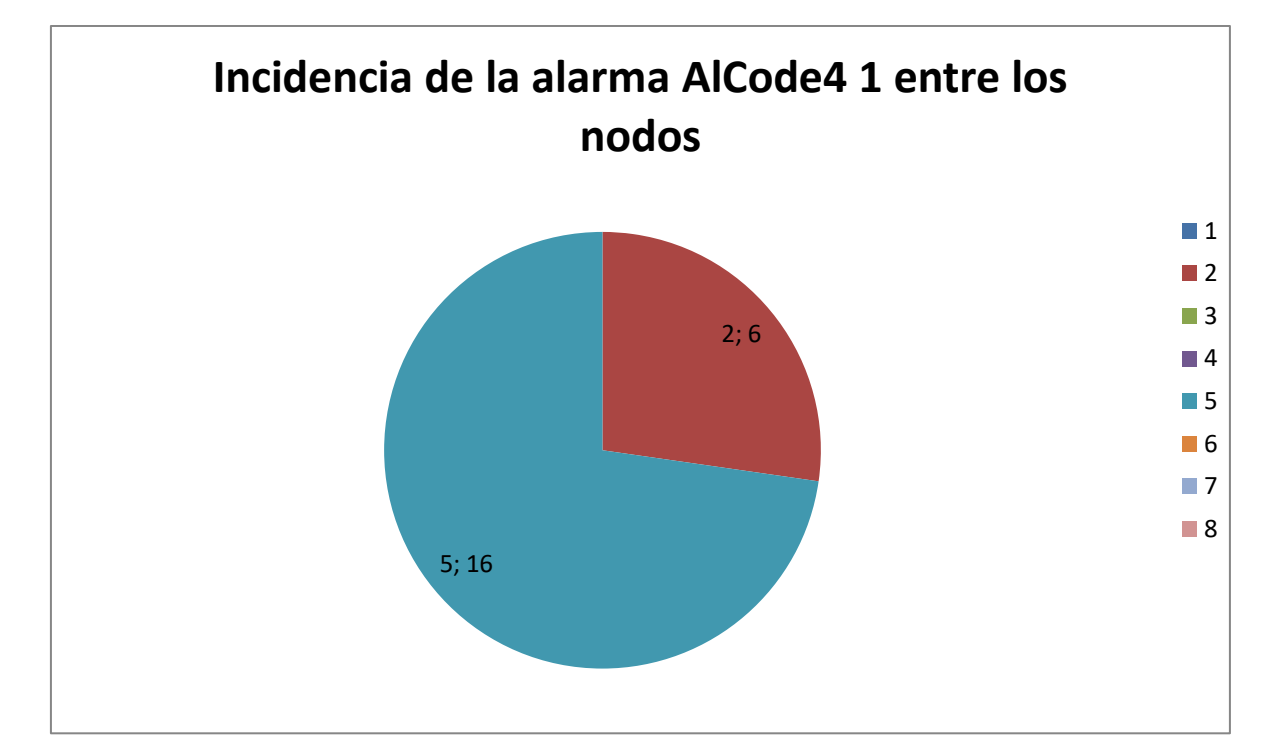

Esta alarma se ha dado tan solo en los nodos 2 y 5 siendo más prevalente en el 5.

**Figura 5-12: Número de apariciones de la alarma AlCode4 1 entre los nodos.**

La incidencia de esta alarma a lo largo del día sigue la siguiente forma.

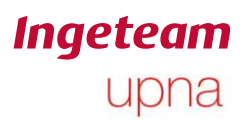

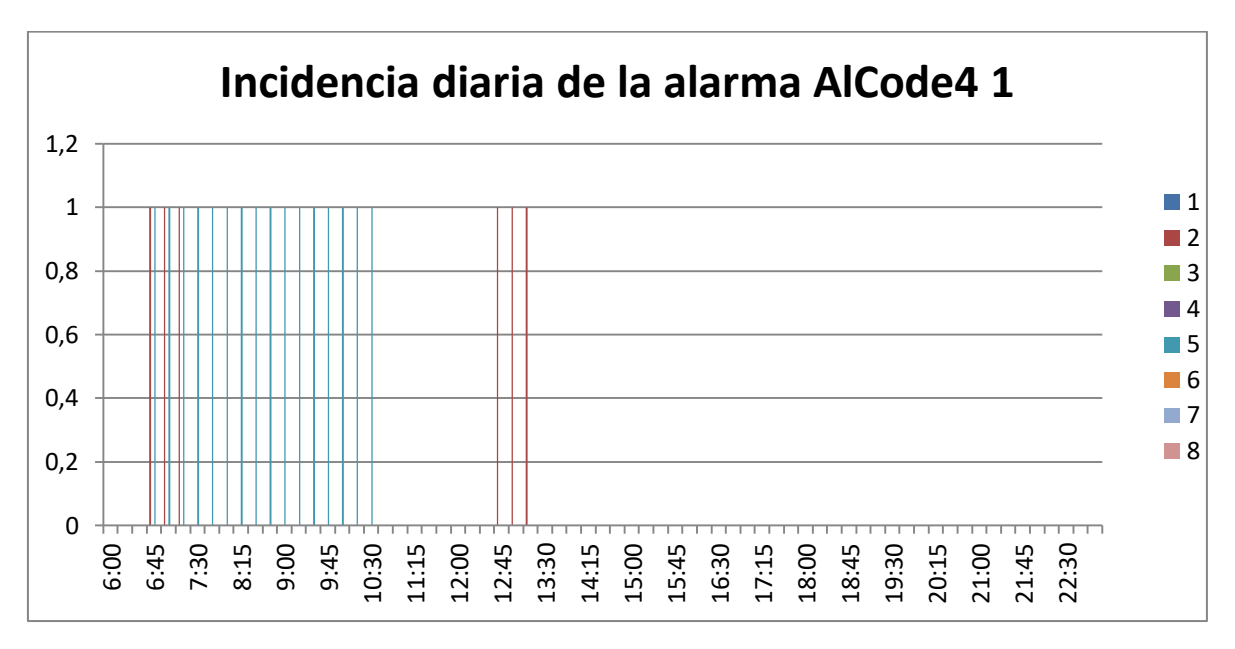

**Figura 5-13: Horas de aparición de la alarma AlCode4 1.**

Para el nodo 2, esta alarma se ha dado el día 9 de febrero y el 8 de mayo. A pesar de haberse producido la alarma, se ha conectado correctamente y el resto del día ha funcionado con normalidad.

Para el caso del nodo 5, esta alarma se ha dado tan solo el día 8 de mayo desde las 6:45 hasta las 10:30 del mismo día. En este caso, a pesar de que desapareciese la alarma, el equipo seguía sin conectarse porque seguía teniendo un desequilibrio muy importante en el bus. Se estaban dando alarmas AlCode1 10 durante todo el día.

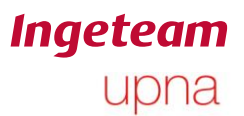

#### **5.3.7 Alarma AlCode2 4: Residual current.**

Esta alarma indica que se están dando corrientes residuales a la salida del equipo. Se ha detectado 5 veces en el periodo de tiempo estudiado y afecta a 4 de los 8 nodos con la incidencia que muestra el siguiente gráfico.

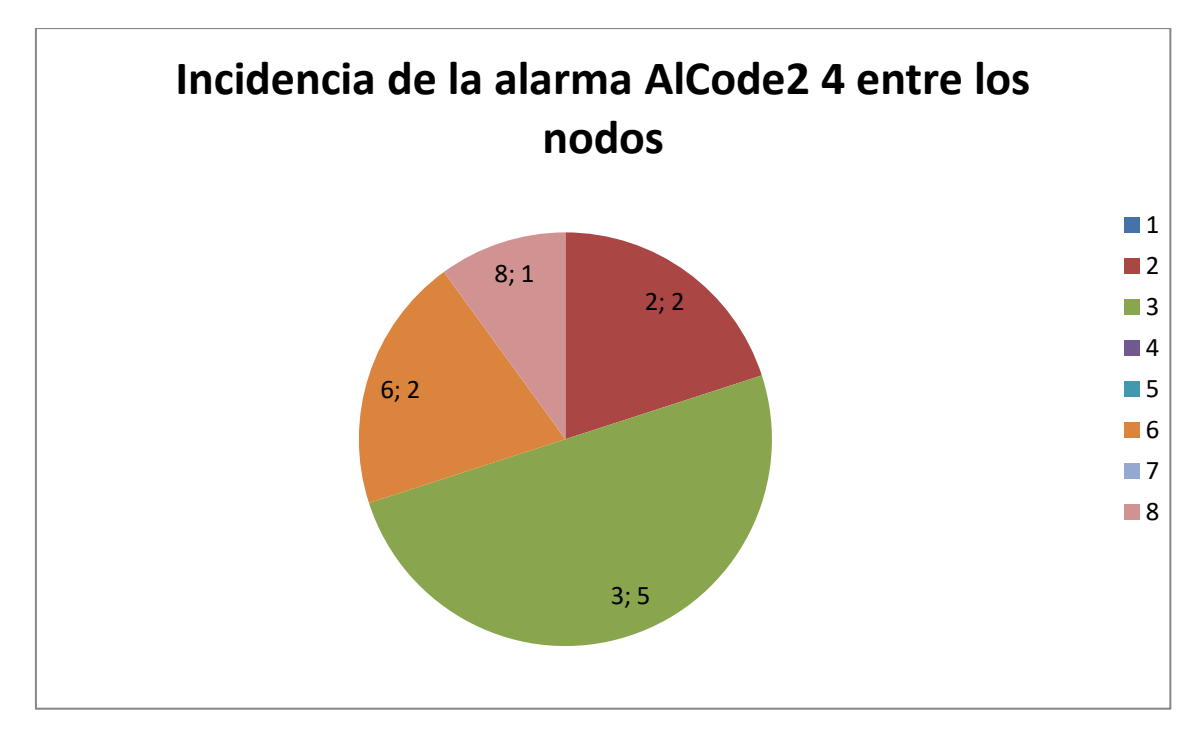

**Figura 5-14: Reparto de la alarma AlCode2 4 para todos los nodos.**

Como se puede observar, el nodo más afectado es el nodo 3. Cabe destacar que es el nodo que más afectado se había visto por el error de hardware (AlCode2 2). De nuevo, el nodo 6 aparece entre los afectados por la alarma. El nodo 2 también estaba afectado en gran medida por la alarma que indica que se está inyectando corriente DC.

La incidencia de esta alarma a lo largo del día se puede ver en el siguiente gráfico.

**Ingeteam** upna

Ander Pildain Lería

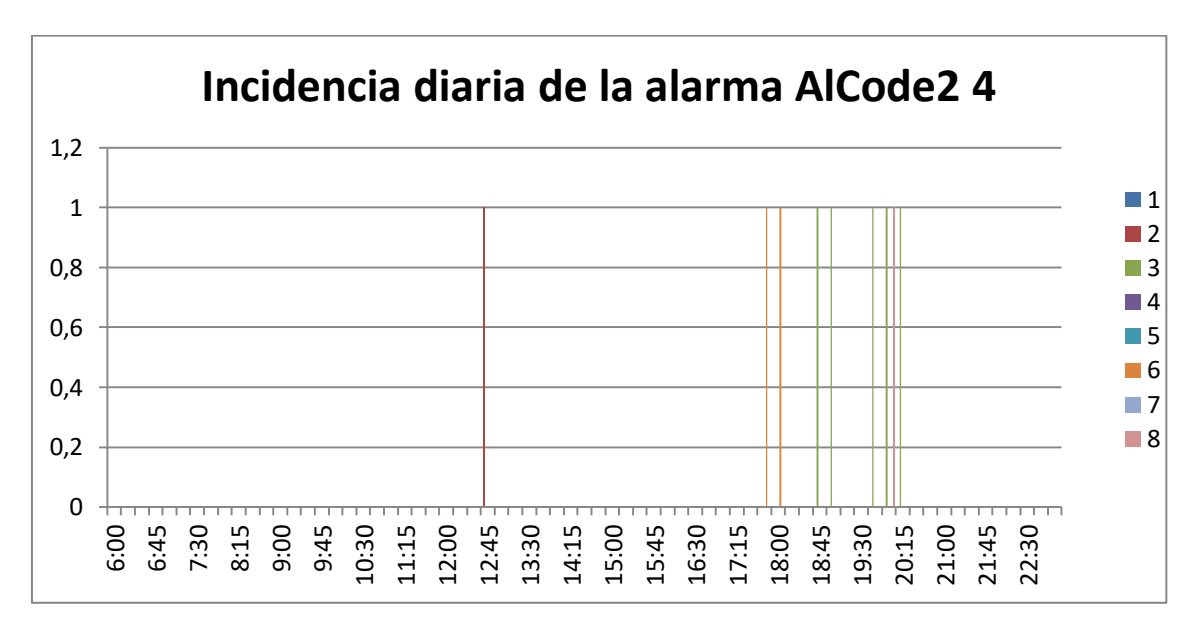

**Figura 5-15: Horas de aparición de la alarma AlCode2 4.**

No parece que siga ningún patrón definido sino que dependiendo del nodo se da a unas horas u otras, aunque parece que se suele dar a últimas horas del día.

Para el nodo 2, esta alarma tan solo se ha dado el día 9 de febrero. En el caso del nodo 2, el equipo está sin producir al menos media hora y después se conecta con normalidad. A la vez que esta alarma se produjo otra alarma AlCode2 1 que significa parada manual. Por lo tanto puede ser que estuviese parado por esa razón.

El nodo 6 también presenta las alarmas el mismo día 9 de febrero a la vez que se daban AlCode2 2 (error de hardware) y AlCode2 10 que indica que la potencia del campo fotovoltaico es baja.

Para el nodo 3, sin embargo, se ha dado la alarma en días aleatorios solamente una vez cada día, pero en todos los casos iba acompañada de las alarmas AlCode1 800 que indicaba fallo en la PWM de la etapa de conversión, AlCode2 2 que indica fallo de hardware y AlCode2 10 que indica baja potencia en el campo solar. Además siempre se ha producido a últimas horas del día y durante el resto de ese día ha funcionado de forma normal.

El nodo 8 tan solo se ve afectado 1 vez para el día 4 de mayo y su funcionamiento es normal durante el resto del día. También se da a la vez que las alarmas AlCode1 800, AlCode2 2 y AlCode2 10.

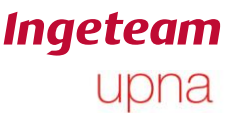

# **5.4 Conclusión análisis general de alarmas.**

Tras el estudio realizado y analizando el número de veces que ha aparecido cada alarma y en las condiciones en las que aparece, se decide priorizar todo lo relacionado con las alarmas que se han dado mientras se estaba produciendo el desequilibrio en el bus.

Además, se ha detectado que el equipo número 6 presenta todas las alarmas que en una primera instancia han resultado relevantes, con lo cual se está planteando en una primera instancia cambiar el equipo y traerlo a fábrica para analizarlo.

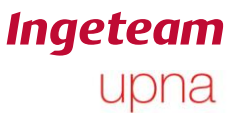

# **5.5 Análisis de producciones de la planta**

A continuación se va a hacer un estudio de la planta en base a los datos de las producciones de cada nodo.

Si en una misma planta hay más de un inversor del mismo tipo conectado al mismo número de paneles, se considera que se podría hacer una comparación entre ellos. En teoría todos los inversores deberían funcionar de la misma forma generando la misma potencia y con la misma tensión de entrada.

Se va a hacer un estudio comparativo atendiendo a la energía generada, la tensión de entrada y la producción unitaria.

De los datos de energía generada se puede obtener una aproximación general del funcionamiento de cada equipo. Se ha de tener en cuenta que la energía producida no depende solo del equipo sino que también depende del campo fotovoltaico al que esté conectado.

Por otra parte, la tensión de entrada puede dar una idea de precisamente la potencia disponible en el campo fotovoltaico conectado a cada inversor. Además, atendiendo a la tensión de entrada se pueden observar diferentes fenómenos relacionados con los problemas de cada inversor. Estos fenómenos se explicarán en el apartado correspondiente.

Por último, se va a hacer un estudio de la producción unitaria o energía por unidad. En el apartado correspondiente a este estudio se explicarán las bases del cálculo. Lo más destacable de los datos de producción unitaria es que se obtiene un dato claro del la comparativa del funcionamiento entre inversores.

#### **5.5.1 Estudio de energía generada**

En una primera instancia se hace el cálculo de la energía total generada por cada nodo. Esto puede dar una idea aproximada del funcionamiento de cada nodo. Se ha de tener en cuenta que la energía generada no solo depende del propio inversor sino que también depende de los paneles fotovoltaicos a los que está conectado.

En la siguiente figura se puede ver la suma total de energías generadas por cada nodo.

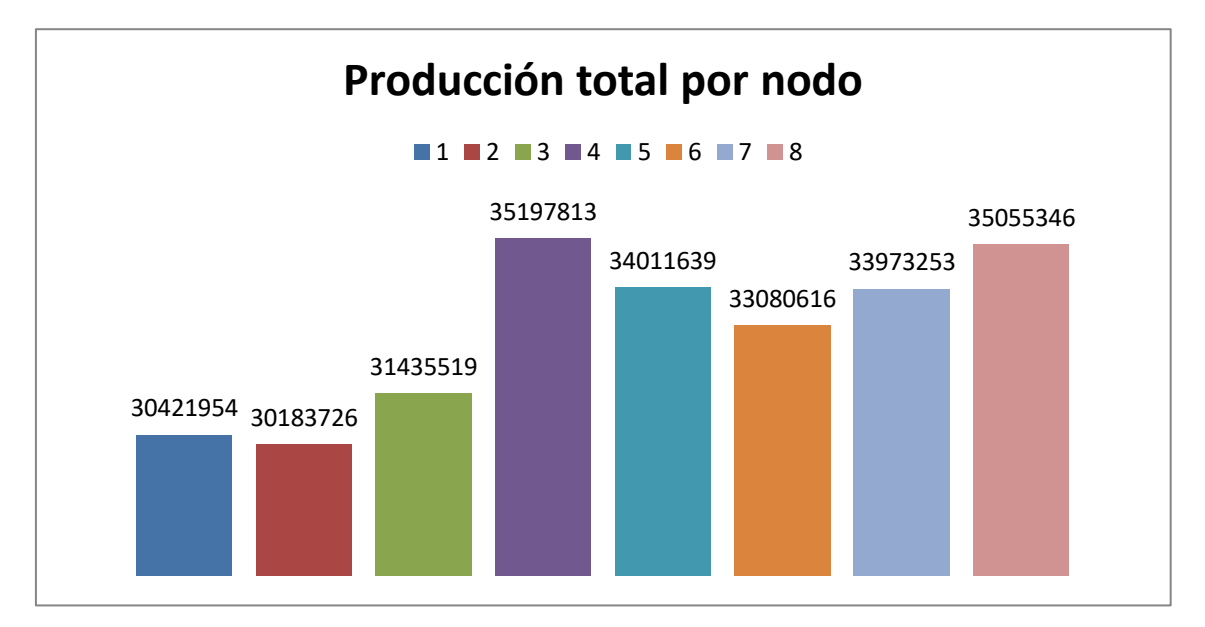

**Figura 5-16: Energía total generada por cada nodo.**

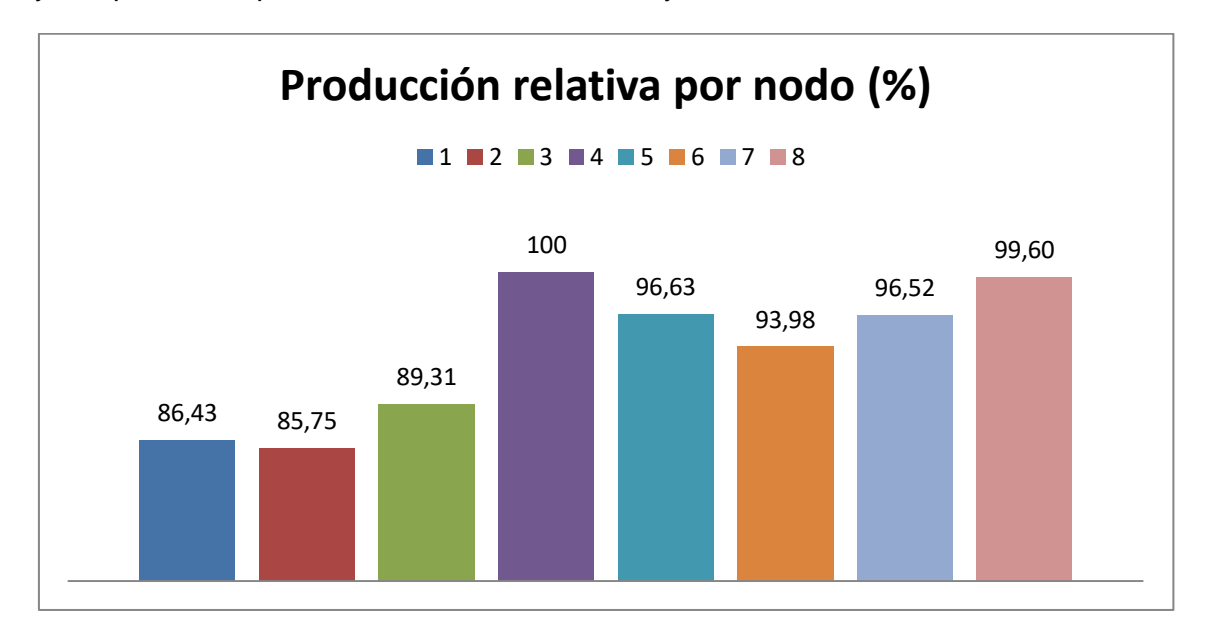

Como se puede observar, el nodo con mayor producción es el nodo 4 seguido por el 8, y los que menos producción han tenido son el 1 y el 2.

**Figura 5-17: Porcentaje de energía producida con respecto al máximo productor de la plant**

La diferencia de producción entre el inversor 4 y el 2 es de en torno al 14%. Este valor es muy elevado como para depender tan solo del propio inversor. Probablemente los paneles fotovoltaicos a los que está conectado funcionen peor o reciban menos radiación que los paneles del resto de inversores.

#### **5.5.2 Estudio de la Vdc.**

Otro parámetro a tener en cuenta es la tensión de entrada de panel. Este dato indica en cierta medida la cantidad de radiación que está recibiendo el campo solar. Se ha de tener en cuenta que la tensión de entrada del panel la ajusta el propio inversor mediante algoritmos de seguimiento de punto óptimo (MPPT).

Para realizar el estudio de la tensión de entrada primero se hará un análisis global de todos los días estudiados desde el 25 de enero hasta el 9 de mayo. En función de lo observado en este gráfico, se harán otros estudios para días en concreto en los que se haya observado algún fenómeno atípico.

A continuación se muestra una gráfica de la tensión de entrada durante todo el periodo de tiempo estudiado.

*Análisis de plantas fotovoltaicas con equipos 3-Play Ingeteam*

Ander Pildain Lería

# **Ingeteam** upna

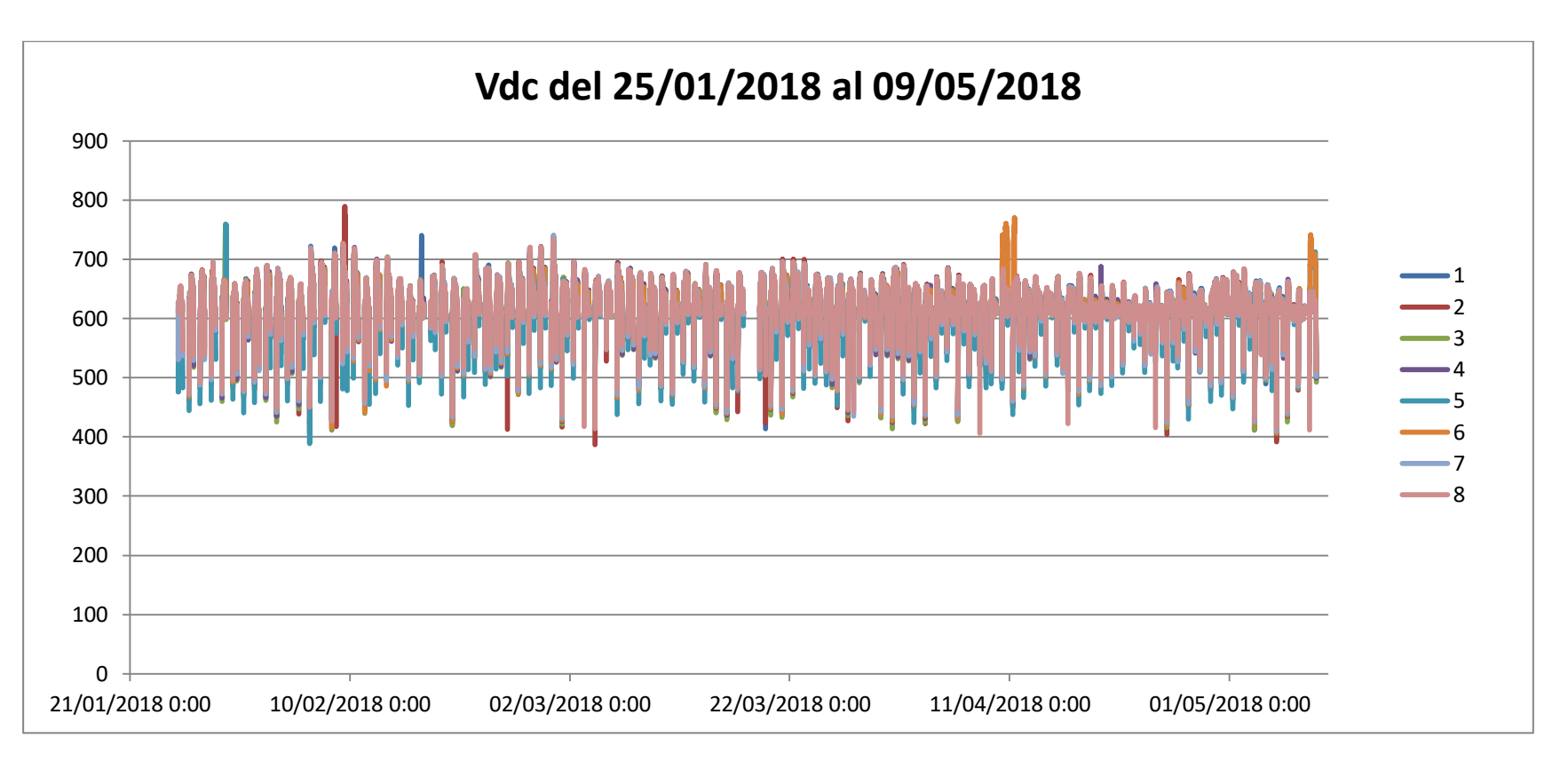

**Figura 5-18: Tensión de panel Vdc para todos los inversores en todo el periodo de tiempo estudiado.**

**Ingeteam** upna

De esta gráfica llaman la atención dos cosas. Para empezar que el día 18 de marzo, la tensión Vdc para todos los paneles fue 0, con lo cual ese día no hubo producción. Puede deberse a una parada por labores de mantenimiento.

Por otra parte, también llama la atención el pico de tensión que se da en el nodo 6 el día 10 de abril.

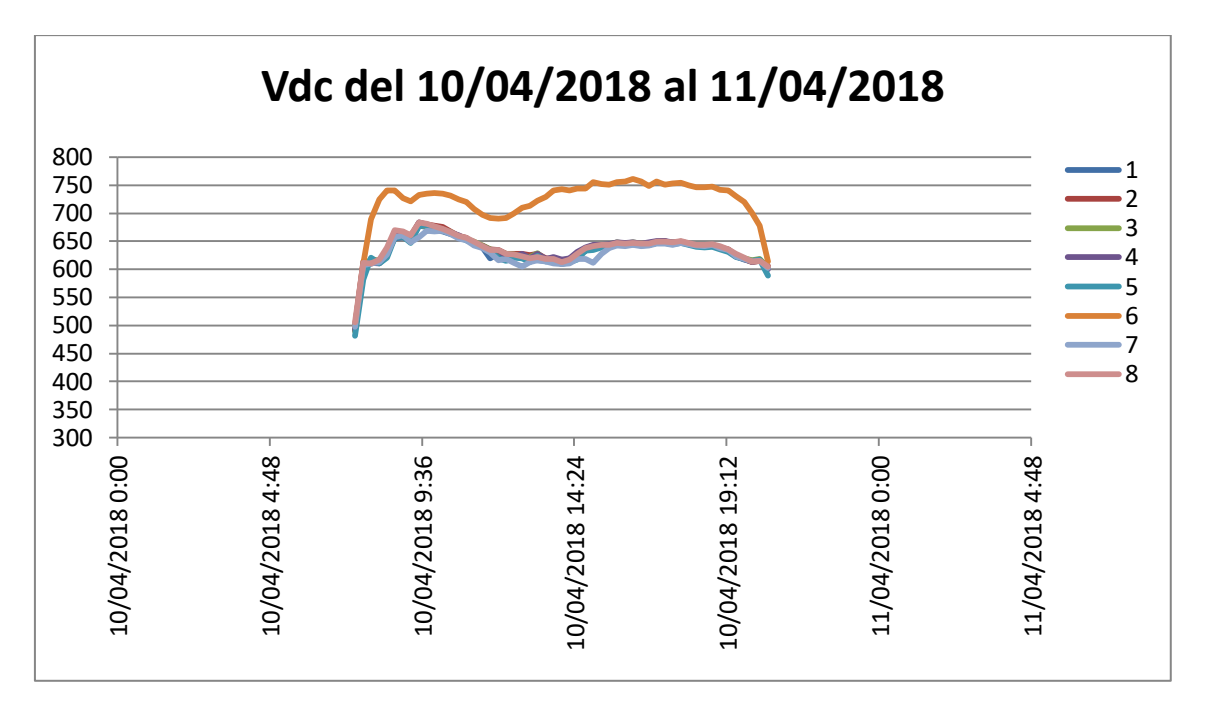

**Figura 5-19: Tensión Vdc para todos los nodos el día 10/04/2018.**

Este mismo día coincide con el primer día que se da el error de la descompensación de los semibuses relacionado con la alarma AlCode1 10. Durante todo ese día el inversor no se conectó, por tanto la tensión que estaba soportando a la entrada era la Voc (Tensión de circuito abierto) que estaba generando el campo.

Más adelante, el día 8 de mayo, se produce un fenómeno parecido pero con las tensiones de los inversores 5 y 6.

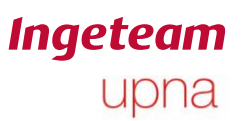

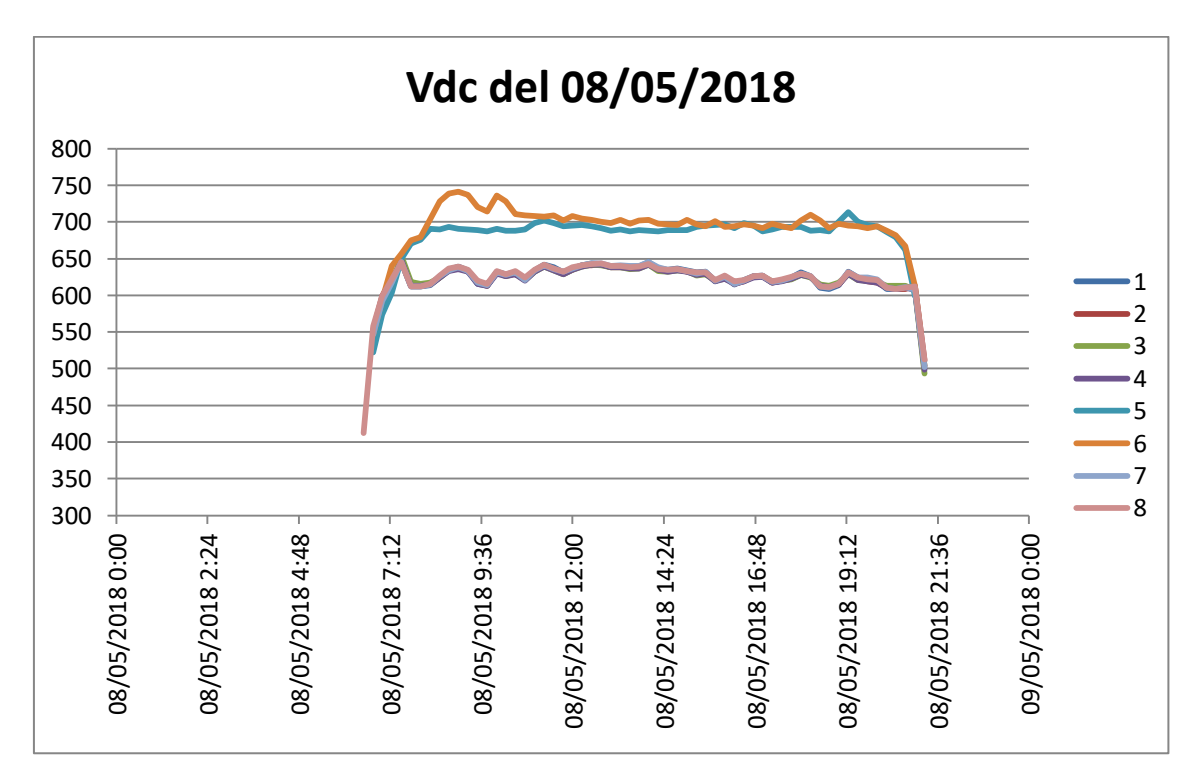

**Figura 5-20: Tensión de entrada para todos los nodos el día 08/05/2018.**

Este es precisamente el día que aparece por segunda vez el efecto de la descompensación de los semibuses para el nodo 6 y aparece por primera vez para el nodo 5.

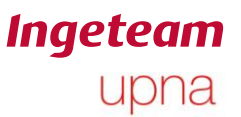

#### **5.5.3 Estudio de la producción unitaria**

Para definir si un inversor está funcionando con el máximo rendimiento, se calcula una **producción unitaria**. Para el cálculo de la producción unitaria se toma como referencia el inversor que más energía ha producido en ese día y se compara con el resto de inversores. De esta forma, el inversor que se toma como referencia tendrá una energía por unidad o producción unitaria igual a 1 durante todo el día, y el resto de inversores tendrá valores en general por debajo de 1. En principio si un inversor está muchos días por debajo del máximo de energía generada, puede indicar que hay algún fallo en ese equipo.

Dado que realizar un gráfico para todo el periodo de tiempo estudiado no da mucha información, se van a tomar dos periodos de tiempo de dos semanas al inicio y al final del intervalo estudiado. Se va a tomar la primera y la última semana del periodo comprendido entre el 21 de enero y el 9 de mayo.

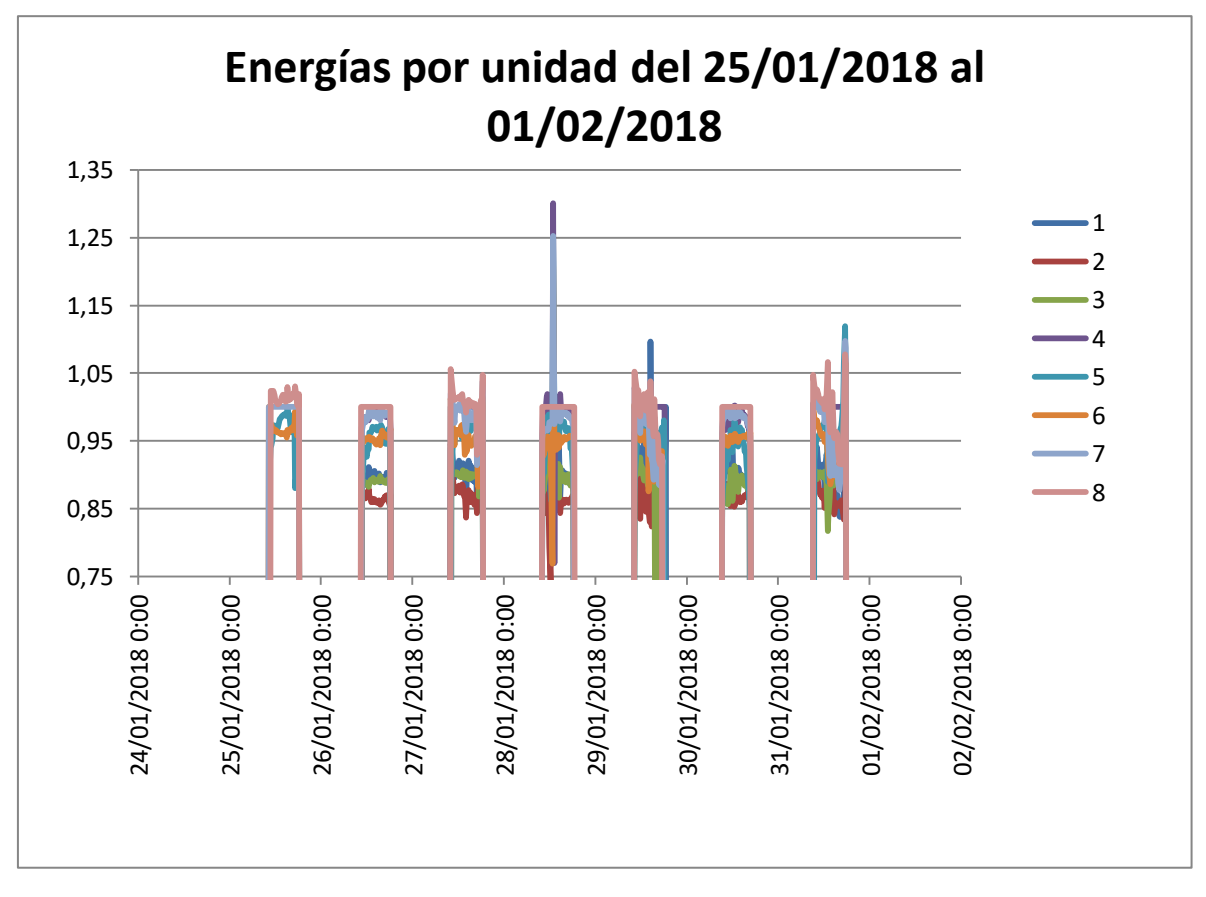

**Figura 5-21: Energía por unidad de todos los nodos entre el 25/01/2018 y el 01/02/2018.**

Lo más destacable para este periodo de tiempo es el pico producido hacia valores mayores de 1 del día 28 y las bajadas hasta 0 del día 29. Además, también llama la atención que casi todos los días, el nodo 2 está muy por debajo de la unidad.

A continuación se hace otro gráfico centrado en esos dos días

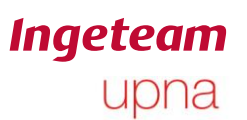

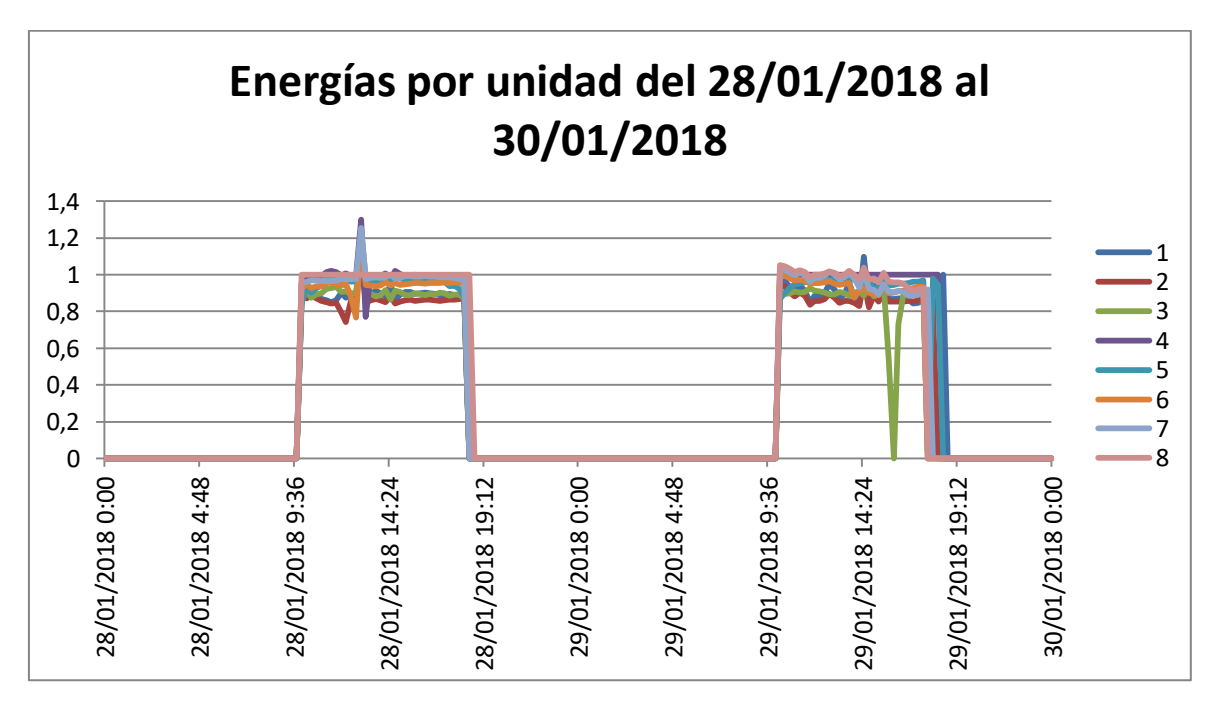

**Figura 5-22: Energía por unidad entre 28/01/2018 y el 30/01/2018.**

Como se puede observar, el día 28 de enero todos los inversores menos el unidad hacen un pico en la producción unitaria. Esto puede indicar que el inversor que se toma como referencia, durante el periodo de tiempo correspondiente a esa lectura, tuvo un problema y la producción fue mucho menor.

Por otra parte, para el día 29, el nodo 3 a mediados de la tarde, presenta un valle que llega hasta 0. Esto indica que durante ese cuarto de hora, el inversor no estuvo produciendo energía.

Atendiendo a las alarmas de ese día, entre las 15:45 y las 16:15, el equipo presentaba alarmas AlCode2 1 que indican parada manual. Es por eso que el equipo no estuviese produciendo nada de energía para esa lectura.

Para el periodo de tiempo comprendido entre lo últimos 7 días, la curva de energía por unidad ha sido la siguiente:

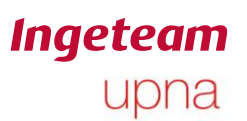

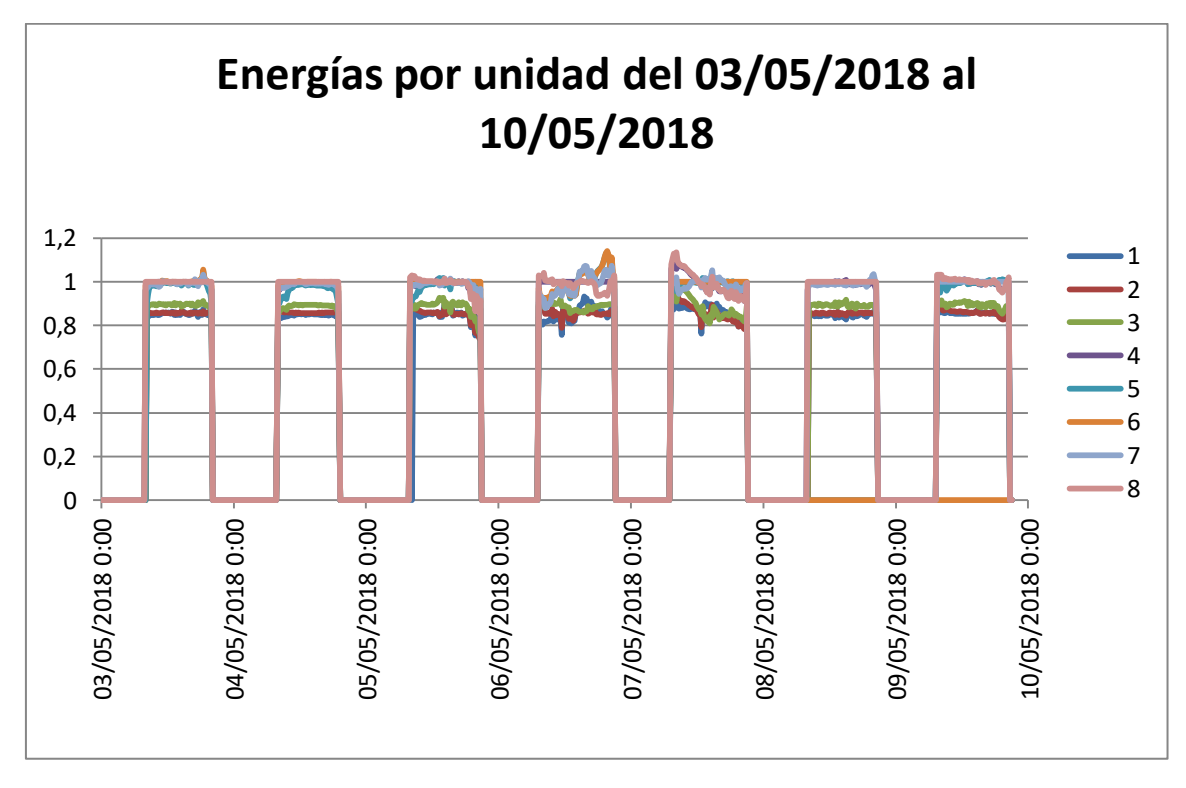

**Figura 5-23: Energías por unidad de todos los nodos entre el 03/05/2018 y el 10/05/2018**

Como se puede observar, a lo largo de todos los días, de nuevo los inversores 2 y 3 son los que más por debajo de la unidad están. Esto confirma que durante todo el periodo de tiempo estudiado la energía total producida por estos inversores fuese menor. Además se había detectado que estaban generando en torno a un 14 por ciento menos que el máximo, y efectivamente en el cálculo de energía por unidad, estos inversores toman valores en torno a 0,85.

Por otra parte, se puede observar cómo para el 8 de mayo, la producción de los nodos 5 y 6 se queda a 0 para el día 9, la producción del nodo 6 se sigue manteniendo a 0.

A continuación se muestra más en detalle lo ocurrido estos dos días.

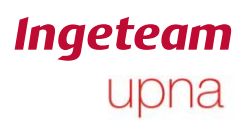

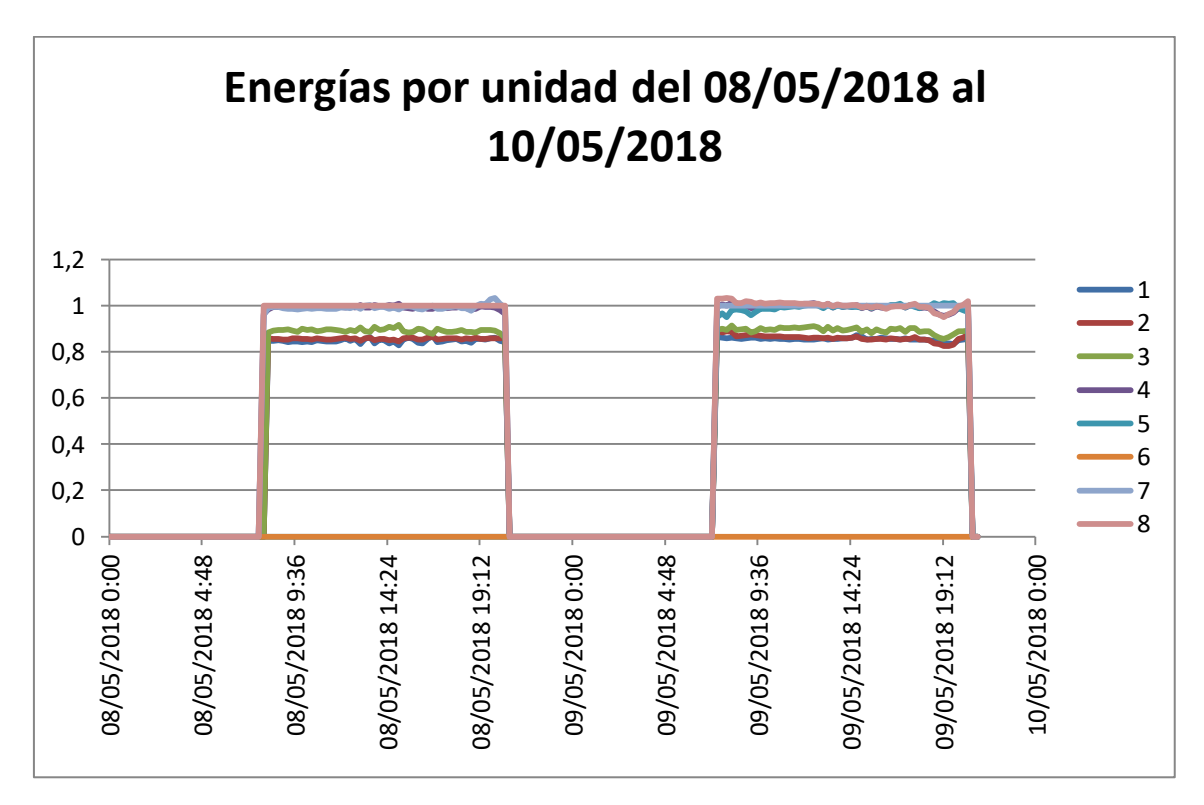

**Figura 5-24: Energía por unidad producida por lo nodos entre el 08/05/2018 y el 10/05/2018.**

A pesar de que los inversores 5 y 6 hayan tenido problemas estos días, la producción del resto de equipos se mantiene limpia y homogénea.

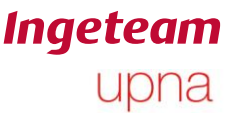

# **5.6 Análisis de problema de desequilibrio en los semibuses.**

La tensión máxima teórica que pueden soportar los condensadores de los semibuses positivo y negativo es de 575V. Por esa razón, al estar tan descompensados los dos semibuses, es probable que los condensadores se dañen y produzcan fallos. Por esa razón, se va a estudiar en profundidad este problema.

Primero se va a hacer un estudio del firmware de los equipos para identificar por qué razones puede saltar la alarma AlCode1 10 que se está dando con tanta frecuencia. A continuación se hará un análisis del comportamiento de los equipos afectados los días que se ha producido el error.

#### **5.6.1 Análisis de alarma AlCode1 10 en el FW del 3Play 100 TL.**

A continuación se va a explicar en qué ocasiones aparece la alarma AlCode1 10 en el código que incorporan los inversores que se están estudiando. El problema real probablemente esté relacionado con el hardware, pero a través del estudio del firmware se puede concretar el fallo. Además, en el propio datalogger se recoge el stop event que esté activo en el momento de la lectura. No tiene por qué ser precisamente el que esté produciendo la parada, pero si se repite el mismo motivo de paro muchas veces a lo largo de un día cuando se da la misma alarma, puede ser el motivo de paro que se esté dando a la vez que la alarma.

La alarma AlCode1 10 en el código se denomina AL CODE1 VDCLINK MAX.

A lo largo del código, esta alarma se puede producir en 4 ocasiones.

Dos de ellas aparecen en la siguiente función.

void LimApp\_CheckInstINL(void)

Para que se dé la alarma, tienen que suceder dos cosas. Por un lado que se supere cierto límite de tensión en uno de los semibuses y que se repita este fallo más de 4 veces.

El límite de tensión al que se permite trabajar a cada semibus se obtiene de la siguiente función:

```
m limAppInstMax[LINKP INST VPOSBUS] =(Int16) ((Float32)
ModApp_inverterParams.maxVdcWorking * 0.5 *(Float32)
LIMAPP_VPOSBUS_INST_ALARM_MARGIN * vdc1 Factor);
```
En otras palabras: Máxima tensión Vdc de trabajo \* 0,5 \* Margen \* Factor.

- Máxima tensión Vdc de trabajo=1000
- Margen=1

Factor= adaptación a fondo de escala del ADC.

Por lo tanto, el límite estipulado para tensión de semibus son 500V.

SI el semibús que está por encima del límite es el positivo, la alarma se debe al motivo de paro SE\_VBUS\_POS\_MAX\_INST que corresponde al número 83. Si por el contrario el semibús que se descompensa es el negativo, la alarma se debe al motivo de paro SE\_VBUS\_NEG\_MAX\_INST que corresponde al número 84.

Por otra parte, también se chequean a parte de los valores instantáneos, las medias de cada uno de los semibuses. Este control se realiza en la función:

void LimApp\_CheckCycle( void)

En esta función el límite calculado también equivale a 500V.

Si la alarma salta porque se ha superado la media del semibús positivo, se debe al motivo de paro SE\_VBUS\_POS\_MAX\_AVG que corresponde al número 132. Sin embargo, si el semibús que supera el valor es el negativo, el motivo de paro que se produce es el SE\_VBUS\_NEG\_MAX\_AVG que corresponde al número 133.

#### **5.6.2 Análisis funcionamiento nodo 6**

La primera vez que se detecta este fallo es el día 10 de abril. Se produce por primera vez a las 7:30 de la mañana y no deja de producirse hasta el día 11 a las 11:45h.

A continuación se muestran unas gráficas con las tensiones de ambos semibuses para los días 10 y 11 de abril.
**Ingeteam** upna

Ander Pildain Lería

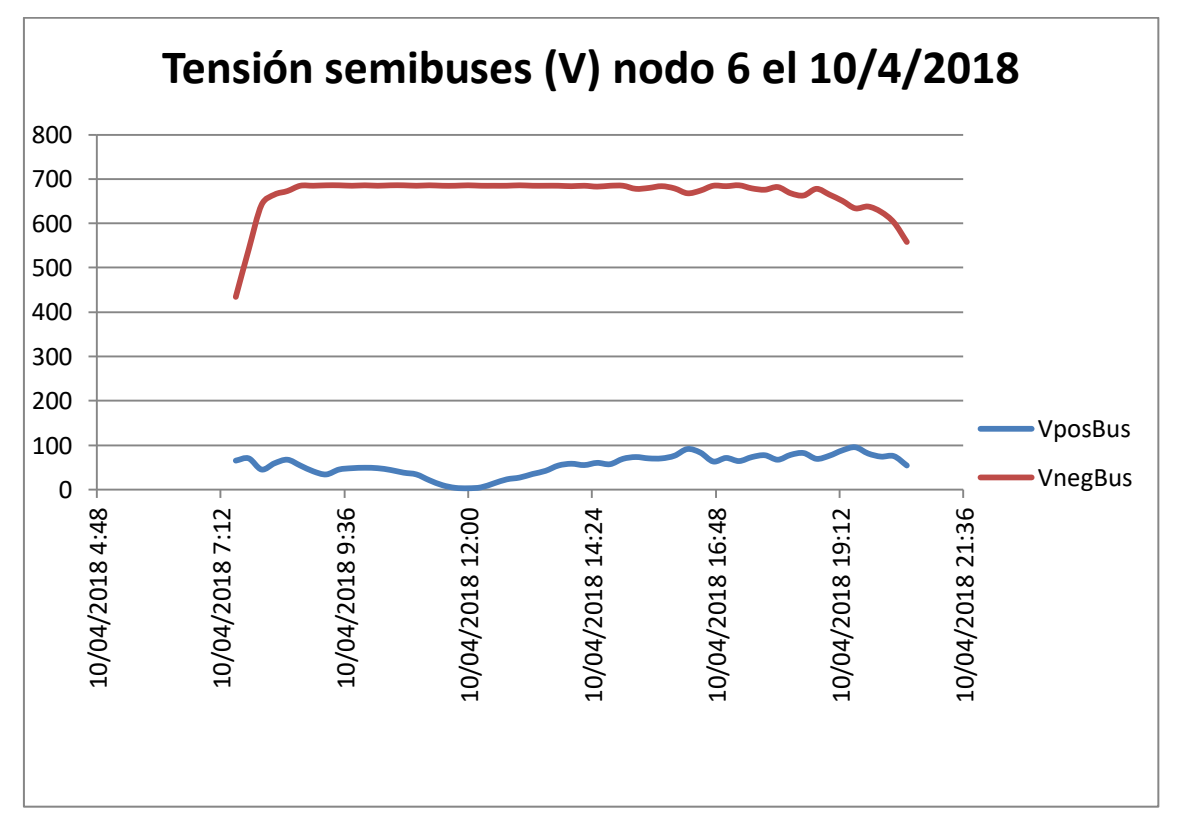

**Figura 5-25: Tensión de los semibuses nodo 6 el 10/04/2018.**

Como se puede observar, durante todo el día la tensión del semibús positivo se encuentra por encima de 500V y por esa razón salta la alarma en cuestión y no se enciende el equipo.

Durante todo el día se producen motivos de paro número 84 o 133 que indican sobretensión instantánea en el semibús negativo o sobretensión media en el semibús negativo.

El siguiente día las tensiones de los semibuses se comportan de una forma algo diferente.

**Ingeteam** upna

Ander Pildain Lería

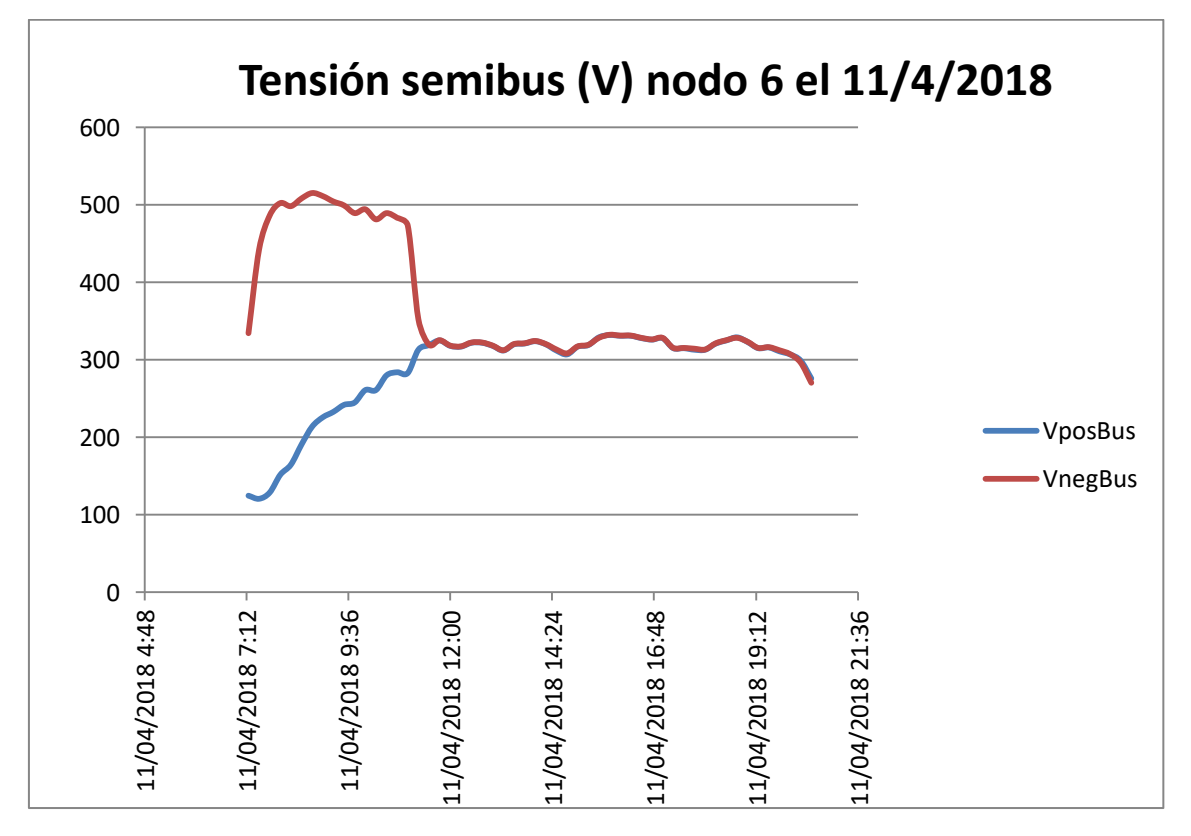

**Figura 5-26: Tensión de los semibuses en el nodo 6 el día 11/04/2018.**

Como se puede observar, a primeras horas de la mañana existe una alta descompensación ambos semibuses, pero a partir de las 11:45, este problema se corrige y funciona con normalidad.

Desde el 11 de abril hasta el 8 de mayo, el inversor funciona con normalidad, pero del 8 de mayo en adelante, el inversor presenta ese problema ininterrumpidamente.

El día 8 de mayo, la tensión de los semibuses sigue la siguiente gráfica.

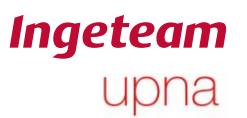

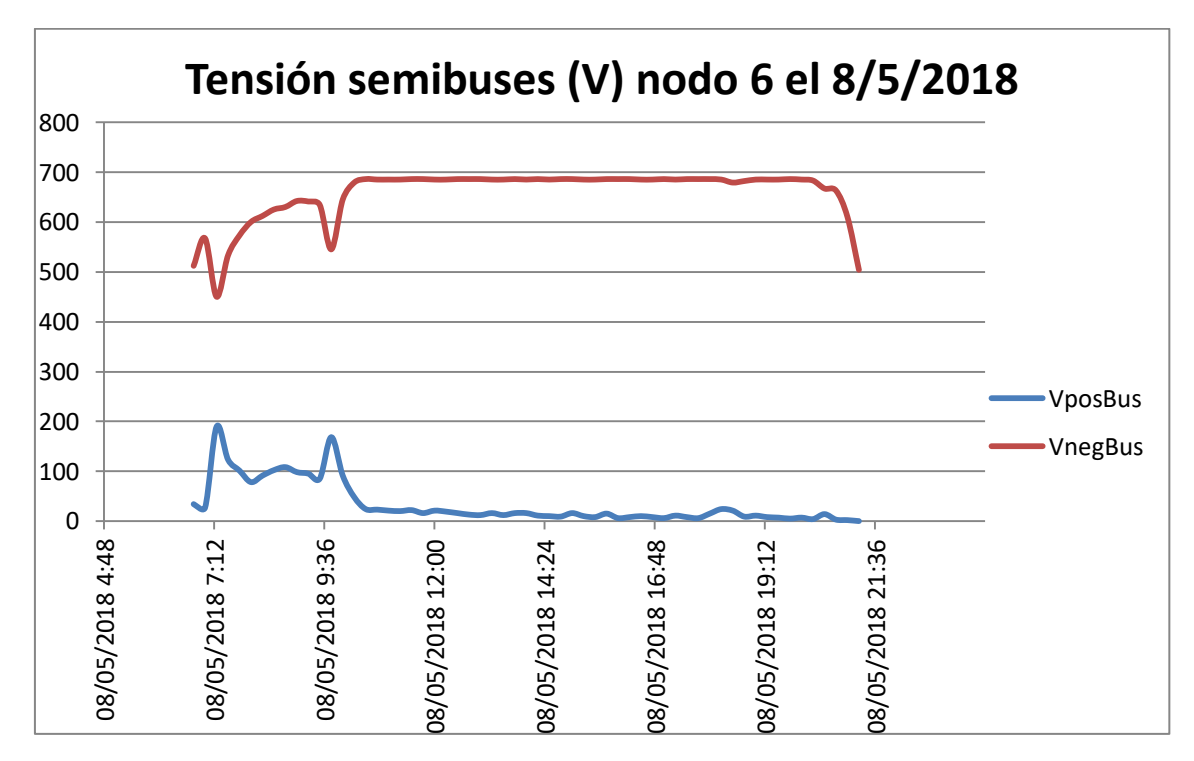

**Figura 5-27: Tensión de los semibuses del nodo 6 el día 08/05/2018.**

Como se puede observar, el semibús negativo desde primera hora de la mañana está a tensiones superiores a 500V.La suma de la tensión de ambos semibuses siempre encaja con el valor de la tensión de entrada.

Durante todo el día se dan motivos de paro 84 o 133.

Para el día siguiente, el comportamiento de las tensiones de ambos semibuses es algo distinto. Siguen la gráfica que se muestra a continuación.

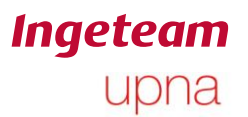

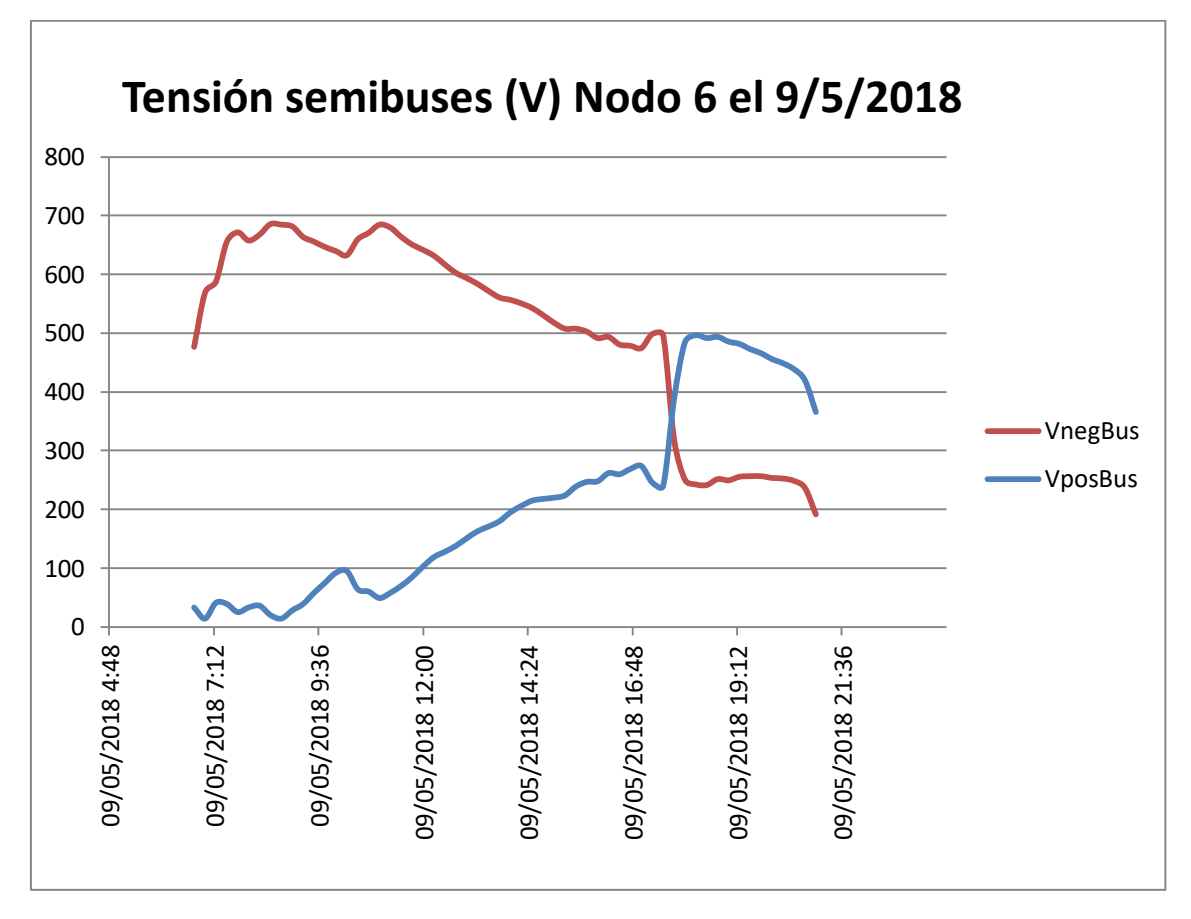

**Figura 5-28: Tensión de los semibuses del nodo 6 el día 09/05/2018.**

Como se puede observar, desde primera hora de la maña hasta las 17:45 de la tarde, el semibús negativo es el que alcanza mayores valores, pero a partir de este momento, los valores de los semibuses se invierten y pasa a estar por encima el semibús positivo.

Durante todo el día de nuevo se daban motivos de paro 84 o 133, pero a partir de las 17:45, se empiezan a dar alarmas AlCode1 800 y salta el stop event número 49 que indica fallo en la PWM de la rama 3 (SE\_PWM\_INV\_L3\_FAULT)

Para estudiar en concreto lo sucedido en este inversor desde esa fecha en adelante, se han descargado datos hasta el 17 de mayo.

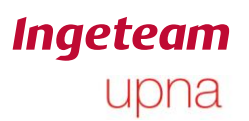

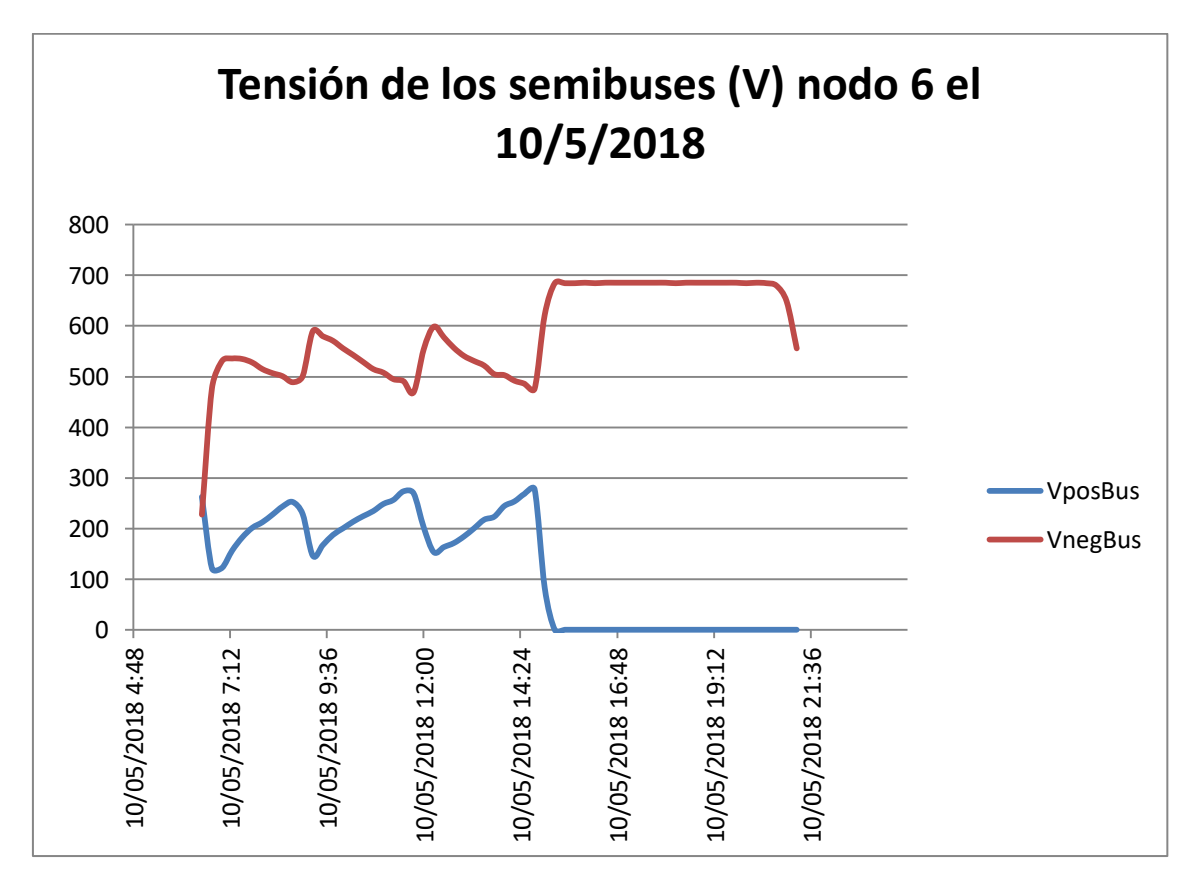

**Figura 5-29: Tensión de los semibuses del nodo 6 el día 10/05/2018.**

Como se puede observar, por la mañana se produce una forma de dientes de sierra que parece que hace que se aproximen los valores de ambos semibuses, pero acaban desequilibrándose de nuevo hasta el extremo que a partir de las 15:00 el semibús positivo tiene valor 0.

Para los siguientes días, el valor de semibús positivo se mantiene a 0 durante todo el día mientras el semibús negativo se pone a la tensión del panel.

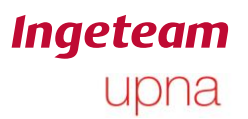

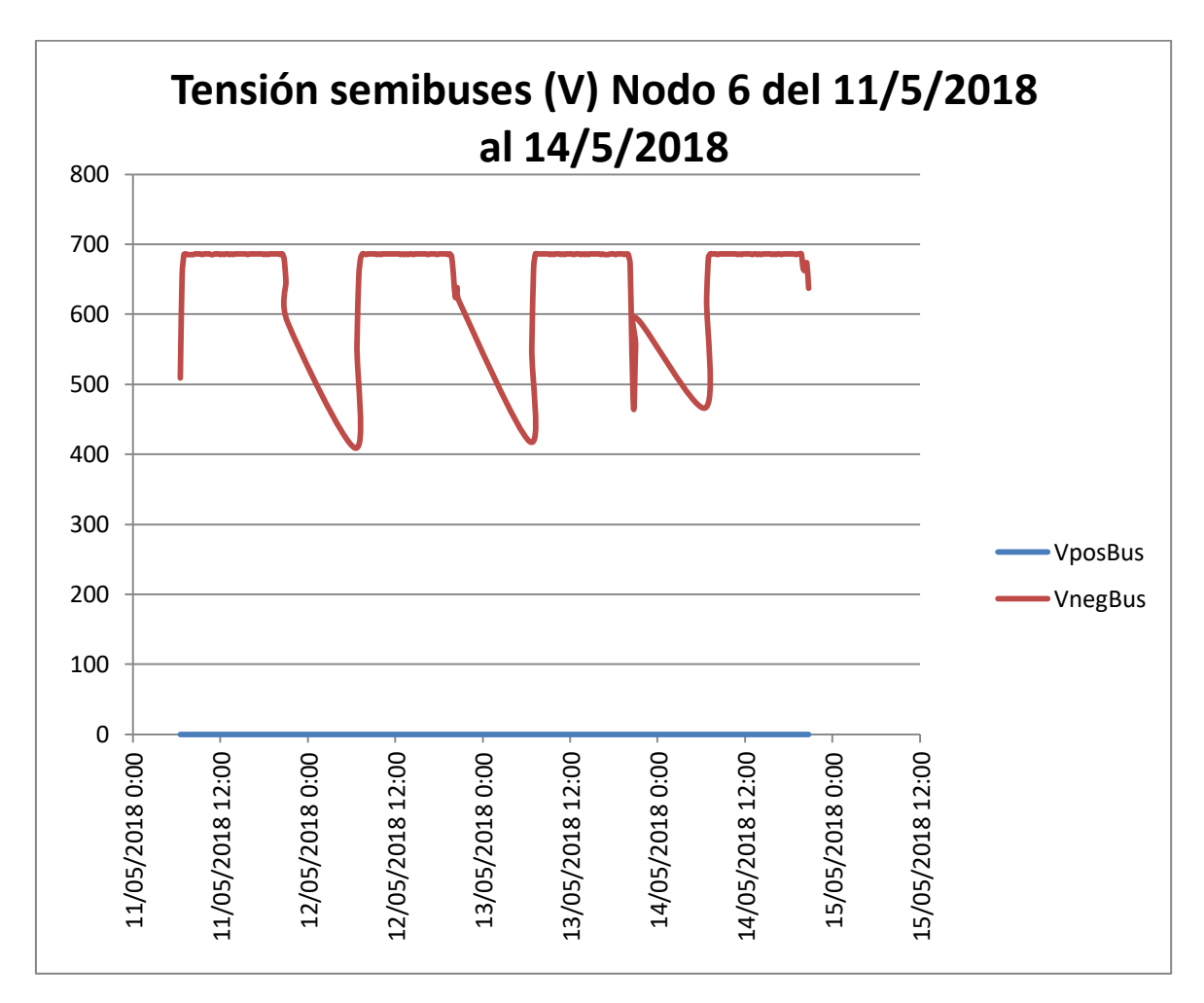

**Figura 5-30: Tensión de los semibuses del nodo 6 del día 11/05/2018 al 14/05/2018.**

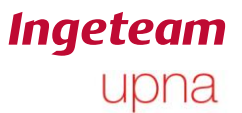

#### **5.6.3 Análisis de funcionamiento nodo 5**

A diferencia del nodo 6, el nodo 5 tan solo presenta este problema una vez desde las 7:15 de la mañana hasta las 21:00 del 8 de mayo de 2018.

Para este día ocurre otro fenómeno que puede tener que ver con la descompensación de los semibuses y es que desde las 6:45 de la mañana hasta las 10:30 de la mañana, a demás de la alarma AlCode1 10, se está dando la alarma AlCode4 1 que indica que el valor de la resistencia de aislamiento está por debajo del límite establecido.

La resistencia de aislamiento debe valer al menos 33kΩ, valor que no se supera hasta la lectura de las 10:30. Durante este periodo de tiempo, en los stop event almacenados en el datalogger que se corresponde con el stop event activo en el momento de la lectura, se intercalan los eventos 111 correspondiente al fallo por la resistencia de aislamiento, y eventos 84 que indica sobretensión instantánea en el semibús negativo.

De esta información se puede adivinar que el equipo estaba presentando dos fallos al mismo tiempo.

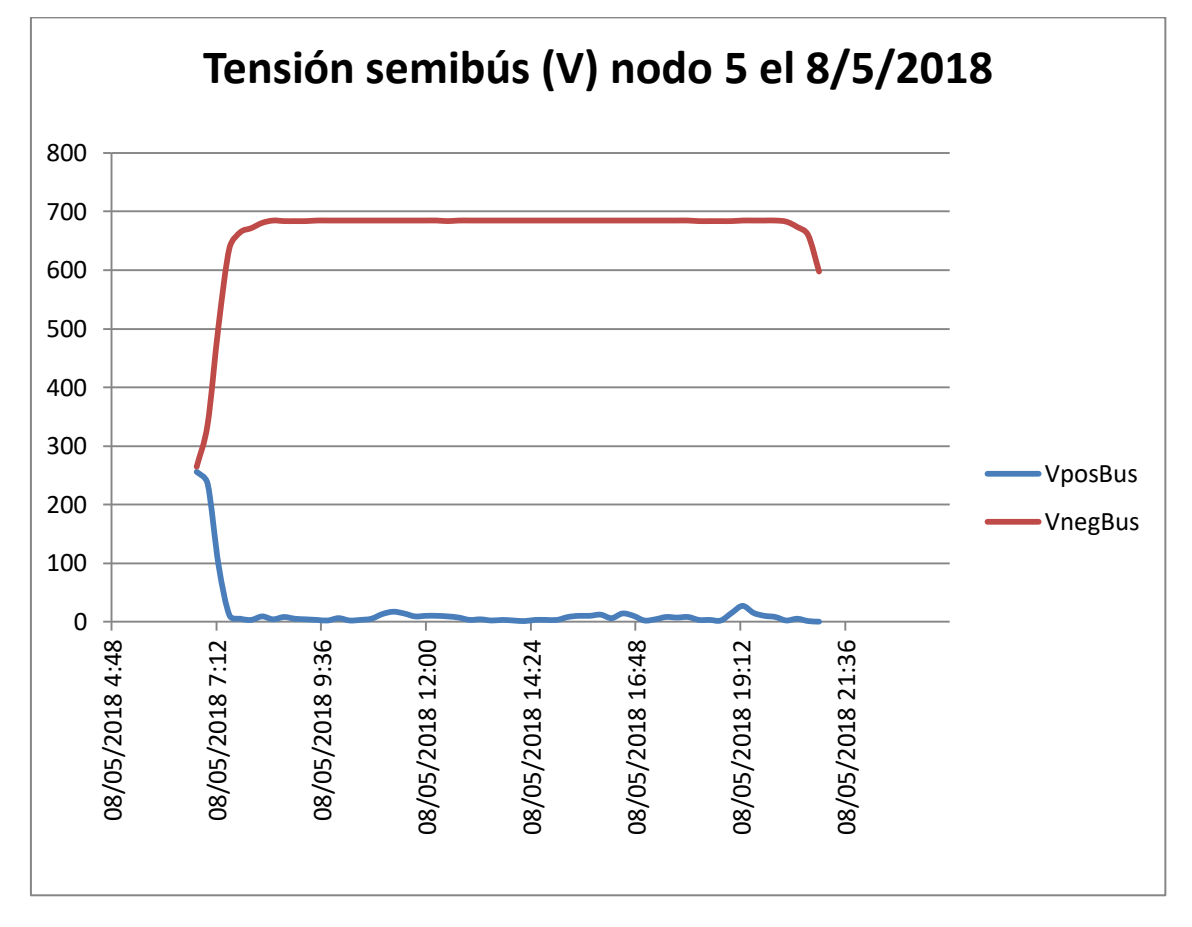

Durante todo el día, la tensión del semibús negativo es claramente superior a la del positivo, pero esta última no tiene valor 0.

**Figura 5-31: Tensión de los semibuses del nodo 5 el día 08/05/2018.**

Ander Pildain Lería

**Ingeteam** upna

Al día siguiente, el funcionamiento del inversor es normal desde primera hora de la mañana hasta última de la tarde presentando tan solo una alarma AlCode2 10 correspondiente a alto consumo de la red a las 21:00.

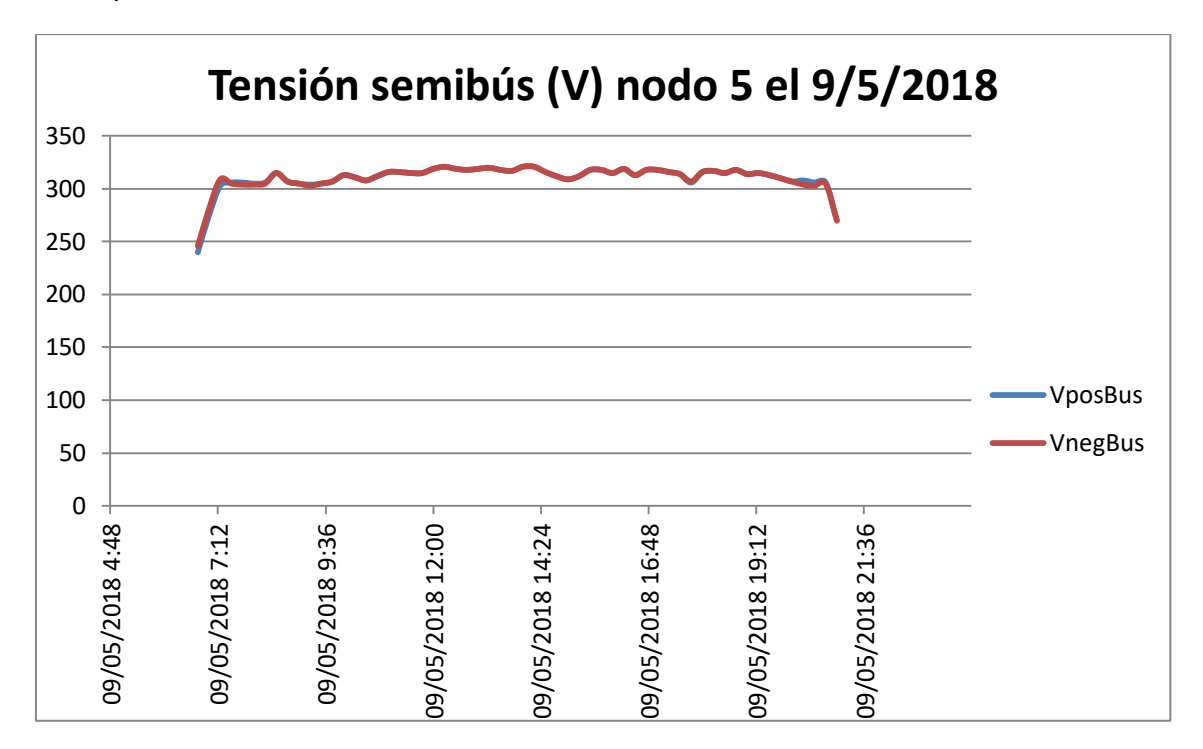

**Figura 5-32: Tensión de los semibuses del nodo 5 el día 09/05/2018.**

A la vista de esta gráfica, se puede ver claramente que el problema de la descompensación de los buses se ha resuelto.

#### **5.7 Conclusiones análisis desequilibrio semibuses**

El nodo 5 ha presentado el problema tan solo un día y después su funcionamiento ha sido el correcto. Sin embargo, el nodo 6 ha seguido presentando el fallo hasta que se ha perdido conexión con el equipo.

La aparición de este fallo se sospecha que pueda deberse a dos razones. O bien hay un fallo en la soldadura de los elementos que realizan las captaciones lo que explicaría que el error se corrigiese por sí mismo, o por otra parte, este desequilibrio se puede achacar a un fallo de aislamiento en el equipo.

Tras localizar este problema, se va a intentar reproducir en el laboratorio este fenómeno para averiguar el origen real de los problemas.

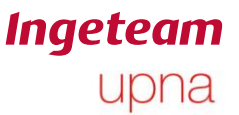

### **6. Conclusiones**

Gracias al análisis de las plantas que se ha llevado a cabo, se han detectado qué equipos tenían problemas y qué problemas tenían. En el caso de la planta de Villena, se ha aplicado una acción correctiva para solucionar el problema que presentaban los equipos. En el caso de Toulouse, se ha detectado un fallo que puede que afecte a más inversores de otras plantas y si se debe a un fallo de componentes, se realizarán los ajustes pertinentes en los nuevos equipos.

El estudio realizado para las plantas de este trabajo, ha aportado conocimiento al equipo de Ingeteam que agilizará el proceso de diagnóstico de otras plantas con equipos similares que presenten los tipos de fallo detectados en este trabajo.

Con el uso de esta herramienta de trabajo se dará prioridad a los eventos más frecuentes. El objetivo será ir afinando las funcionalidades para evitar que procesos necesitados de ajustes más finos produzcan eventos que en realidad no son problemas reales. Al mismo tiempo se solucionarán los eventos producidos por problemas reales, aunque para ello se necesita un análisis más profundo que queda fuera del alcance de este proyecto.

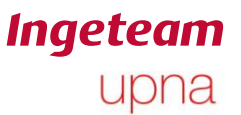

### **7. Líneas futuras**

Uno de los principales problemas de los análisis realizados en este trabajo, es que se han comenzado después de que el cliente hubiese presentado una incidencia a Ingeteam.

El siguiente objetivo para Ingeteam es realizar un seguimiento diario de todos los equipos que nos permita detectar eventos antes incluso de que el cliente crea que es un problema.. Para ello, el equipo de comunicaciones de Ingeteam está trabajando en una herramienta que recoge de forma remota los datos de todos los inversores conectados a red y los almacena en una base de datos. Analizando esa información, se podrá decidir qué equipos funcionan bien y cuáles no mediante el estudio de las alarmas y los motivos de paro.

Si se consigue realizar el seguimiento de esta forma, en una primera instancia se podrán ver qué inversores están teniendo algún problema y se realizará un análisis de la planta en la que se encuentra el inversor.

De esta forma se cambiará la filosofía de mantenimiento de los equipos de tipo correctivo a predictivo pudiendo detectar fallos antes de que se averíe el equipo.

De forma general los eventos producidos son en su mayor parte debido a procesos que hay que ajustar para que funcionen de manera más óptima en situaciones específicas de una instalación fotovoltaica. Es decir, al amanecer y atardecer principalmente. Esta herramienta ha sido muy útil a la hora de inventariar y clasificar todos los eventos.

### **8. Bibliografía**

- E. Braco Sola, J. Pascual Miqueleiz, L. Marroyo Palomo, "Análisis planta Camargo", Upna, Pamplona, 8 septiembre 2017.
- Mohan, Underland, Robbins, *Power electronics,* 2ª ed: Mc. Graw Hill. 2003.
- *Ingecon sun inverters general definitions – Alarms, Stop Events and Warnings,* Ingeteam Power Tecnology, Pamplona, 2017.
- *Apuntes de asignaturas de energías renovables y electrónica de potencia de Máster en Ingeniería Industrial.* Universidad Pública de Navarra, Pamplona.

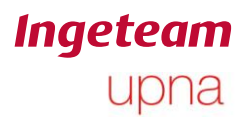

#### 9. **Anexos**

#### **Ingeteam** upna

#### **9.1 Anexo 1: Significado de alarmas y relación con motivos de paro.**

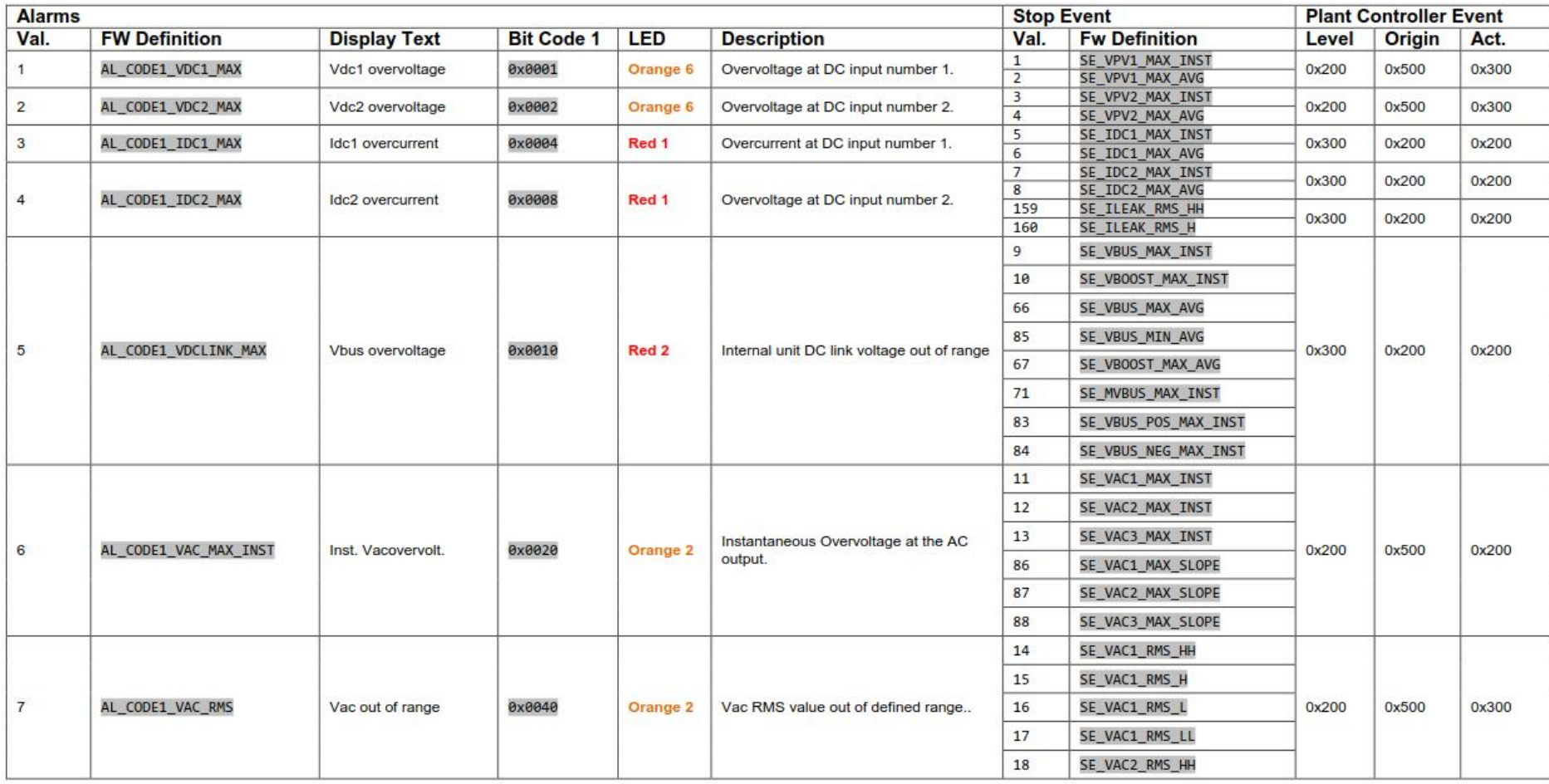

# **Ingeteam**<br>upna

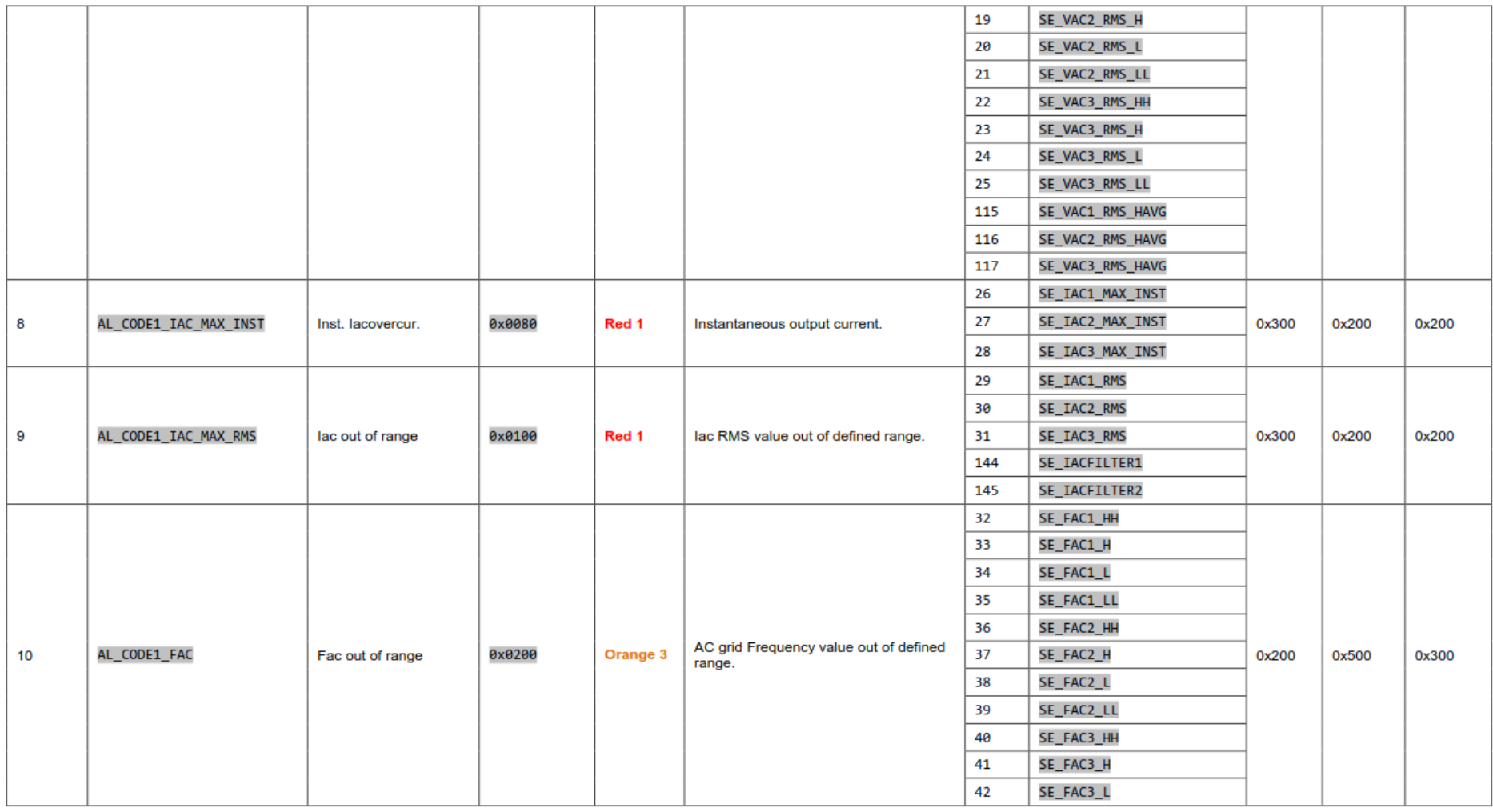

# **Ingeteam**<br>upna

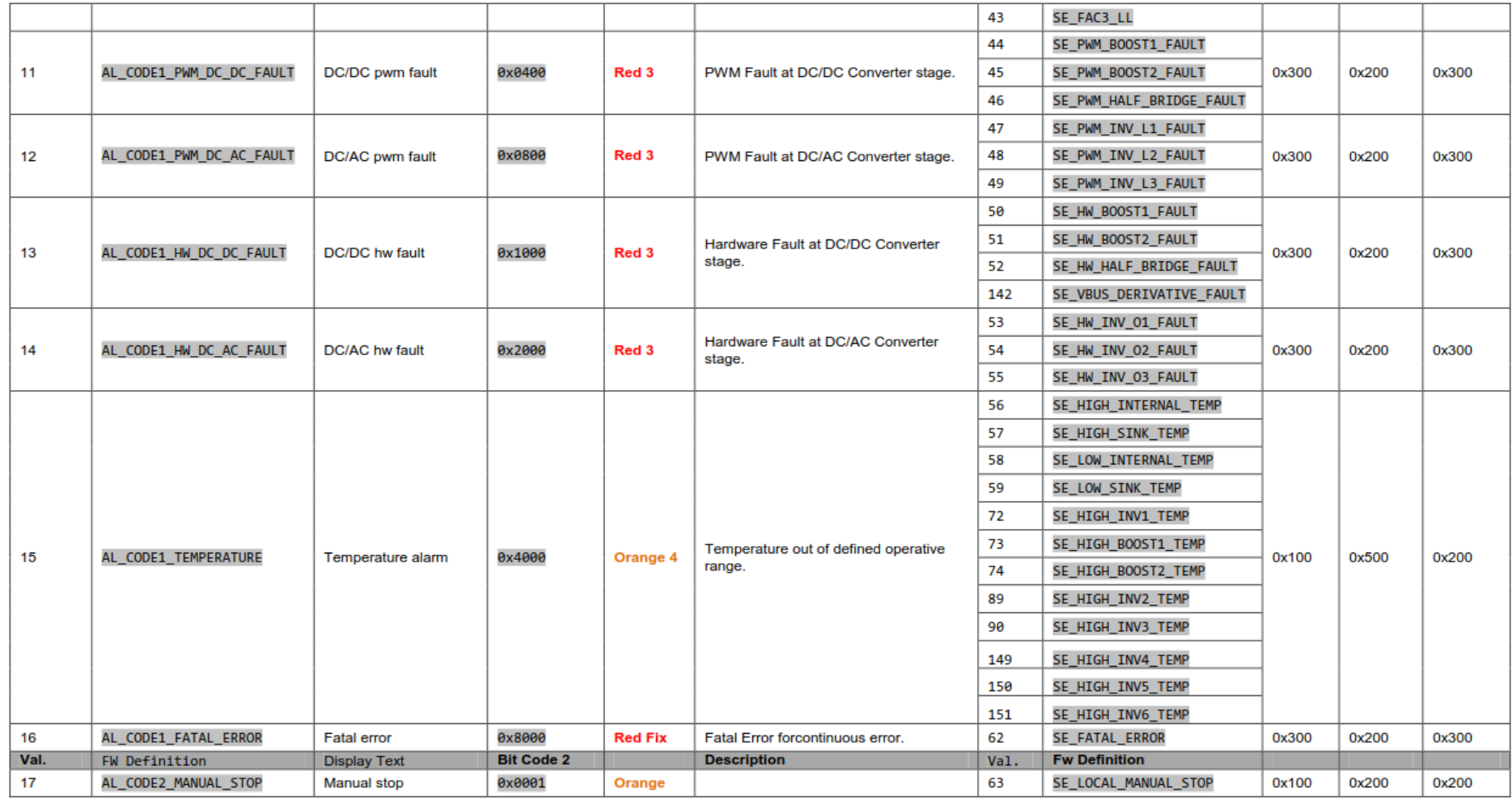

# **Ingeteam**<br>upna

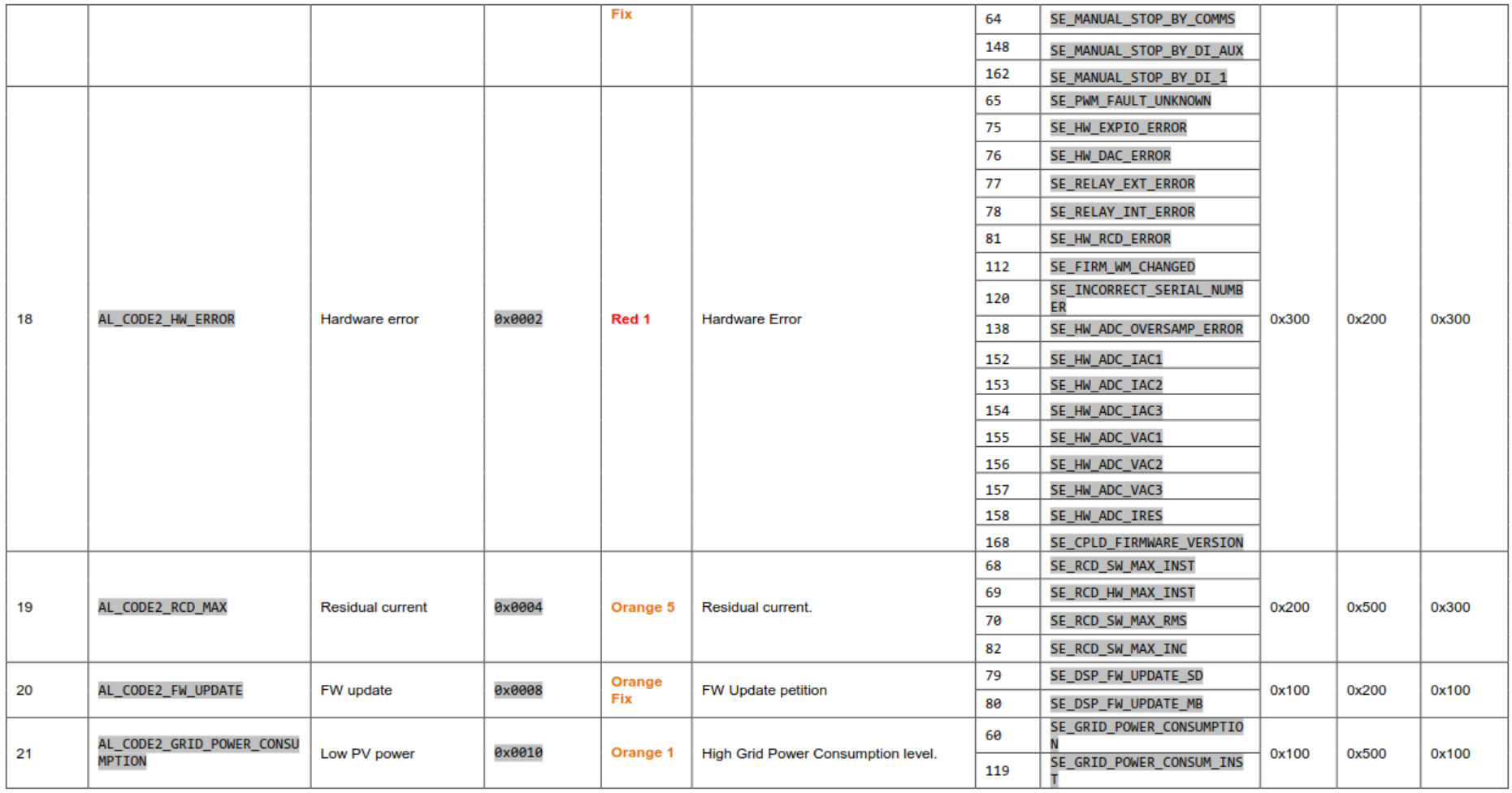

# **Ingeteam**<br>upna

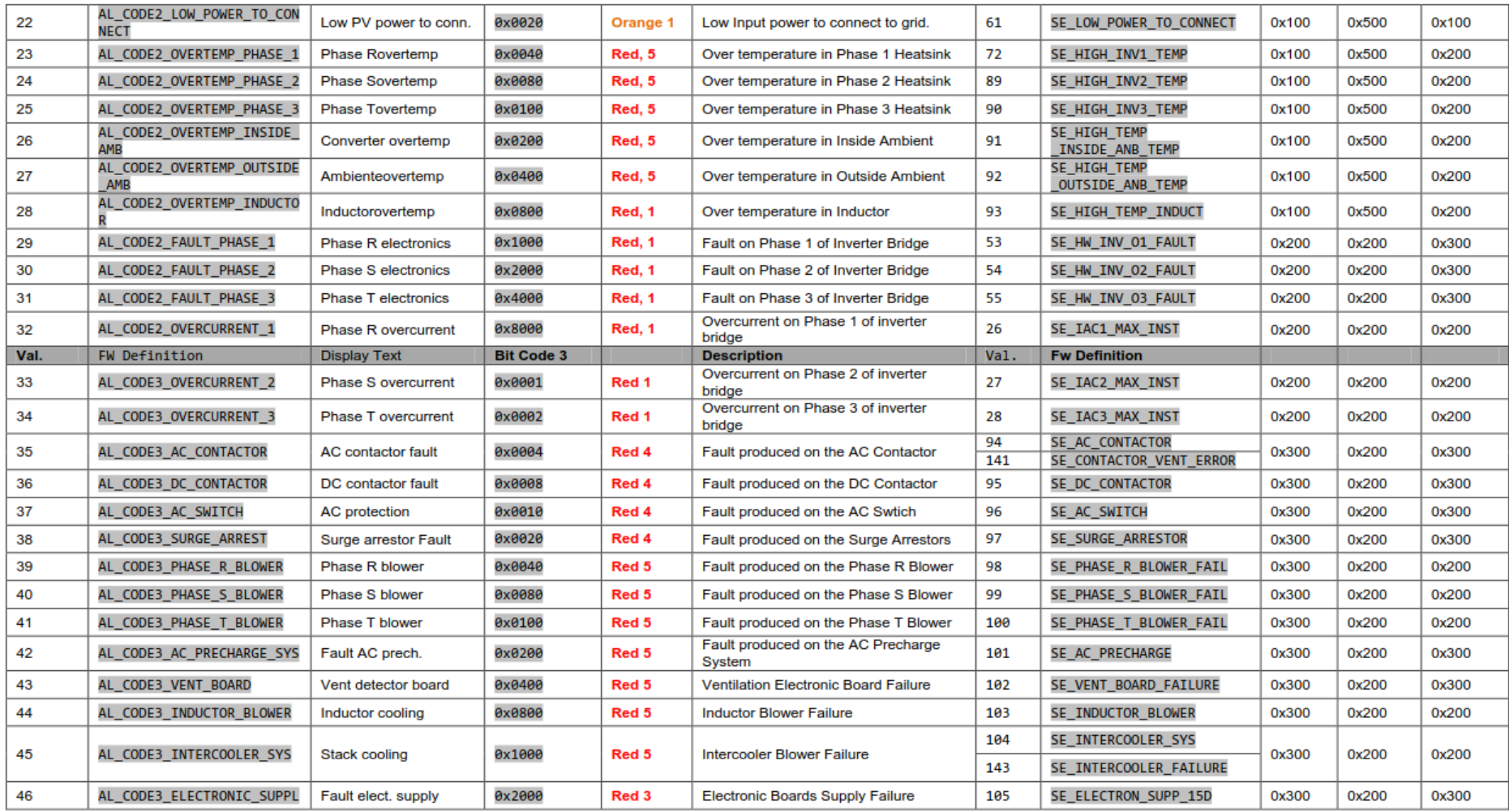

# **Ingeteam**<br>upna

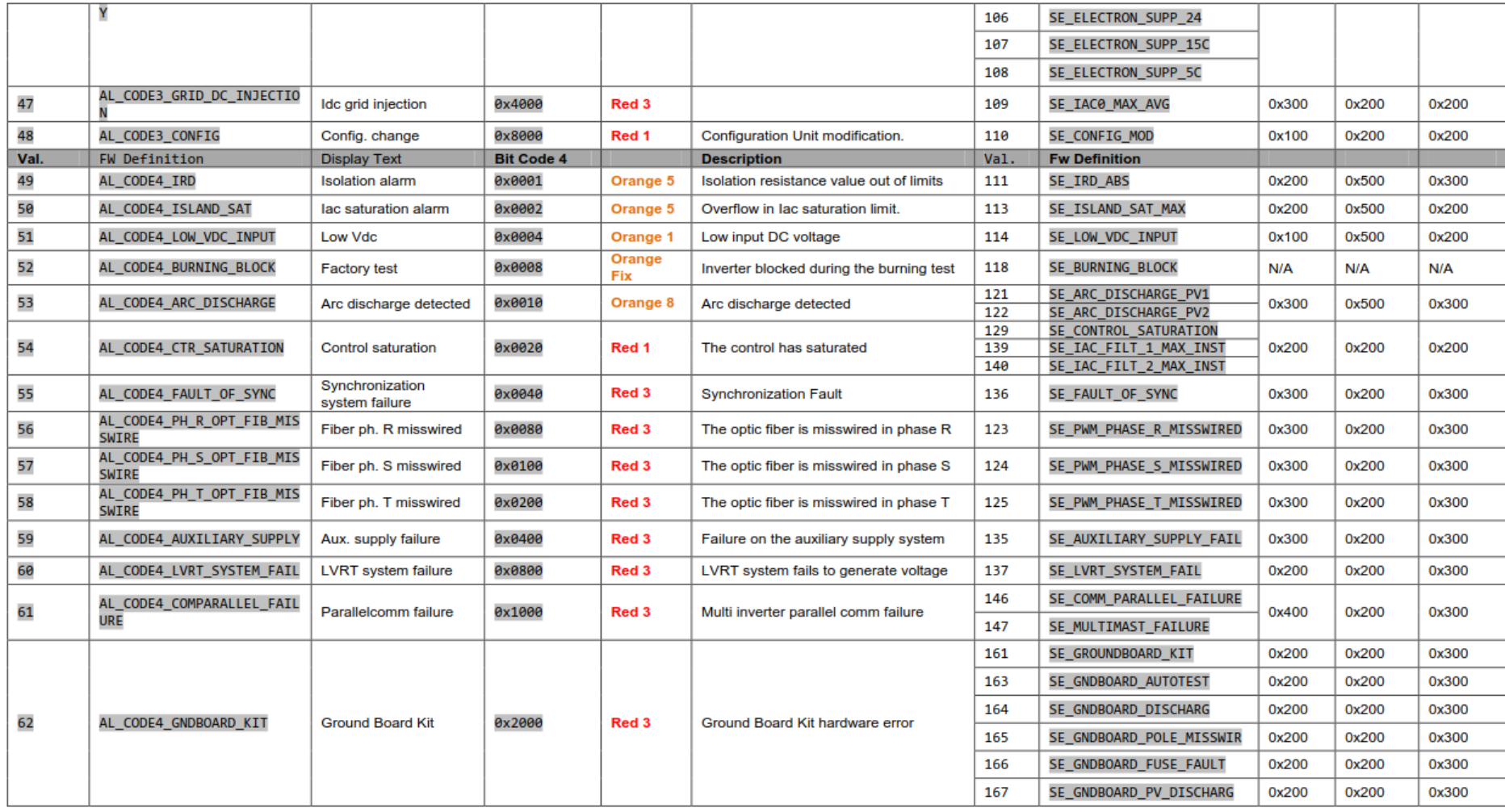

Ander Pildain Lería

# **Ingeteam**<br>upna

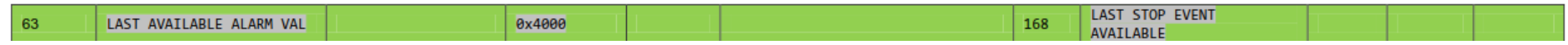

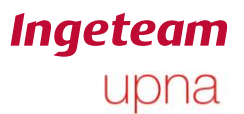

#### **9.2 Anexo 2: Significado de los motivos de paro.**

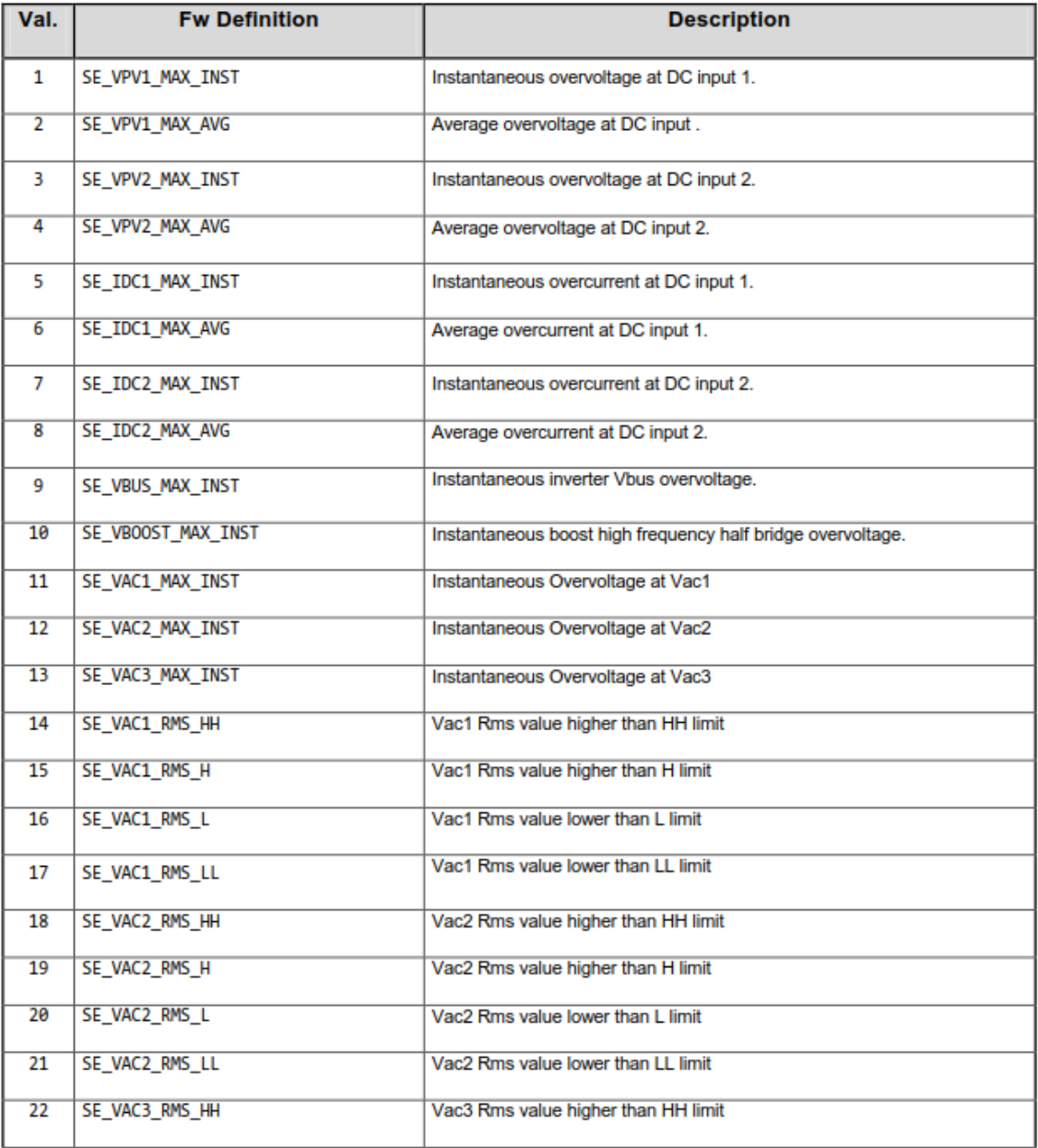

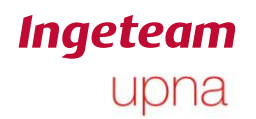

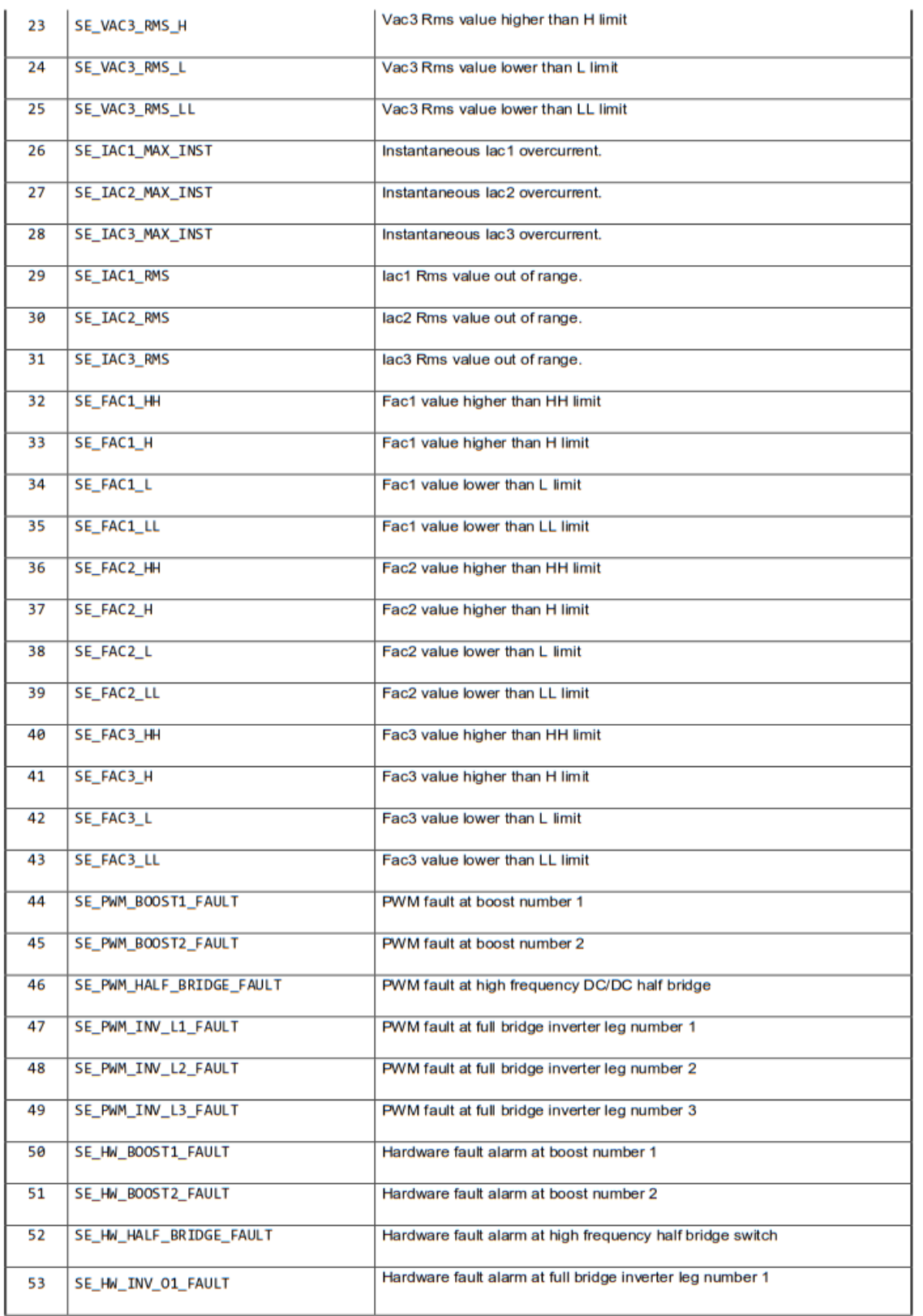

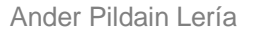

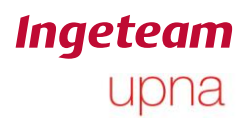

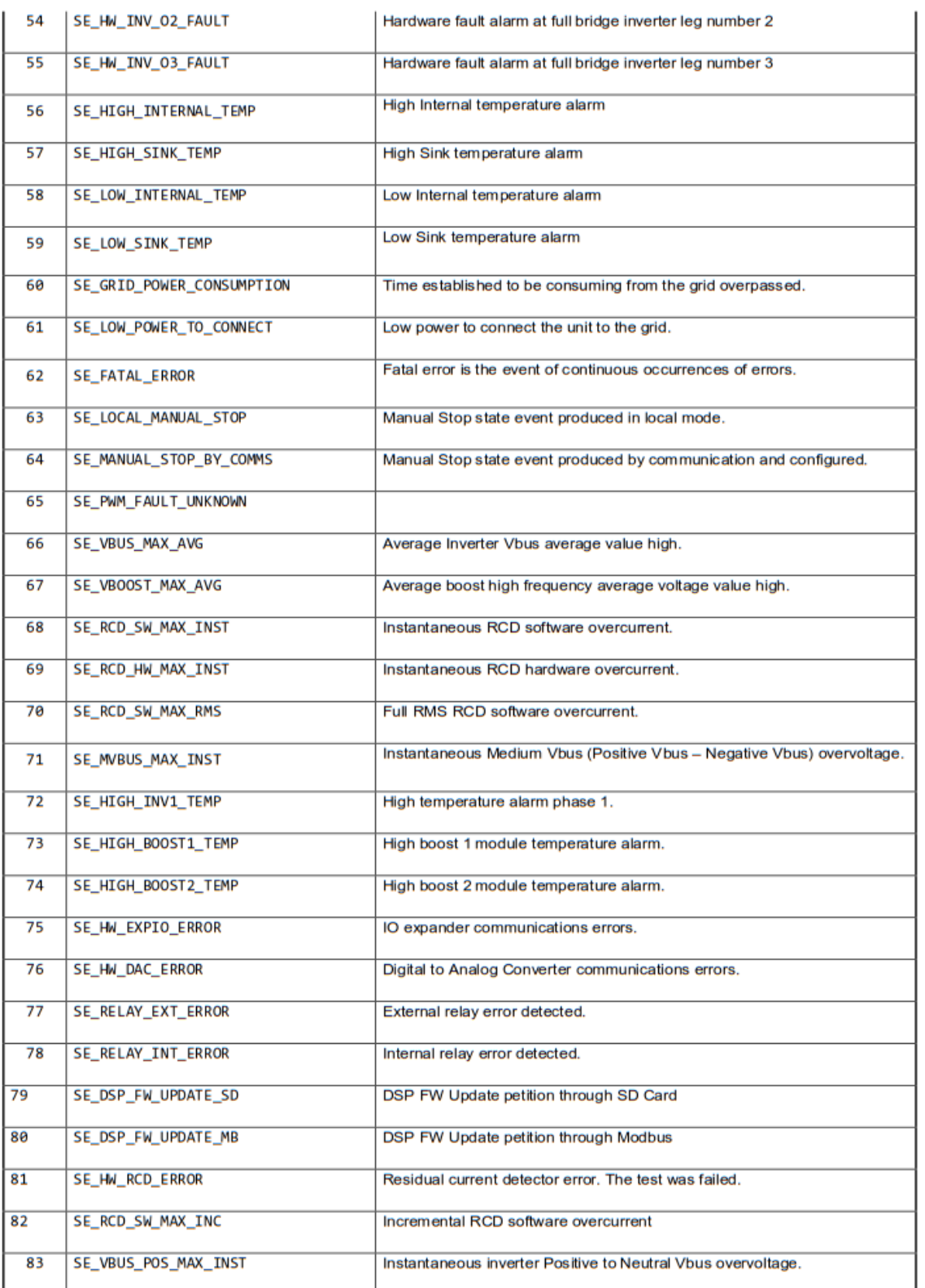

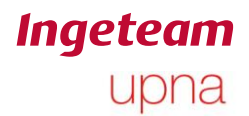

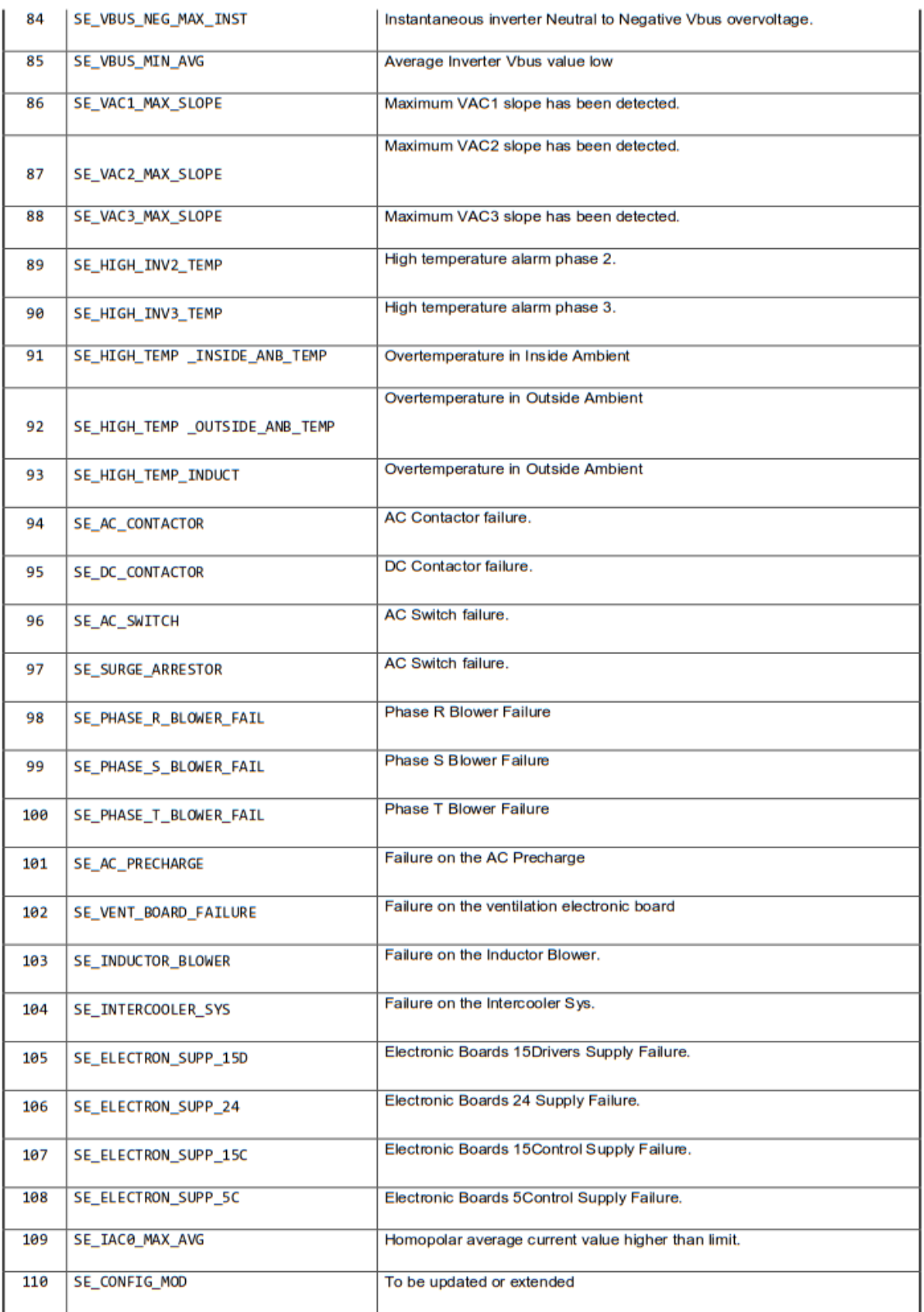

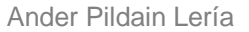

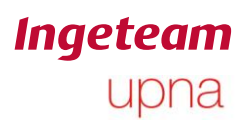

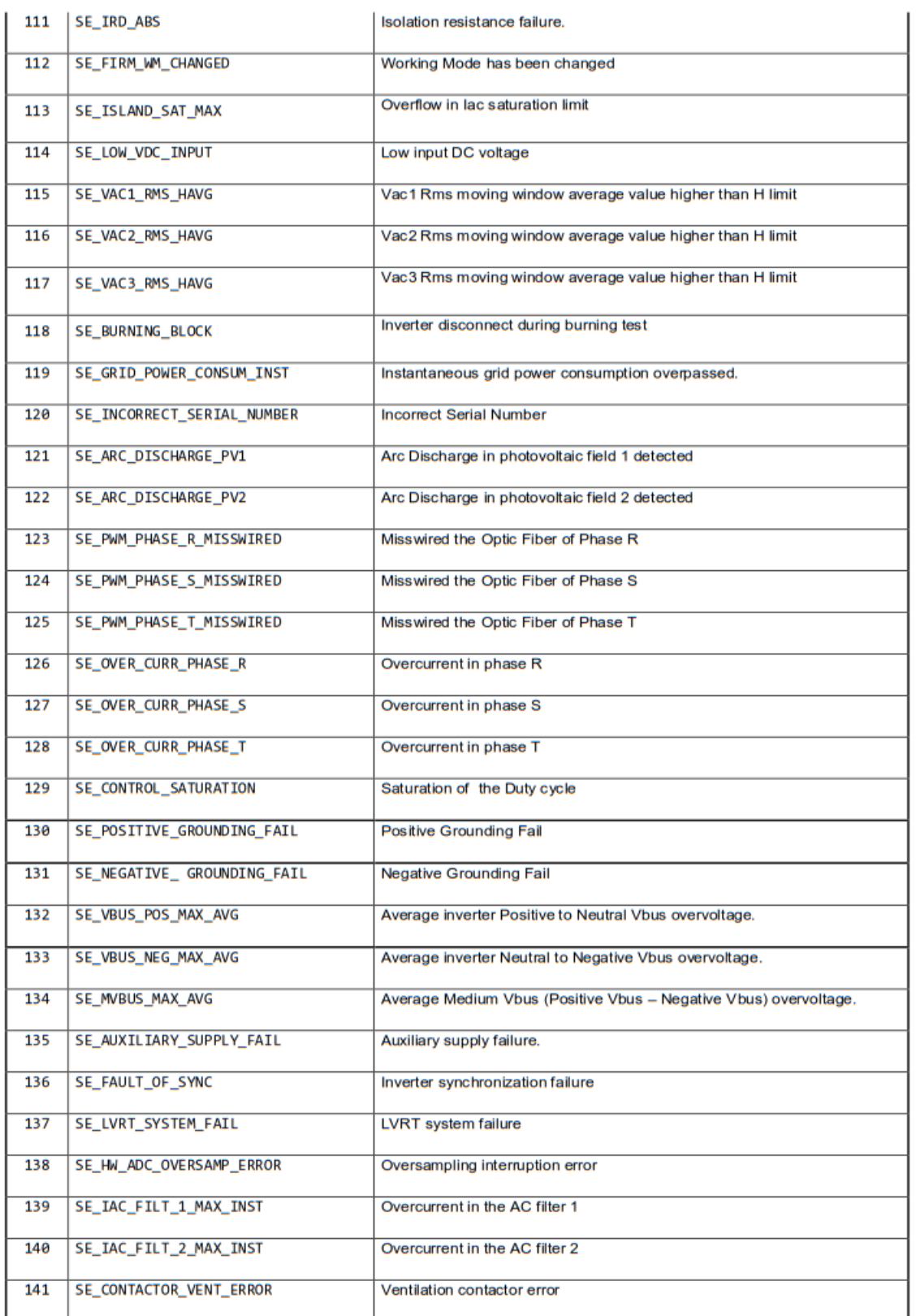

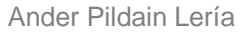

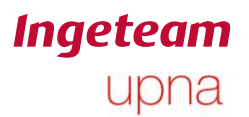

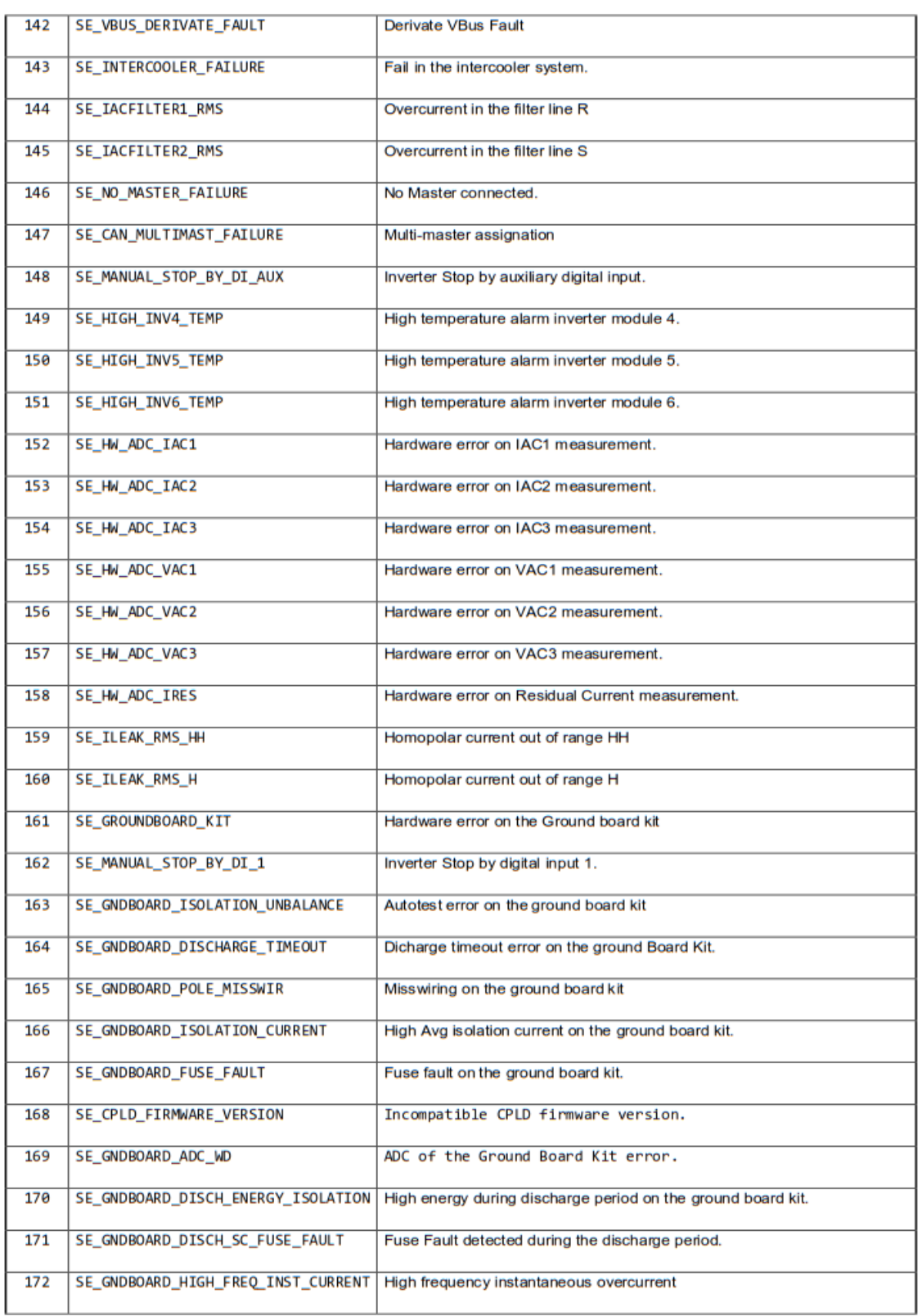

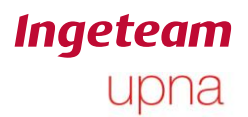

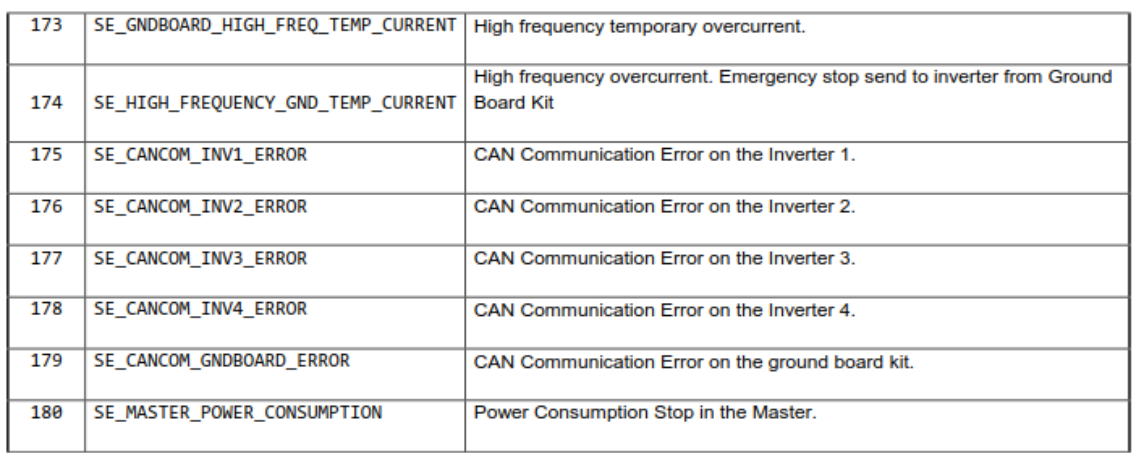

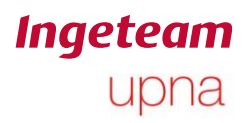